# <span id="page-0-0"></span>**APPRENTICESHIP REPORT PT. KUALA LUMPUR KEPONG (KLK) DUMAI**

**NENENG 5404191217**

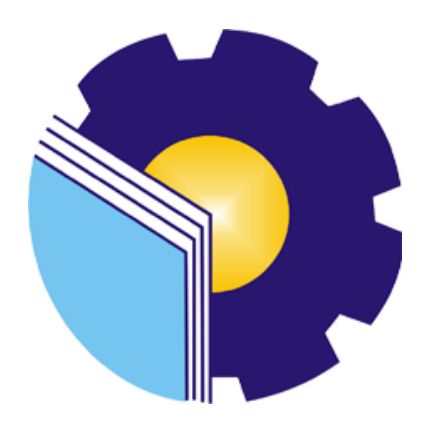

### **INTERNATIONAL BUSINESS ADMINISTRATION STUDY PROGRAM BUSINESS ADMINISTRATION DEPARTMENT POLYTECHNIC STATE OF BENGKALIS 2023**

## **APPRENTICESHIP REPORT** PT. KUALA LUMPUR KEPONG (KLK) DUMAI

Written as one of the conditions for completing Apprenticeship

### **NENENG** 5404191217

Bengkalis, July 5th, 2023

**Logistics Operator Exim** PT. KLK Dumai

**DUMAI** KLK. **th Oleochemicals Brian Saputra** 

NIK. 1301100019

Advisor Lecturer of

**Advisor Lecturer of**<br>International Business Administration

**Study Program** 

Adrian Irnanda Pratama, S. Sos., M.B.A. NIP. 198911172019031012

Approved by

Hend of the Study Program Internasional Business Administration

Polytechnic of Bengkalis NEGERIA POLITE Wan Junta Raflah, B.Sc., M.Ec, Dev NIP. 198406142018032001

### ACKNOWLEDGEMENT

Assalamu'alaikum Wr. Wb.

Praise and gratitude for the blessings and gifts of God Almighty who has given health and opportunities to the author in order to complete practical work activities and have completed the practical work report that the author did at PT.KLK Dumai on time, starting from February 6 to June 5, 2023. The author would also like to thank all the employees of PT.KLK Dumai who are very kind, friendly and welcome the author to join and have the opportunity to become a member of the family of PT.KLK Dumai In preparing this Job Training report.

The author realizes that without guidance from various parties this job the training report cannot be completed within a certain time, so the authors would like to thank all those who have been involved and helped the author. Related parties include:

- 1. Mr. Johny Custer., MT as the Director of the Bengkalis State Polytechnic.
- 2. Mr. Armada., MT as Vice Director I of the Bengkalis State Polytechnic.
- 3. Mrs. Supriati, S.ST., M.Si as the Head of the Department of Business Administration of the Bengkalis State Polytechnic International.
- 4. Mrs. NazrantikaSunarto, S.E., M.M as Secretaryof the Departmentof Business Administration of the Bengkalis State Polytechnic International.
- 5. Mrs. Wan Junita Raflah, B.Sc., M.Ec.Dev as the Head of International Business Administration Study Program.
- 6. Mr. M. Alkadri Perdana, B.IT., M.Sc as the Practical Work Coordinator of the International Business Administration Undergraduate Study Program in 2023.
- 7. Mr. Adrian Irnanda Pratama, S.Sos., MBA as the Internship Report Advisor who always provides direction and guidance during the writing of this report.
- 8. All Lecturers and Laboratory Assistans for the Department of Business Administration, especially the Bengkalis State Polytechnic International.
- 9. Mr. Pang Chee Hwee as President Director of PT. KLK Dumai.
- 10. Mr. Yogi Rinanda as HR & GA Manager of PT. KLK Dumai which has given permission to carry out field work practice activities.
- 11. Mr. Lukman Zuhanda as the main mentor who provided direction and explanation during the practical work.
- Mr. Jaka Brian Saputra as the accompanying mentor who has assisted during the 12. implementation process and preparation of practical work reports.
- All employees of PT. KLK Dumai who has provided guidance and a lot of 13. experience to the author during the internship
- Mother, father, brother and sister who never stop giving prayers, advice, 14. encouragement, attention and affection, as well as all forms of support that have been given.
- 15. Best friends, Entrepreneur Candidate Group, Endang Yulianti, Septi Almadani and Indah Julita who have provided advice and a place to share experiences in each internship place.

The author realizes that in the preparation of this job training report, it is still far from perfect, both in terms of preparation, language, and writing. Therefore, the authors really hope for constructive criticism and suggestions to be a reference for writers in the future. Hopefully this job training report is useful for writers and readers.

Wassalamu'alaikum Wr. Wb

Bengkalis, 05 July, 2023

5404191217

### **TABLE OF CONTENTS**

<span id="page-4-0"></span>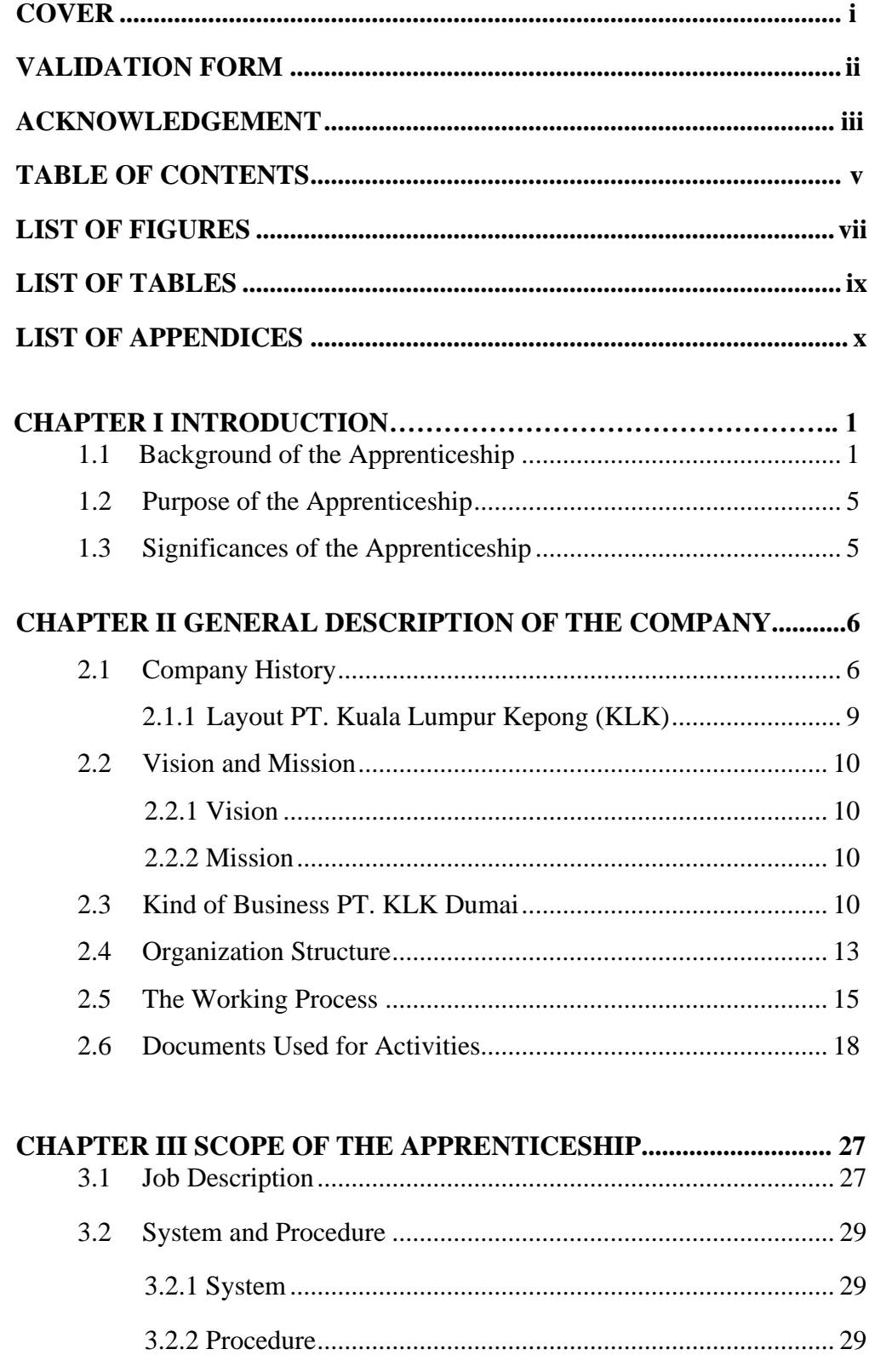

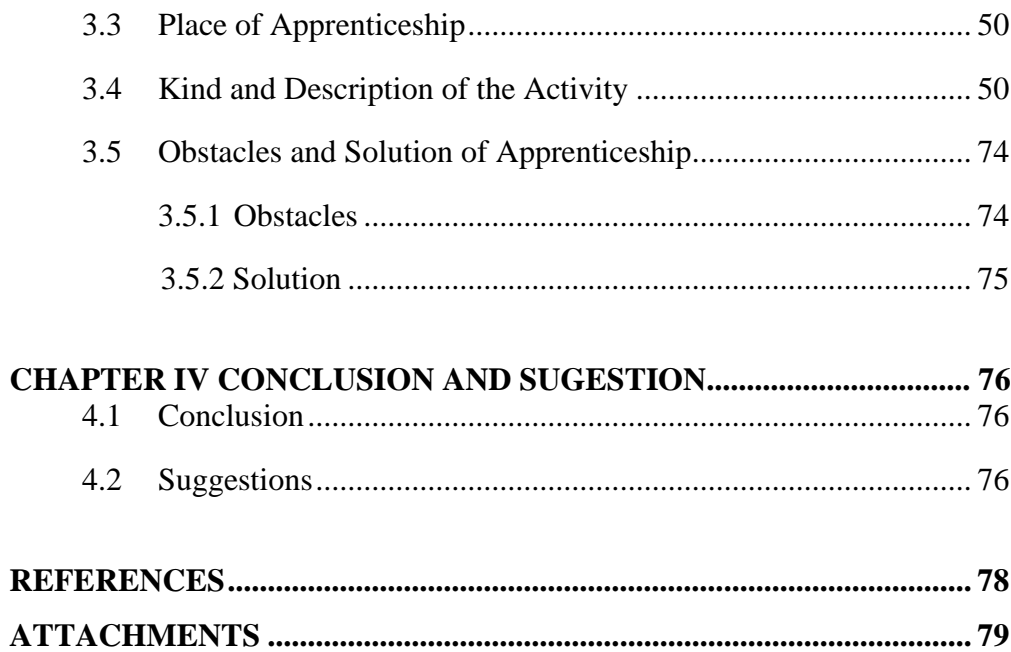

### **LIST OF FIGURES**

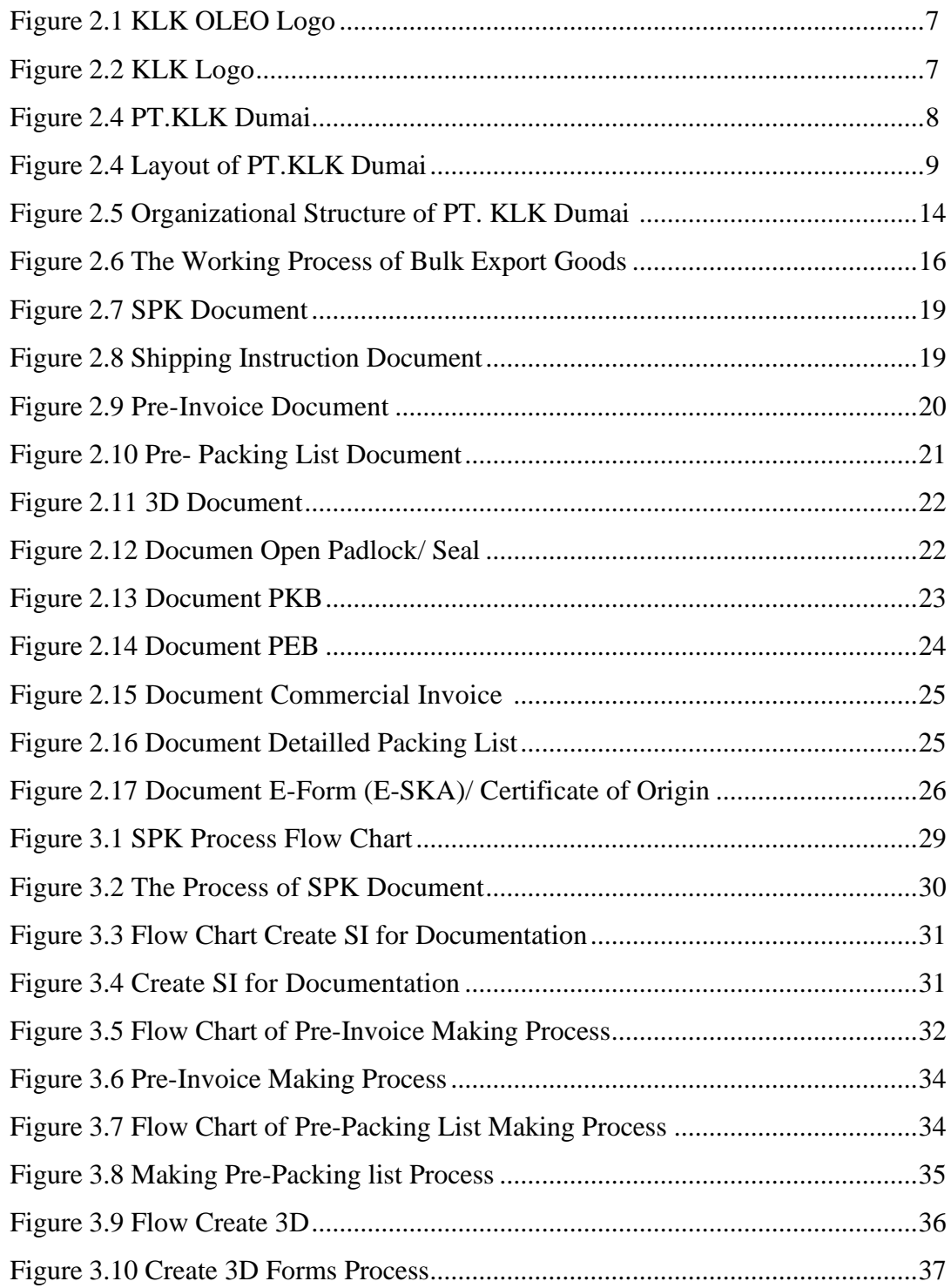

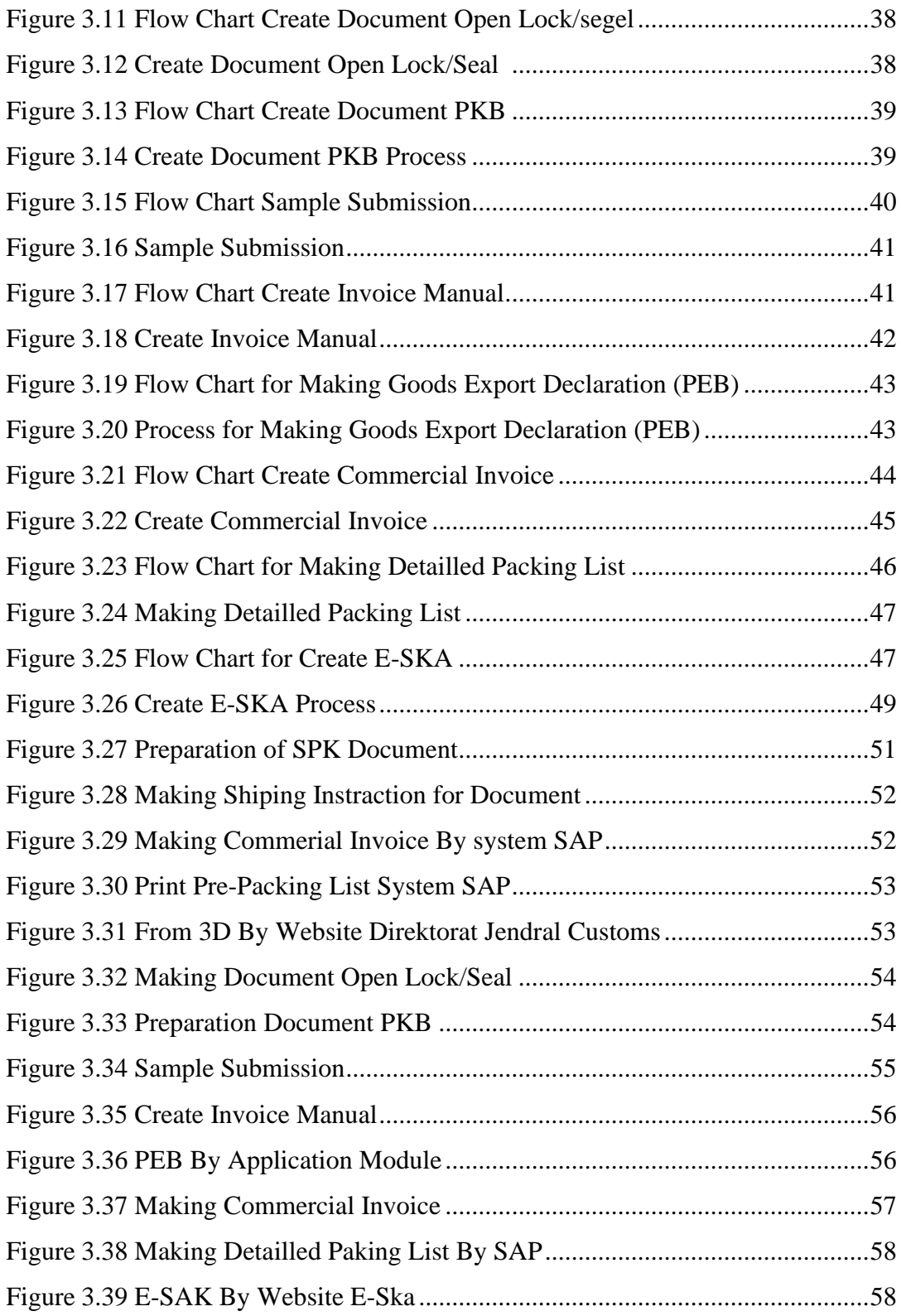

## **LIST OF TABLE**

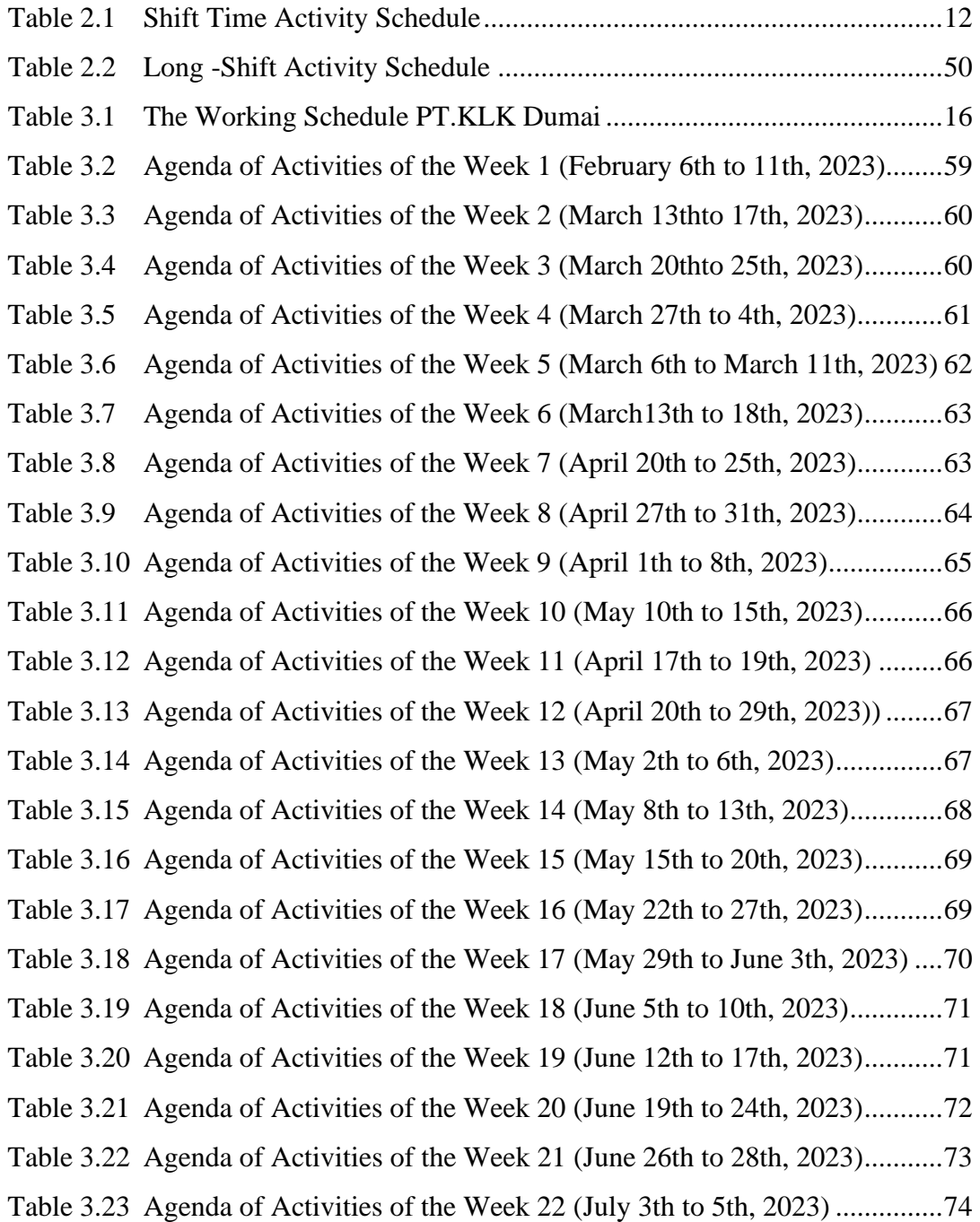

### **LIST OF APPENDICES**

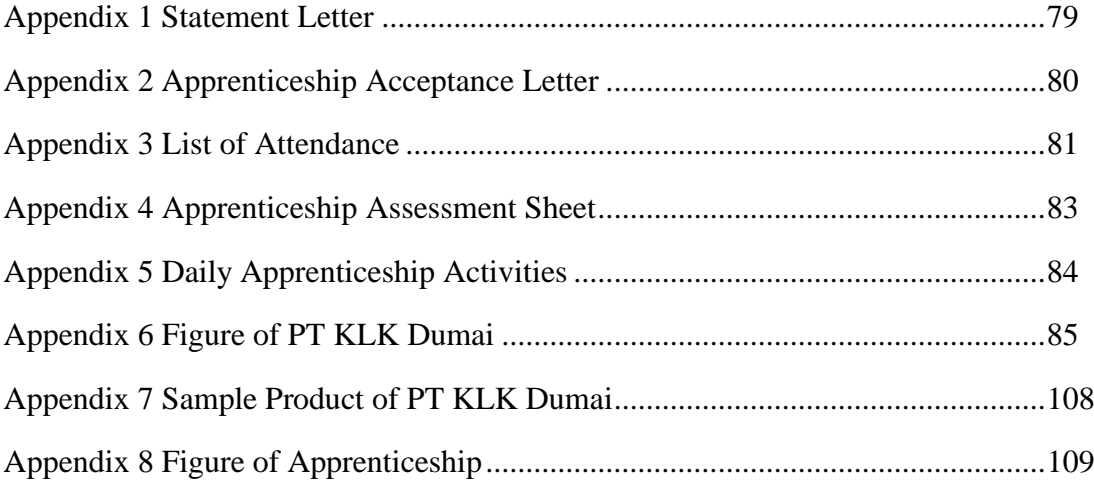

### **CHAPTER I INTRODUCTION**

#### <span id="page-10-0"></span>**1.1 Background of the Apprenticeship**

In this era of globalization, every individual is required to be able to improve their quality and competence so that they can become individuals who are ready to compete in various sectors, especially in the industrial sector. To meet these demands and to achieve complete educational goals in tertiary institutions, it is felt that it is less if students only rely on theoretical knowledge obtained from universities.

The relationship between theory and practice in the world of education is important to compare and prove something that has been learned in theory with the actual situation in the world of work. The Bengkalis State Polytechnic has a responsibility in preparing its students to compete in the real world of work. Apprenticeship is a learning process to get to know the real world of work directly. This Apprenticeship is carried out annually and is mandatory for every Bengkalis State Polytechnic student with the aim of being able to implement the knowledge they have learned into the world of work. apprenticeship is a series of activities that include understanding scientific theories/concepts that are applied in work according to the profession in the field of study. apprenticeship can add insight, knowledge and abilities to students, and be able to solve scientific problems in accordance with the theory obtained while in college.

Therefore, knowledge is needed to apply the knowledge that has been obtained so that students can practice the aspects needed to enter the industrial world which they will later be involved in. In line with that, universities require their students to take Apprenticeship courses which are held in even semesters. Apprenticeship is an Intra-Curricular Activity that is part of the State and Community Life Courses, all majors at the Bengkalis State Polytechnic.

In general, the implementation of the Apprenticeship aims to improve students' abilities and skills in the field of technology and skills directly in various activities in industry and offices. After carrying out a specific Apprenticeship, students are expected to gain industrial experience which includes planning, processing and implementation in a work unit. The achievement of the above-mentioned Apprenticeship objectives ultimately refers to the professional formation of students who have broad skills and knowledge in the field of International Business Administration. With these abilities, graduates of the Bachelor of Applied International Business Administration at Bengkalis State Polytechnic are expected to be able to apply their skills and knowledge. the implementation of the Apprenticeship aims to improve students' abilities and skills in the field of technology and skills directly in various activities in industry and offices.

After carrying out a specific Apprenticeship, students are expected to gain industrial experience which includes planning, processing and implementation in a work unit. The achievement of the above-mentioned Apprenticeship objectives ultimately refers to the professional formation of students who have broad skills and knowledge in the field of International Business Administration. With these abilities, graduates of the Bachelor of Applied International Business Administration at Bengkalis State Polytechnic are expected to be able to apply their skills and knowledge. The implementation of the Apprenticeship aims to improve students' abilities and skills in the field of technology and skills directly in various activities in industry and offices.

After carrying out a specific Apprenticeship, students are expected to gain industrial experience which includes planning, processing and implementation in a work unit. The achievement of the above-mentioned Apprenticeship objectives ultimately refers to the professional formation of students who have broad skills and knowledge in the field of International Business Administration. With these abilities, graduates of the Bachelor of Applied International Business Administration at Bengkalis State Polytechnic are expected to be able to apply their skills and knowledge.

Bengkalis State Polytechnic also seeks to improve students' abilities by conducting training in companies so that they can realize the mission of the Polytechnic to make staff ready to use and have links and compatibility between the industrial world and the world of education that is carried out well.

A long with the development of the times, the industrial sector in Indonesia has increased and developed rapidly. This causes the atmosphere of competition in the world of work to become increasingly stringent, so that reliable and quality human resources are needed in the industrial sector, especially in the field of chemical engineering. The development of human resources in tertiary institutions is carried out through teaching and learning activities, research and community service. In order to achieve optimal results in the development of science and technolo gy, good cooperation and communication lines are needed between various parties, starting from universities, industry, government agencies or private parties.

The development of palm oil production in Indonesia continues to increase every year. Palm oil production is divided into 2, namely palm oil (CPO) and palm kernel kernel (CPKO). Palm fruit is the raw material for making CPO (crude palm oil) and CPKO (crude palm kernel oil). CPO is produced from the flesh of the palm fruit, while CPKO is produced from the core of the fruit. Processed fresh fruit bunches (FFB) need attention even though Indonesia is not fully superior in downstream products (biodiesel, cooking oil, butter) but CPO and CPKO are the main export commodities from the plantation sector. Along with the development of palm oil production, the number of palm oil processing factories continues to increase.

PT Kuala Lumpur Kepong (KLK) Dumai is one of the CPKO product processing factories. The resulting products are fatty acids and glycerine. The resulting fatty acid and glycerine are then exported to Malaysia. The process of separating fatty acids and glycerine at PT KLK Dumai goes through the oil splitting stage, at this stage the hydrolysis process occurs. The hydrolysis process is a chemical reaction that occurs due to the meeting of oil and water at a certain pressure and temperature.

One of the companies in Malaysia that cooperates with PT KLK Dumai to date is PT Oleomas Sdn. The competition of the palm oil industry, especially competition between stockpile tank companies in Riau province, the company implements an internationally recognized management system, namely the ISO 9001 and HACCP management systems. PT KLK Dumai in ensuring the quality of derivative products with control management that oversees several departments responsible for their respective positions.

These departments are, finance department, Human Resource & General Affairs (GA) Department, Production Department, Logistics Department, under BOD department, maintenance department, and Quality Assurance (QA)/ Quality Control (QC) Department. These departments will work together for the benefit of the company to achieve common goals. Therefore, each department has its own duties and responsibilities.

PT. KLK Dumai is one of the foreign companies in Indonesia, where the company's center is in Malaysia and engaged in impot exports, as for my reason why the Apprenticeship here is in accordance with the author's major so that it can apply the knowledge that the author has gained on campus to carry out an apprenticeship and to know about how palm oil products are processed, how products are packaged, and how products are marketed. As well as knowing the culture of a foreign company in Indonesia in running its business.

Apprenticeship Activities carried out in the Logistics Department in the bulk goods export section. The activities taught are, Making Documents for Work Appointments (SPK), Making Shipping Instructions (SI) Documents, Pre Invoice, Pre Packing List, Making 3D Forms, Making Open Lock/Seal Documents, Making Notification Documents Goods Readiness (PKB), Submission of Samples, Making Manual Invoice, Making Goods Export Notifications (PEB), Commercial Invoice, Packing Lists, and E-SKA (CO).

#### **1.2 Purposes of the Apprenticeship**

Apprenticeships is one of the activities of the Bengkalis State Polytechnic students in completing their studies. In order to achieve the expected result, it is necessary to know the purpose of the apprenticeship, which are as follows:

- 1. To find out the job description of practical activities at PT.KLK Dumai
- 2. To find out the time and place of practical work at PT. KLK Dumai
- 3. To find out the system and work practical procedures at PT. KLK Dumai
- 4. To find out the obstacles in the practical during PT.KLK Dumai.

#### **1.3 Significance of the Apprenticeship**

Practical work certainly has great benefits for students, universities and companies, while the benefits of practical work include:

1.3.1 Significance for students

With the apprenticeship program, it is hoped that it will provide opportunities for Bengkalis State Polytechnic students to be able to apply the knowledge gained during lectures to be practiced in the world of work.

1.3.2 Significance for State Polytechnic of Bengkalis

with the Apprenticeship program, it is hoped that the Bengkalis State Polytechnic can establish good cooperation and relations with various parties.

1.3.3 Significance for the Company

The establishment of cooperation between the world of education and companies or agencies The company received assistance from students who did practical work. With the Apprenticeship program, it is hoped that it will provide opportunities for Bengkalis State Polytechnic students to be able to apply the knowledge gained during lectures to be practiced in the world of work.

# **CHAPTER II GENERAL DESCRIPTION OF THE COMPANY**

#### **2.1 Company History**

Kuala Lumpur Kepong Berhad ("KLK") is a company incorporated in Malaysia and registered on the Main Market of the Bursa Malaysia Securities Berhad. It has a market capitalization of approximately RM21.687 billion at the end of September 2021. KLK traces its history back to 1906 when The Kuala Lumpur Rubber Company Limited ("KLRC") was founded in London. With paidup capital of £180,000, KLRC managed to acquire 5 plantations covering 640 hectares of land mostly planted with rubber and coffee, located in Kuala Lumpur. KLRC's shares were listed on the London Stock Exchange in 1907. By 1956, KLRC had planted 4,384 hectares of rubber, of which 35% was reported to be immature and 65% yielding, about half of which was seedling rubber and the other half budding rubber. Oil palms have not yet been planted, but some test coffees were planted, and sporadic tin mining activities took place. Between 1959 and 1961, a series of acquisitions took place. Around this time KLRC also acquired The Eastern Sumatra Rubber Estates Ltd. which has plantations in Sumatra, Indonesia. Since the largest plantation company acquired was Kepong (Melayu) Rubber Estates Ltd., the Company's name was changed to Kuala Lumpur-Kepong Amalgamated Limited ("KLKA") in 1960. By this time, the Company had increased its plantation holdings to approximately 30,000 ha.

PT KLK Dumai is a company established in the context of foreign investment as referred to in Law no. 1 of 1967 Juneto Law no. 11 of 1970 concerning foreign investment. Approval for the establishment of a company from the government of the Republic of Indonesia was obtained based on a letter from the minister of the state for activating investment funds. Established on 20 June 2011, KLK Oleo Dumai is a business unit of the Kuala Lumpur Kepong Berhad (KLK) group, a leading international plantation group listed on the Kuala Lumpur Stock Exchange, Malaysia.

Along with the increasing production needs, PT KLK Dumai built a refinery and oleo chemical palm oil processing factory located on Jalan Datuk Laksamana, Pelindo 1 Dumai area, Riau Province. The first project activity was in March 2012. The initial total production capacity was 20 tons/hour. After conducting several researches to improve the production system so that the current production capacity has reached 30-40 tons/hour.

The KLK group then moved its business to Malaysia in 1972. Plantation is still its main business. KLK then expanded its business network into property, and personal care products and groceries, through its wholly owned subsidiary Crabtree & Evelyn, USA. Responding to the need for diversification, KLK has also expanded its business into downstream palm oil manufacturing to Malaysia, China, Europe and Indonesia.

Products produced by PT KLK Dumai will be exported to Malaysia. One of the companies in Malaysia that has collaborated with PT KLK Dumai to date is PT Oleomas Sdn. Bhd.

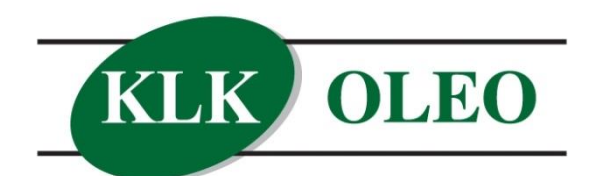

Excellence in Oleochemicals

**Figure 2.1 KLK OLEO Logo** *Source: Processed Data, 2023*

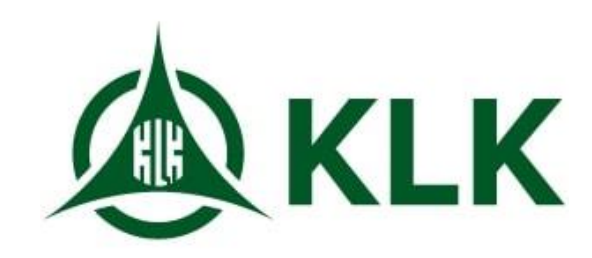

 **Figure 2.2 KLK Logo** *Source: Processed Data, 2023*

Figure 2.1 is the logo used for each product produced by PT KLK Dumai. While Figure 2.2 is the logo used by PT KLK Dumai as the company logo.

PT KLK Dumai is located on Jalan Datuk Laksamana, Pelindo 1 area, Buluh Kasap, East Dumai, Dumai City, Riau Province. The choice of this location was of course based on a number of considerations, one of which is because this location is a port area which is an access for factory transportation to send products or samples to Malaysia. The selection of this location is very appropriate for the industry when viewed from several aspects such as:

- 1. Transportation The factory is located in the Pelindo 1 Complex area where the factory is not far from the city and is a port area which is the factory's transportation access for sending products or samples to Malaysia.
- 2. Land and Water Requirements This company was built on land owned by Pelindo, so this company is still renting or contracting to Pelindo. For water purposes it is not a problem because the water source is at the factory site.
- 3. Soil Condition The land of the factory site is lowland and meets the requirements for building a factory, not hilly or swampy.
- 4. The need for electricity comes from PT. KJA is right next to the PT.KLK factory.

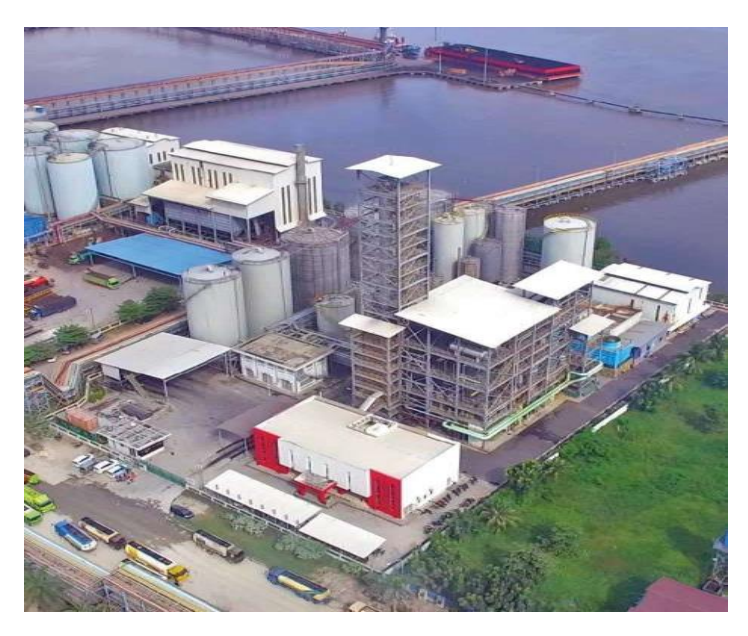

**Figure 2.3 PT.KLK Dumai** *Source: Processed Data, 2023*

### **2.1.1 Layout PT. KLK DUMAI**

Factory layout is defined as the layout or arrangement of factory machinery and equipment facilities owned by the company. Layout factory PT. KLK Dumai which can be seen in Figure 2.4 below.

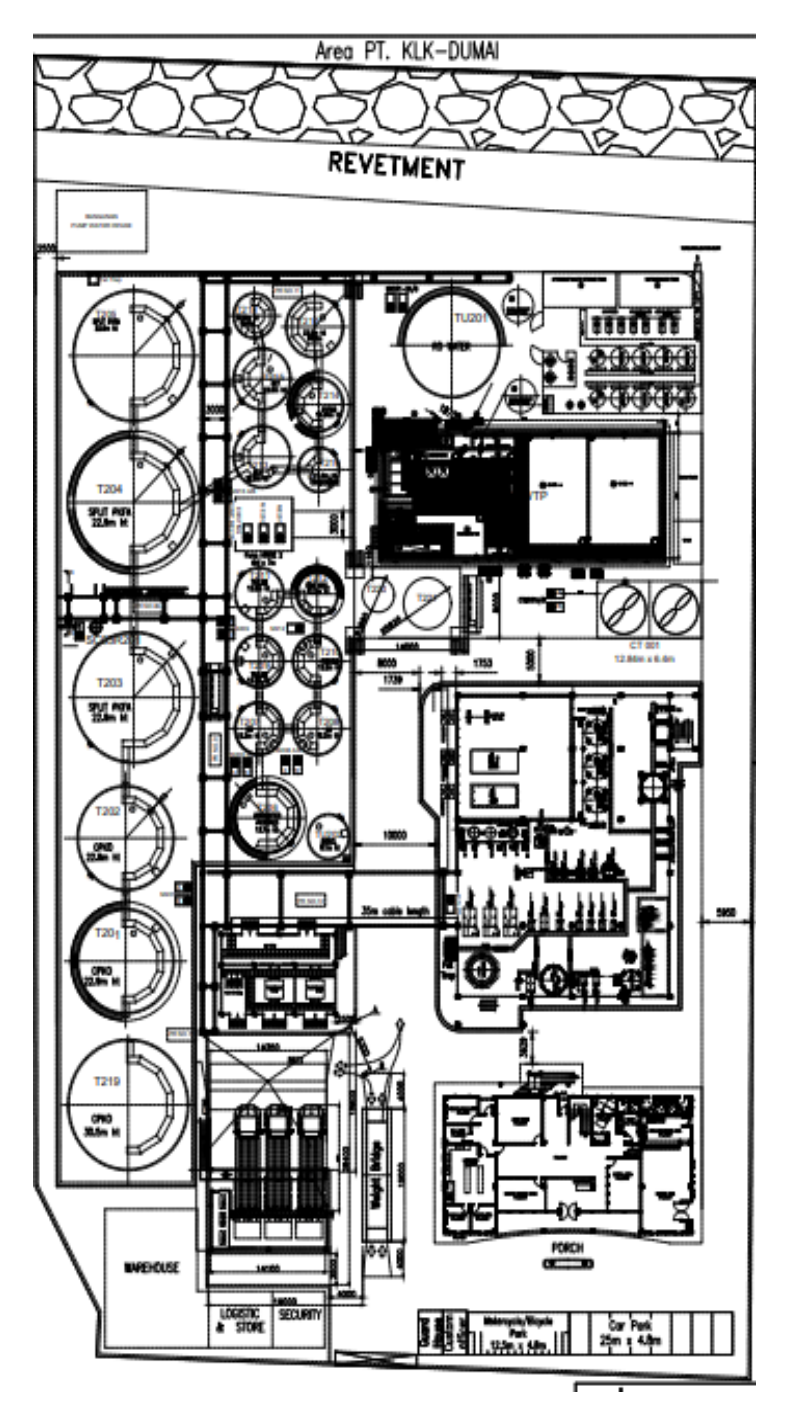

**Figure 2.4 Layout of PT.KLK Dumai** *Source: Processed Data, 2023*

#### **2.2 Vision and Mission of PT. KLK DUMAI**

#### **2.2.1 Company Vision**

"Growing to become the most trusted global partner in oleo-based products and solutions, thereby enriching people's lives sustainably every day."

#### **2.2.2 Company Mission**

While the mission of PT. KLK are as follows. We strive to emerge as a global power in the oleochemicals industry and arena aiming to continuously build a better industry including:

- 1. Offer quality products and services at competitive prices.
- 2. Make a good and responsible company.
- 3. Earning a reasonable return on investment.
- 4. Maintaining stable productivity and adequate productivity.
- 5. Grow through profit investing.
- 6. Maintaining ethical business standards and practices.
- 7. Fulfilling corporate social responsibility in the communities where the company operates.

#### **2.3 Kind of Business PT. KLK Dumai**

PT KLK is a derivative factory of palm kernel oil located in the Pelindo 1 Dumai Complex area with a production capacity of 500 MT per day with CPKO/CPKOL/PKFAD/RBDPS raw materials and others. These raw materials are obtained from various types of palm oil processing factories in Sumatra and outside Sumatra. Products resulting from processing are SPKFA, Crude Glycerine, and DPKFA.

Competition in the palm oil industry, especially competition between storage tank companies in Riau province, has resulted in companies implementing an internationally recognized management system, namely the international organization for standardization (ISO) 9001 management system and hazard analysis critical control point (HACCP).

ISO 9001 focuses on the wants and expectations of consumers. One of the expectations of consumers is to get food products (maximum and minimum) that are safe. In the previous era, namely ISO 9001 as a quality management system, it was considered common, so that a separate system related to food safety emerged, such as HACCP.

The combined application of HACCP to ISO 9001 will be able to produce a food safety system that is much more effective and efficient than the application of ISO 9001 and HACCP separately. For example, the application of HACCP for risk identification and hazard control, in accordance with quality planning and preventive measures required in ISO 9001.

#### **2.3.1 Field of Business PT KLK Dumai**

The field of business produced by PT KLK Dumai is to produce several types of products including those that the author will explain below:

1. Fatty Acids

In general, Fatty Acids are produced from the following processes, Raw Materials (CPKO and RBDPKO) are pumped to the splitting where a hydrolysis process occurs which produces saturated Fatty Acids by providing Hydrogen, then a Distillation process followed by a Fractionation process and finally Fatty Acids are produced.

2. Crude Glycerin

Viscous liquid with a natural sweet taste that is light yellow to dark brown in color. It is the crude form of Glycerine occurring in the combined form of vegetable oils and fats as triglycerides. It is also found in animal fats. Crude Glycerine is obtained as a by-product of the biodiesel manufacturing and the oleochemical industry.

#### **2.3.2 Human Resources PT. KLK Dumai**

Human resources (HR) is a very important source of factors that cannot even be separated from an organization, both institutions and companies. Human resources have a big influence on a company and it is necessary to develop human resources (HR) so that they can match the company's strategy. PT KLK Dumai has a total of 107 employees. 90% of the workforce in our company comes from the city of Dumai by prioritizing local youths who meet job seeker qualification standards, 10% are skilled workers protecting and maintaining company and community productivity in carrying out production activities.

1. General Time (Non Shift)

General time is the time that applies to employees and employees who work in the office. The working time that applies to the general time section, namely:

a. On Monday-Thursday:

08.00-12.00 WIB (Working)

12.00-13.30 WIB (Break)

13.30-16.30 WIB (Working)

b. On Friday

08.00-11.30 WIB (Work)

11.30-14.00 WIB (Break)

14.40-16.30 WIB (Working)

- c. On Saturday 08.00-12.00 WIB (Working)
- 2. Shift Time

Working time for employees and employees working in the factory section is divided into three shift times, namely as follows:

| <b>Shift Time</b> | <b>Working time</b> |
|-------------------|---------------------|
| Shifts 1          | 08.00-16.00 WIB     |
| Shifts 2          | 16.00-24.00 WIB     |
| Shifts 3          | 24.00-08.00 WIB     |

**Table2.1. Shift Time Activity Schedule**

*Source: Processed Data, 2023*

At PT. KLK Dumai there is also the name long-shift. This long-shift is a schedule to replace those who get days off. Long-shift is divided into two,

namely:

| <b>Shift Time</b> | <b>Working time</b> |
|-------------------|---------------------|
| Shifts 1          | 08.00-20.00 WIB     |
| Shifts 2          | 20.00-08.00 WIB     |

**Table2.2. Long-Shift Activity Schedule**

*Source: Processed Data, 2023*

#### **2.3.2 Work Instructions According to SOP**

SOP (Standard Operating Procedure) is a set of standard operating procedures that are used as guidelines within the company to ensure that each member's work steps are carried out effectively and consistently, and meet standards and systematics (Tambunan, 2003). According to Puspita and Rosmawati (2012), some of the objectives of SOP include:

- 1. Maintain the consistency of employee work.
- 2. Know the roles and functions of work in each section.
- 3. Clarify the steps of the task, authority and responsibility.
- 4. Avoid administrative errors.
- 5. Avoid mistakes, doubts, duplication and inefficiencies.

SOP has the benefit of being a reference document regarding how to or the process of completing a job (Handiwiyono and Panjaitan 2013). One solution to reduce the occurrence of various kinds of problems within a company and to increase continuous improvement is to implement SOPs (Setiawan, 2012).

#### **2.4 Organizational Structure of PT. KLK Dumai**

The organizational structure of the company can be interpreted as a multilevel line that contains the components that make up the company. The structure clearly describes the position, function, rights and obligations of each position within the scope of the company. Of course, this is intended so that every component in the company can function optimally and the company's wheels can always move effectively and efficiently. In addition, it also clearly describes the separation of work activities from each other and how the relationship between activities and functions is limited. In a good organizational structure, it is necessary to explain the authority of who reports to whom, so there is one responsibility for what will happen. The organizational structure at PT. KLK Dumai as follows:

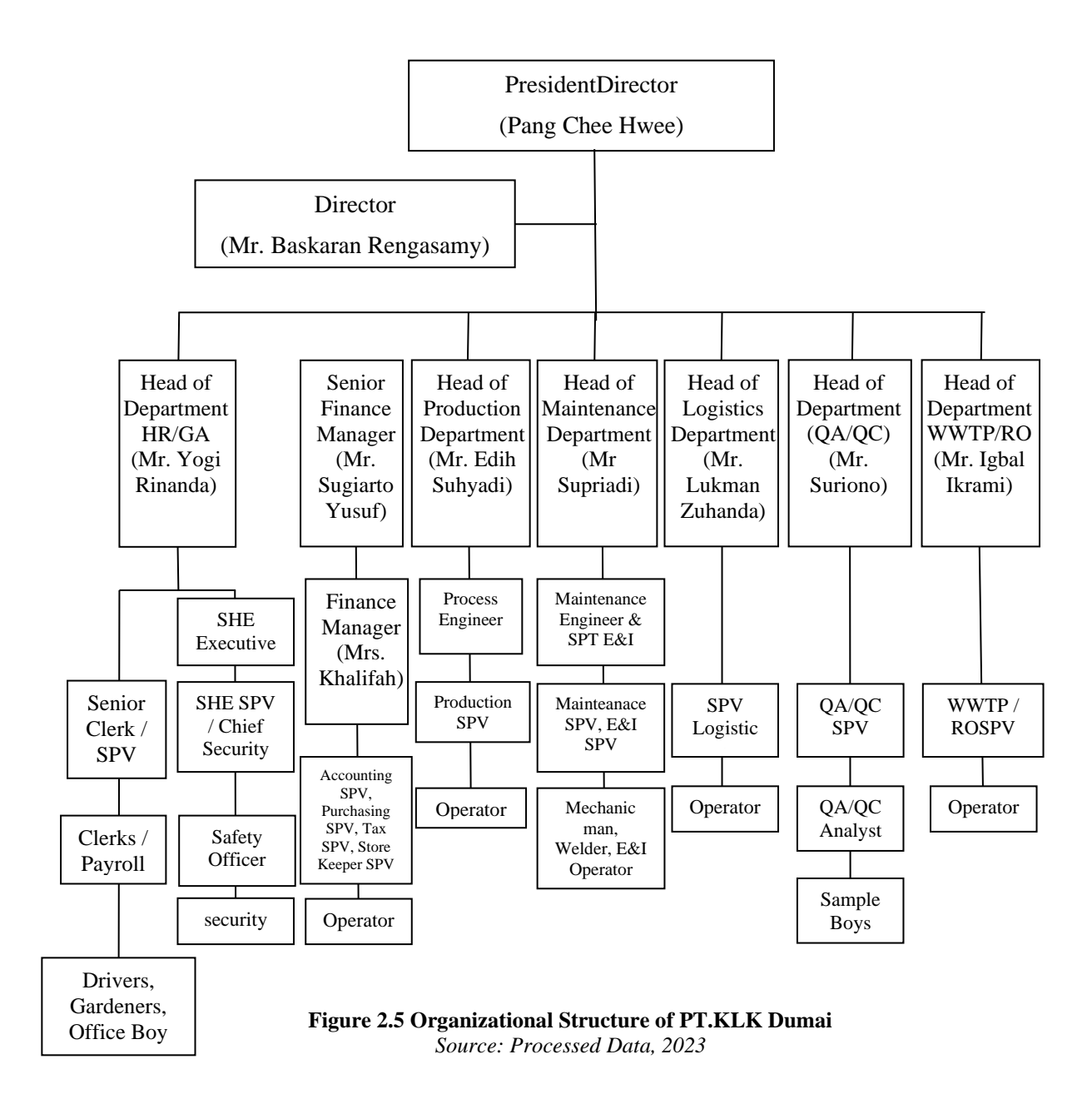

Figure 2.5 is the organizational structure of PT. KLK Dumai which consists of the president director with responsibility as a leader in the company, the director as the representative of the president director, the head of the Human Resource (HR)orGeneral Affaires (GA) department who is the head of the Human Resource (HR) or General Affaires (GA) section, finance management is in charge of the part that takes care of the company's finances, the head of department production is the head of the production department, the maintenance manager is the head of the maintenance department at the company, the head of the logistics department is in charge of taking care of the entry and exit of raw materials until they become products, the head of the Quality Assurance (Qa) or Quality Control (QC) department is in charge of ensuring the quality and quality of the product and the head of the WWTP/ RO is tasked with dealing with waste problems generated by the production process at the factory

#### **2.5 The Working Process**

Currently activities at PT. KLK Dumai, especially the Export Flow in the Logistics section, namely, Making Work Appointment Letters (SPK) Documents, Making Shipping Instructions (SI) Documents, Pre Invoices, Pre Packing Lists, Making 3D Forms, Making Open Padlock/Seal Documents, making Goods Readiness notification document (PKB), Sample Submission, Manual Invoice creation, Goods Export Declaration (PEB) Making, Commercial Invoice, Packing List, and E-SKA (CO). preparation of documents properly and correctly so that product exports run smoothly.

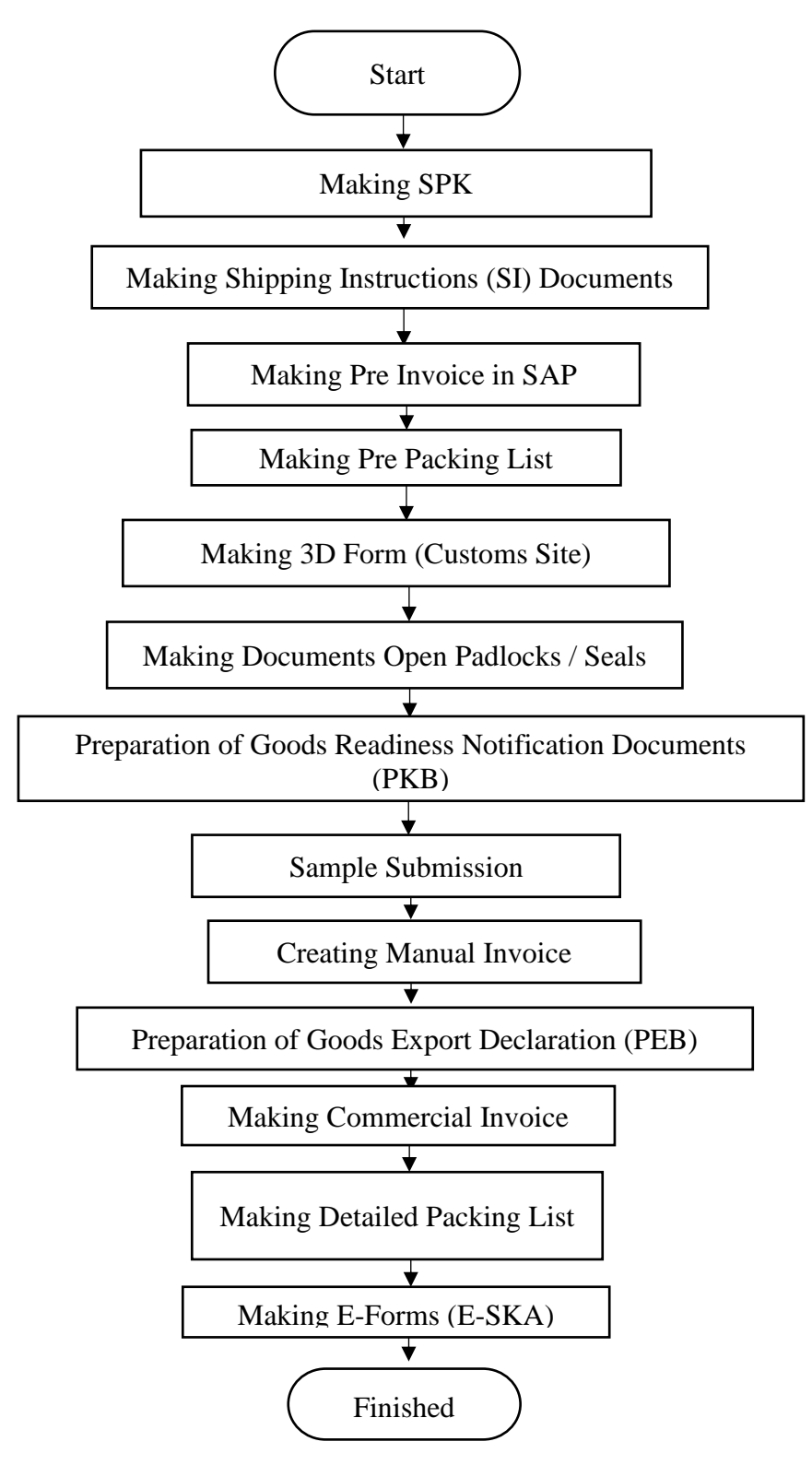

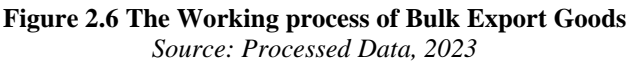

The logistics party will communicate with the Agent who has been appointed to monitor the ship's arrival schedule in accordance with the predetermined Estimate Time Of Arrival (ETA), prepare the necessary documents in the form of Work Appointment Letter (SPK), Shipping Instruction, Pre Invoice, Pre Packing List. then the logistics party will send an Email to the Agent and the Buyer, namely to notify that the product delivery process has been prepared. then the logistics party will send an Email to the Agent and the Buyer, namely to notify that the product delivery process has been prepared.

Then the creation of the 3D Form, the 3D form is the filling formula to fill in the permit data for loading export goods in bulk form. This filling is done by the logistics party before submitting the Proposed Goods Export Notification (PEB) document through the Exporter's export application module. The manufacture of bulk exports is carried out outside the customs area, as well as supervision and inspection of the goods.

Next prepare the Seal document, which will be given to the logistics operator for the field section, along with the 3D document and prepare the Goods Export Notification Document which will be submitted to Customs and Excise together with the submission of samples. For submitting samples, the logistics party picks up the product at the Laboratory or Quality Assurance (QA)orQuality Control (QC) Department according to the Purchase Order contract along with 3D documents and preparing Goods Export Notification Documents which will be submitted to the Customs and Excise together with the submission of samples. For submitting samples, the logistics party picks up the product at the Laboratory or Quality Assurance (QA)orQuality Control (QC) Department according to the PO contract.

Along with 3D documents and preparing Goods Export Notification Documents which will be submitted to the Customs and Excise together with the submission of samples. For submitting samples, the logistics party picks up the product at the Laboratory or Quality Assurance (QA)orQuality Control (QC) Department according to the PO contract.

Then submit the product along with supporting documents to the Customs

Office in the Customs and Excise Hangar of PT. KLK Dumai. Supporting documentsin the form of a Notification of Goods Readiness (PKB) document and accompanied by a 3D form document.The Logistics Party then confirmed it to the Customs via Whatsapp. Furthermore, only waiting for the LHPIB Test Result Report and Goods Identification (LHPIB) 4 to 24 hours. Meanwhile field activities are carried out by the Logistics Operator, namely initial sounding activities, Initial Temperature, Sounding Result calculations, Commence Loading, Complete loading, Final sounding, and final sounding calculations. If you have received the results of the sounding, the employee will submit an application for an Inspection Report (LHP) Via Whatsapp to Customs.

Next, prepare for making a manual invoice with the results of the final sounding calculation. If you have received the total quantity and FOB value, then make a PEB (Export Notification of Goods), then submit the LHP then load the PEB, if so, then taking the Export Service Note (NPE) is proof that there has been a sale of goods abroad based on orders with parties and agreements certain. Export Service Note (NPE) issued automatically in the exporter's export application module by the Customs Service and Supervision Office (KPPBC) as proof of approval for export activities.

Next, create an Invoice by the SAP system, then print the Packing List. After all is done. Then the logistics will send an Email to the Buyer. The last step is the preparation of Form D (E-SKA) or Certificate of Origin, also known as *Certificate Of Origin* (CO).

#### **2.6 Documents Used for Activities**

In carrying out its operational activities, there are saveral documents used by PT KLK Dumai, especially the Division, Logistics Department including the following:

1. Work Appointment Letter (SPK) is an order document to carry out or carry out company or agency activities. SPK is addressed to PT. Pelindo Multi Terminal Dumai Area. In connection with the plan to manufacture export products carried out by PT. KLK Dumai in the Pelindo Multi Terminal Dumai Harbor Area.

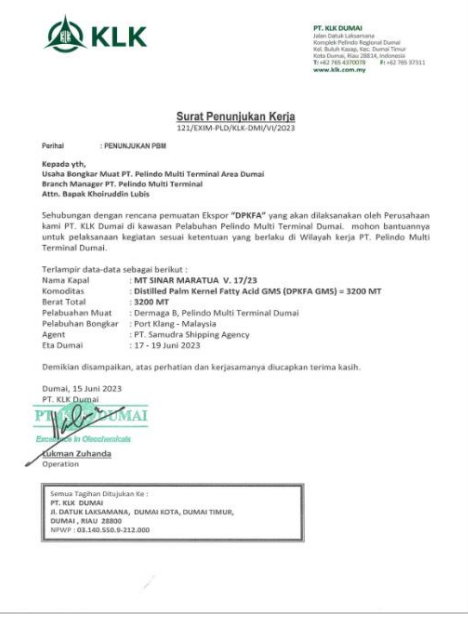

**Figure 2.7 SPK Document** *Source: Processed Data, 2023*

2. Shipping Instructions Document (SI**)**

Shipping Instruction (SI) is a document provided by the exporter to the Agent. The SI contains details of the parties involved, the name of the ship, the cargo to be exported, and the amount of cargo or product. SI that has been created will be sent to the Agent via email.

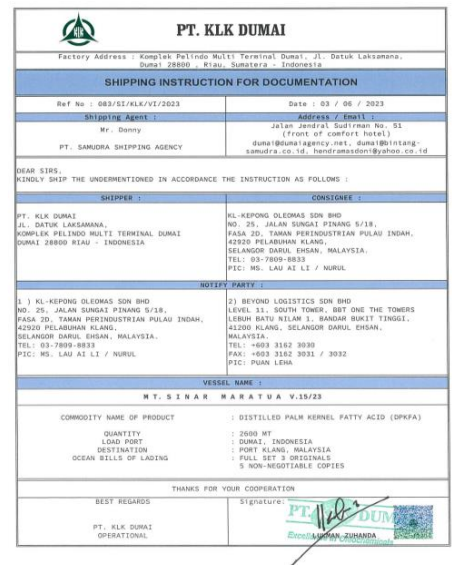

**Figure 2.8 Shipping Instruction Document** *Source: Processed Data, 2023*

#### 3. Pre-Invoice Documents

Pre-Invoice is the creation of a temporary billing document that is inputted into a SAP system, where the invoice is based on a purchase order. SAP or System Analysis and Production Data Processing is an application used to process company data in managing its resources.

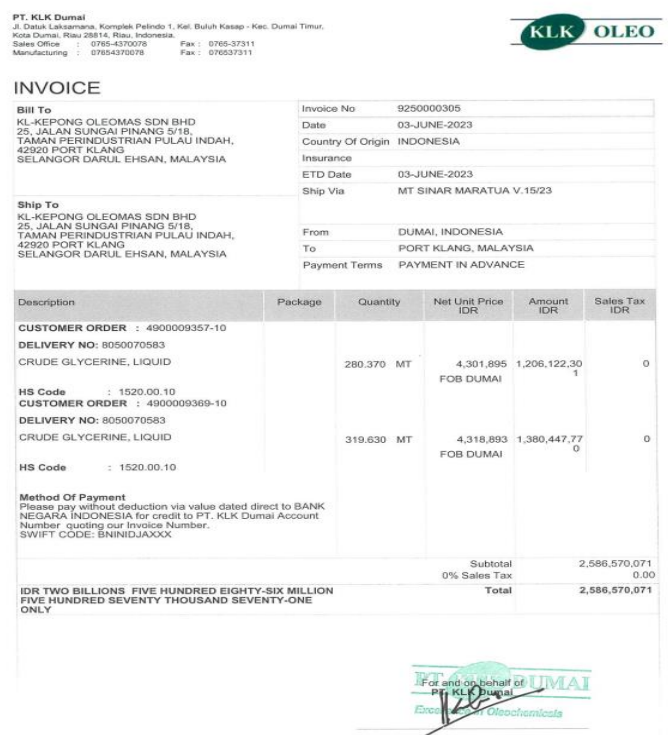

**Figure 2.9 Pre- Invoice Document** *Source: Processed Data, 2023*

4. Pre Packing List

After creating the Pre-Invoice, then we immediately print the Pre-Packing List. The Pre-Packing List is a packaging document that contains the quantity, type and weight of the exported goods but is temporary, as is the case with the Pre-Invoice. The Pre-Packing List is a document that is as important as the Pre-Invoice.

PT, KLK Durnai<br>J. Datuk Lakaanana, Komplek Pelindo 1,<br>Kel, Buluh Kasap - Kec. Durnai Timur,<br>Kola Dumai, Rau 28314, Riau, Indonetia.<br>Manufacturing - 07854370078. Pax : 078537311<br>Manufacturing - 07854370078. Pax : 078537311

**PACKING LIST** 

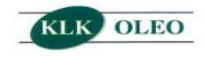

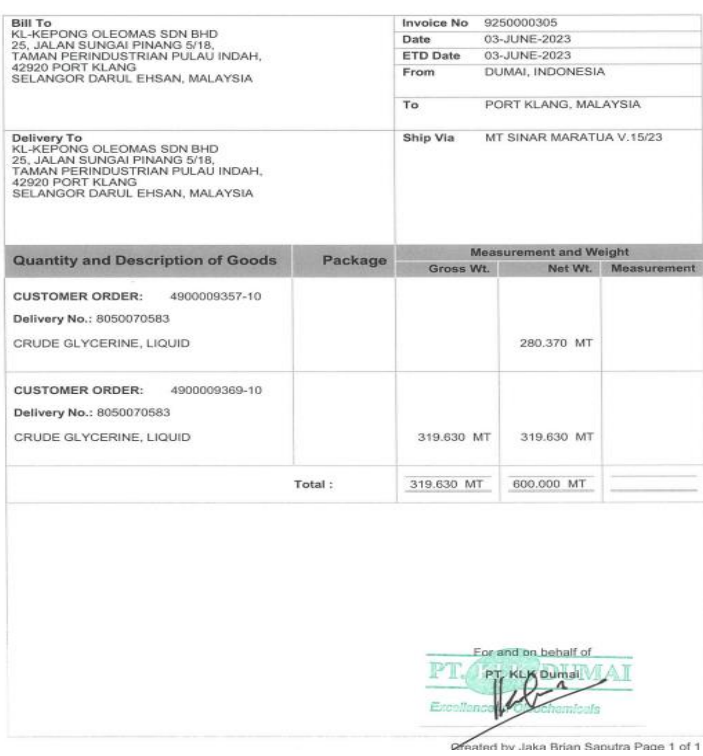

**Figure 2.10 Pre- Packing List Document** *Source: Processed Data, 2023*

#### 5. 3D document

Form 3D is a filling form to fill in permit data for the manufacture of export goods in bulk form. Making the 3D form is done before submitting the lock/seal opening document, Goods Readiness Notification (PKB) document, sample submission and Goods Export Notification (PEB) submission. Filling in the 3D Form is done on the Customs Website.

| <b>KEMENTERIAN KEUANGAN REPUBLIK INDONESIA</b><br>DIREKTORAT JENDERAL BEA DAN CUKAI<br>KANTOR WILAYAH DJBC RIAU<br><b>KPPRC TMP B DUMAL</b><br>DOKUMEN PEMUATAN BARANG UNTUK EKSPOR DALAM BENTUK CURAH DAN/ATAU<br>PEMERIKSAAN FISIK SEBELUM PENGAJUAN PEB<br>NOMOR: DP0209002023060309242614 TANGGAL: 03 Jun 2023                            | c. DATA PETI KEMAS<br>1) Jumlah Peti Kemas:<br>2) Nomor, Ukuran, dan Status Peti Kemas:                                                                                                    |                                                                                          |
|----------------------------------------------------------------------------------------------------|----------------------------------------------------------------------------------------------------|------------------------------------------------------------------------------------------|
|                                                                                                    | <b>CATATAN PERSETUJUAN</b>                                                                                                    | a.n.Kepala Kantor                                                                        |
| 1. KANTOR PABEAN PENGAJUAN PERMOHONAN: KPPBC TMP B DUMAI<br>2 FKSPORTIR:<br>a. NPWP:<br>031405509212000<br>b. Nama:<br><b>PT KLK DUMAI</b>                                                                                                    | Setuju dimuat dengan pengawasan petugas Bea dan Cukai,<br>barang dapat dimuat ke sarana pengangkut setelah terdapat hasil<br>lab Bea dan Cukai dan jenis barang sesuai dengan yang<br>diberitahukan | Tanda tangan:<br>Nama<br><b>BUANA TUGAS SANJAYA.</b><br><b>NIP</b><br>197702052000011001 |
| c. Alamat:<br>JL.DATUK LAKSAMANA, KOMPLEK PELINDO I, KEL. DUMAI KOTA, KEC. DUMAI KOTA.                                                                                                    | <b>CATATAN PEMASUKAN BARANG KE</b>                                                                                                    | <b>CATATAN PEMUATAN BARANG KE</b>                                                        |
| 3. SARANA PENGANGKUT:<br><b>MT. SINAR MARATUA</b><br>a Nama:<br>b. Voyage/Flight/Nopol: V.15/23                                                                                                    | <b>KAWASAN PABEAN</b><br>Mulai masuk tanggal<br>Selesai masuk tanggal                                                                                                    | <b>SARANA PENGANGKUT</b><br>Mulai muat tanggal<br>Selesai muat tanggal                   |
| 4. TANGGAL PERKIRAAN EKSPOR: 10 Jun 2023                                                                                                    | Petugas Dinas Luar                                                                                                    | <b>Petugas Dinas Luar</b>                                                                |
| <b>5. DATA BARANG:</b>                                                                                                    | Tanda tangan:                                                                                                    | Tanda tangan:                                                                            |
| a Jenis:<br>DISTILLED PALM KERNEL FATTY ACID (DPKFA)<br>b Jumlah:<br>2600000 Kilogram                                                                                                    | Nama<br><b>NIP</b><br>null                                                                                                    | Nama<br><b>NIP</b><br>null                                                               |
| c. Pos Tarif:<br>3823.19.90                                                                                                    |                                                                                                    |                                                                                          |
| 6 PERMOHONAN PELAYANAN EKSPOR-                                                                                                    | LAPORAN HASIL PEMERIKSAAN FISIK SEBELUM PENGAJUAN PEB                                                                                                    |                                                                                          |
| <b>[X] A. PEMUATAN BARANG UNTUK EKSPOR DALAM BENTUK CURAH</b><br>a. PELABUHAN MUAT:<br>1) Pelabuhan Muat Asal:<br>Dumai<br>2) Pelabuhan Muat Ekspor: IDDUM<br>b. PELABUHAN BONGKAR LUAR NEGERI: MYPKG - Port Kelang<br>c. DOKUMEN PELENGKAP: Nomor dan Tanggal Shipping Instruction/Shipping Order<br>NO: 083/SI/KLK/VI/2023 TGL: 03 Jun 2023 |                                                                                                    | Pemeriksa<br>Tanda tangan:<br>Nama<br><b>NIP</b>                                         |
| d. PEMERIKSAAN FISIK:<br>[X]YA [ ]TIDAK                                                                                                    |                                                                                                    |                                                                                          |
| e. LOKASI PEMERIKSAAN:<br>1) Kawasan Pabean:<br>Tanki No T.203 (PT. KLK DUMAI)<br>2) Selain Kawasan Pabean: -<br>f. DOKUMEN PELENGKAP:<br>NO: 9250000304 TGL: 03 Jun 2023<br>1) Nomor dan Tanggal Invoice:<br>2) Nomor dan Tanggal Packing List:<br>NO: 9250000304 TGL: 03 Jun 2023                                                           |                                                                                                    |                                                                                          |
| [X] B. PEMERIKSAAN FISIK SEBELUM PENGAJUAN PEB                                                                                                    |                                                                                                    |                                                                                          |
| a LOKASI PEMERIKSAAN:<br>1) Kawasan Pabean:<br>2) Selain Kawasan Pabean:                                                                                                    |                                                                                                    |                                                                                          |
| <b>b. DOKUMEN PELENGKAP:</b><br>1) Nomor dan Tanggal Invoice:                                                                                                    |                                                                                                    |                                                                                          |
| 2) Nomor dan Tanggal Packing List:                                                                                                    |                                                                                                    |                                                                                          |

**Figure 2.11 3D Document** *Source: Processed Data, 2023*

6. Document Open PadlockorSeal

The lock/seal open document is a document intended for the purpose of loading export goods. Addressed to the KPPBC export hangar of middle type customs B Dumai.

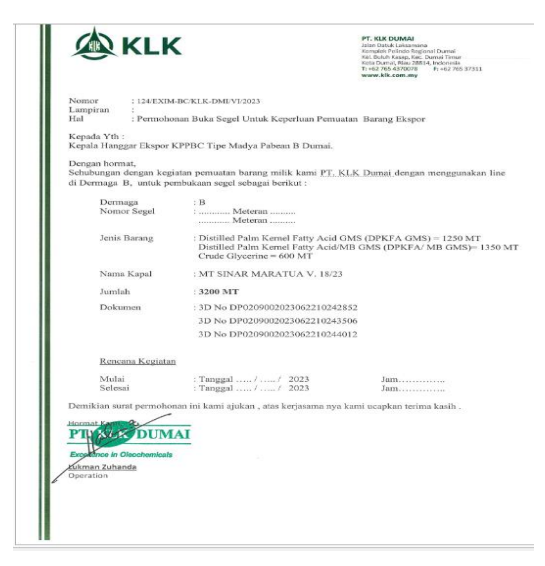

**Figure 2.12 Document Open PadlockorSeal** *Source: Processed Data, 2023*

7. Goods Readiness Notification Document (PKB)

Goods readiness notification document (PKB) is a document that is useful as a notification of the readiness of exported goods for physical inspection.

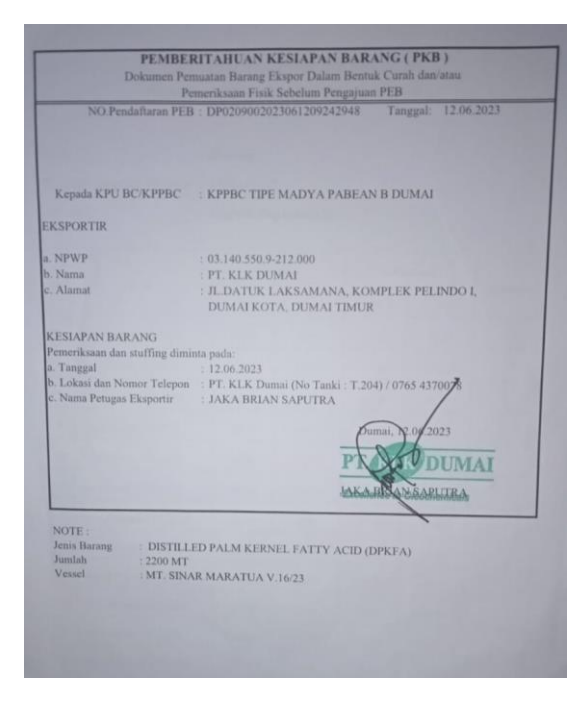

**Figure 2.13 Document PKB** *Source: Processed Data, 2023*

8. Goods Export Notification Document (PEB**)**

Goods Export Declaration (PEB) iscustoms documents used for notification of the implementation of the export of goods which can be in the form of writing on a form or electronic media. PEB is made based on complementary customs documents in the form of invoices, packing lists and other documents.The first step for making a PEB is to log in to the PEB application then click open in the PEB section, click new, so the author only needs to fill in all the blanks according to the procedure and data he needs, including filling in the quantity that the author has prepared in the previous manual invoice.

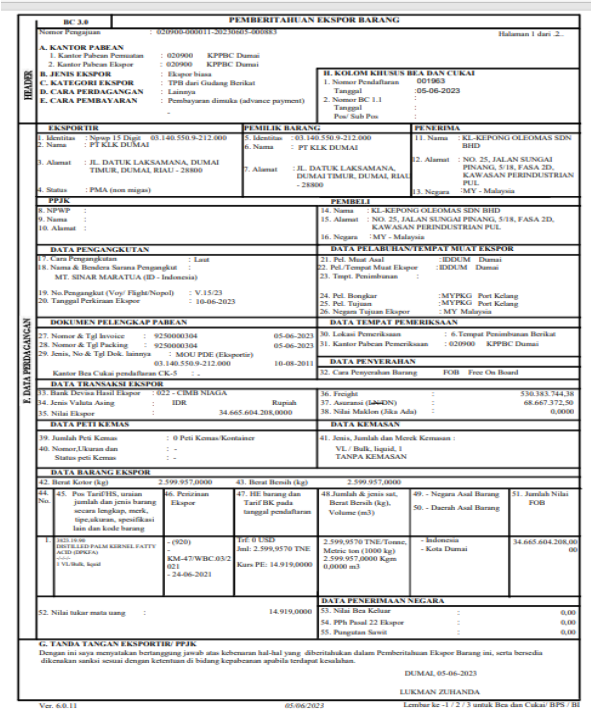

|                    | <b>LEMBAR LANJUTAN DOKUMEN PELENGKAP PABEAN</b><br>PEMBERITAHUAN EKSPOR BARANG (PEB)<br>Hahman 2 dari 2. |                                                        |                                         |                        |        |                                                                                           |
|--------------------|----------------------------------------------------------------------------------------------------|--------------------------------------------------------|-----------------------------------------|------------------------|--------|-------------------------------------------------------------------------------------------|
| 2. Nomor Penzajuan |                                                                                                    | 1. Kantor Pabean permatan<br>: KPPBC Damai             | $: 020900 - 000011 - 20230605 - 000883$ | 020900                 |        |                                                                                           |
|                    | No.                                                                                                    | Jenis Dokumen                                          | Nomor Dokumen                           | <b>Tanggal Dokumen</b> |        | Kantor Pendaftaran<br>Dokumen CK-5<br>(Khusus Ekspor BKC yang<br>belum dilunasi Cukainya) |
|                    | ı.                                                                                                    | <b>Packing List</b>                                    | 9250000304                              | 05.06.2023             | $\sim$ |                                                                                           |
|                    | $\overline{2}$                                                                                           | MOU PDE (Ekspeetir)                                    | 03.140.550.9-212.000                    | 10.08.2011             | $\sim$ |                                                                                           |
|                    | 3.                                                                                                    | Skep TPB                                               | KM-47/WBC 03/2021                       | 24.06.2021             |        |                                                                                           |
|                    | 4.                                                                                                    | <b>PERMOHONAN</b><br><b>PEMERIKSAAN SEBELUM</b><br>PER | DP0209002023060309242614                | 03-06-2023             |        | $\sim$                                                                                    |
|                    |                                                                                                    |                                                        |                                         |                        |        |                                                                                           |

**Figure 2.14 Document PEB** *Source: Processed Data, 2023*

#### 9. Commercial Invoice

Commercial Invoice aredocuments commonly used in international trade, such as exports and imports. The Commercial Invoice in the form of a memorandum of understanding detailing the amount of goods sold, the price of the goods, and the method of payment will be calculated. A Commercial Invoice is a legal document issued by an exporter (seller) to an importer (buyer) in an international transaction. This document serves as a contract and proof of sale between the buyer and the seller. After ensuring that all stock is sufficient, a commercial invoice can be made.

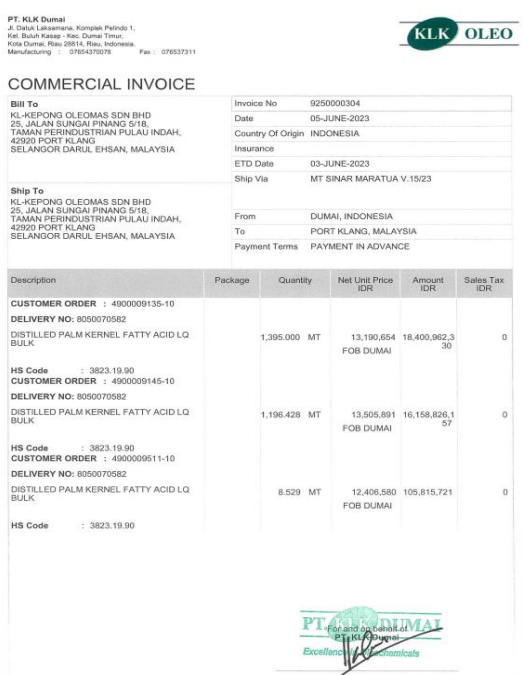

**Figure 2.15 Document Commercial Invoice** *Source: Processed Data, 2023*

10. Detailled Packing List

The packing list details areMandatory documents containing descriptions of the goods to be shipped. This document also contains details of the type of goods, the dimensions of the goods, the quantity of goods, and the weight of the goods.

| <b>Bill</b> To<br>KL-KEPONG OLEOMAS SDN BHD<br>25, JALAN SUNGAI PINANG 5/18,<br>TAMAN PERINDUSTRIAN PULAU INDAH,<br>42920 PORT KLANG<br>SELANGOR DARUL EHSAN, MALAYSIA |         | <b>Inveice No</b><br>0250000304<br>Date<br>05-JUNE-2023           |                                              |  |  |  |
|----------------------------------------------------------------------------------------------------|---------|-------------------------------------------------------------------|----------------------------------------------|--|--|--|
|                                                                                                    |         | <b>ETD Date</b><br>03-JUNE-2023<br><b>From</b><br>DUMAL INDONESIA |                                              |  |  |  |
|                                                                                                    |         | To                                                                | PORT KLANG, MALAYSIA                         |  |  |  |
| Delivery To<br>KL-KEPONG OLEOMAS SDN BHD<br>25. JALAN SUNGAI PINANG 5/18.<br>TAMAN PERINDUSTRIAN PULAU INDAH.<br>42920 PORT KLANG<br>SELANGOR DARUL EHSAN, MALAYSIA    |         | Ship Via                                                          | MT SINAR MARATUA V. 15/23                    |  |  |  |
| Quantity and Description of Goods                                                                                                    | Pecksoo | Grown Wt.                                                         | Measurement and Welght<br>Net Wt Menaurement |  |  |  |
| 4900009135-10<br><b>CUSTOMER ORDER:</b><br>Delivery No.: 8050070582                                                                                                    |         |                                                                   |                                              |  |  |  |
| DISTILLED PALM KERNEL FATTY ACID LQ.<br><b>BULK</b>                                                                                                    |         |                                                                   | 1,395,000 MT                                 |  |  |  |
| Container No.<br>Batch No.<br>Seal No.<br>T203-3E21A<br>T203-3E22A<br>T203-3F29A<br>T203-3E30A                                                                         |         |                                                                   | 1,395,000 MT                                 |  |  |  |
| <b>CUSTOMER ORDER:</b><br>4900009145-10                                                                                                    |         |                                                                   |                                              |  |  |  |
| Delivery No.: 8050070582<br>DISTILLED PALM KERNEL FATTY ACID LO<br>FULLE BC                                                                                            |         |                                                                   | 1.196.428 MT                                 |  |  |  |
| Container No. Seal No.<br>Batch No.                                                                                                    |         |                                                                   |                                              |  |  |  |

**Figure 2.16 Document Detailled Packing List** *Source: Processed Data, 2023*

### 11. Document (E-SKA)

Certificate of Origin (SKA) or commonly called a Certificate of Origin (COO) is a certificate of origin of goods, that the goods/commodities being exported come from the region/exporting country.

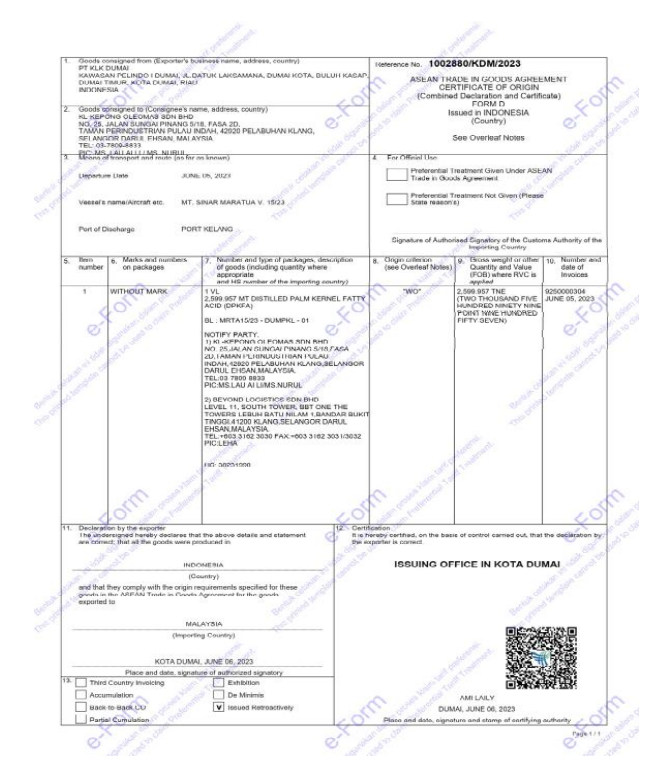

 **Figure 2.17 Document E-Form (E-SKA)/ Certificate of Origin**  *Source: Processed Data, 2023*
# **CHAPTER III SCOPE OF THE APPRENTICESHIP**

### **3.1 Job Description**

Job description of Apprenticeship at PT.KLK Dumai on February 6, 2023 to July 5, 2023. Specifications of work carried out for 5 months in general at PT.KLK Dumai is as follows:

- 1. Create Document Appointment Letter of Work (SPK). work appointment letter (SPK ) is an order document to carry out or carry out company or agency activities. work appointment letter (SPK) is addressed to PT. Pelindo Multi Terminal Dumai Area.
- 2. Create Shipping Instructions (SI). Shipping Instruction is a document provided by the exporter to the Agent. The SI contains details of the parties involved, the name of the ship, the cargo to be exported, and the amount of cargo or product.
- 3. Create Pre Invoice. Pre Invoice is the creation of a temporary billing document that is inputted into a SAP system, where the invoice is based on a purchase order.
- 4. Create Pre Packing List. After creating the Pre-Invoice, then we immediately print the Pre-Packing List. The Pre-Packing List is a packaging document that contains the quantity, type and weight of the exported goods but is temporary, as is the case with the Pre-Invoice.
- 5. Create Bulk Export Permit Form (3D). Making the 3D form is done before submitting the lock/seal opening document, Goods Readiness Notification (PKB) document, sample submission and Goods Export Notification (PEB) submission. Filling in the 3D Form is done on the Customs Website.
- 6. Create Document UnlockorSeal. The lock/seal open document is a document intended for the purpose of loading export goods. Addressed to the KPPBC export hangar of middle type customs B Dumai.
- 7. Create Goods Readiness Notification Document (PKB). Goods readiness notification document (PKB) is a document that is useful as a notification of the readiness of exported goods for physical inspection.
- 8. Submission of Export Product Samples to Customs, Submission of samples is the provision of products to be exported to Customs, in the form of product samples and supporting documents in the form of Notification of Goods Readiness (PKB) documents accompanied by 3D form documents.
- 9. Creating Manual Invoices in Microsoft Excel, Manual Invoice is a manual recording of product export quantities in excel format, where these quantities will later be entered into the SAP system.
- 10. Create Goods Export Declaration Document (PEB), Goods Export Declaration (PEB) iscustoms documents used for notification of the implementation of the export of goods which can be in the form of writing on a form or electronic media.
- 11. Create Commercial Invoice By System SAP, Commercial Invoices aredocuments commonly used in international trade, such as exports and imports. The Commercial Invoice in the form of a memorandum of understanding detailing the amount of goods sold, the price of the goods, and the method of payment will be calculated. A Commercial Invoice is a legal document issued by an exporter (seller) to an importer (buyer) in an international transaction.
- 12. Create Detailed Packing List By System SAP, The packing list details are Mandatory documents containing descriptions of the goods to be shipped. This document also contains details of the type of goods, the dimensions of the goods, the quantity of goods, and the weight of the goods.
- 13. Create Form D (E-SKA)orCertificate of Origin, E-Form (E-SKA) Is an electronic Certificate of Origin (SKA) issuance system built by the Ministry of Trade for all SKA Issuing Agencies (IPSKA).

### **3.2 System and Procedure**

#### 3.2.1 System

To facilitate employees in carrying out their duties, the company uses an internet-based system. Each employee gets a laptop and computer unit to make it easier for every job received by employees at PT. KLK Dumai. But not all work is done online, some work is done offline and manually. For example, delivering files directly to the Customs and Excise Office.

# 3.2.2 Procedure

Apprenticeship procedures that have been carried out at PT. KLK Dumai from February 6, 2023 to June 5, 2023 is as follows:

1. Preparation of SPK Documents

Work Appointment Letter (SPK) is an order document to carry out or carry out company or agency activities. Work Appointment Letter (SPK) is addressed to PT. Pelindo Multi Terminal Dumai Area. In connection with the plan to manufacture export products carried out by PT. KLK Dumai in the Pelindo Multi Terminal Dumai Harbor Area.

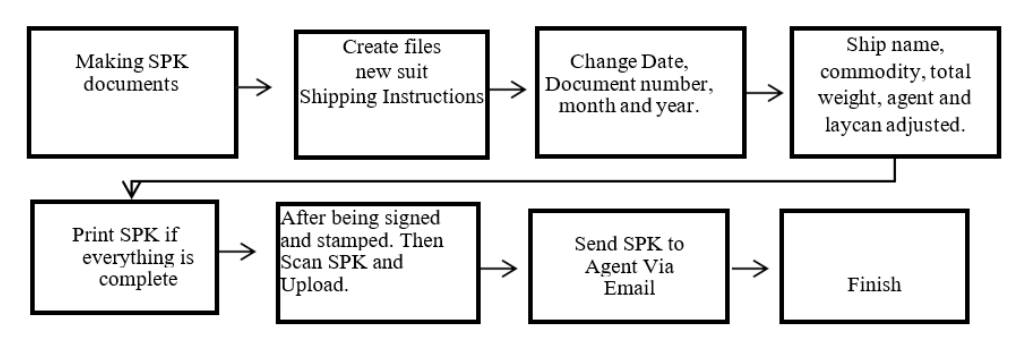

**Figure 3.1 SPK Process Flow Chart** *Source: Processed Data, 2023*

Steps for creating Work Appointment Letter (SPK) documents Employees create Work Appointment Letter (SPK) documents after the buyer sends a Purchase Order (PO) contract via email, and employees will create Work Appointment Letter (SPK) documents according to the existing format. After the SPK document is adjusted to the contract sent by th e buyer, the

Work Appointment Letter (SPK) document is printed and signed by the leadership. Then scanned. A scan of the document is sent to the agent via email. Scans of Work Appointment Letter (SPK) documents are also stored in new folders so that documents are not mixed or aggregated with other export documents.

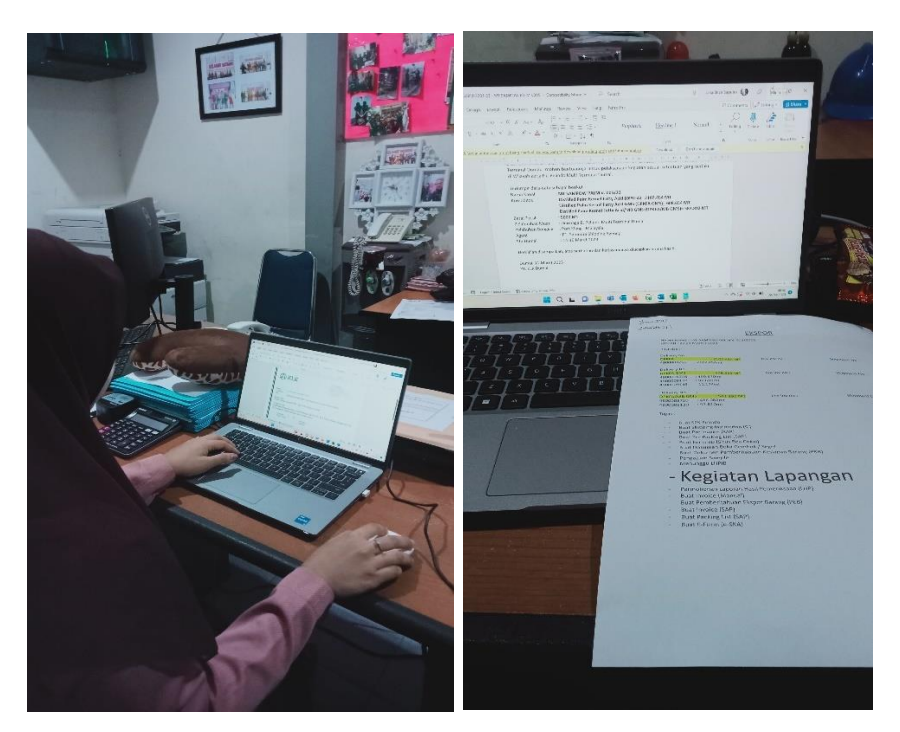

**Figure 3.2 The Process of SPK Document** *Source: Processed Data, 2023*

2. Making Shipping Instructions (SI) Documents

Shipping Instruction (SI) is a document provided by the exporter to the Agent. The Shipping Instructions (SI) contains details of the parties involved, the name of the ship, the cargo to be exported, and the amount of cargo or product. Shipping Instructions (SI) that has been created will be sent to the Agent via email.

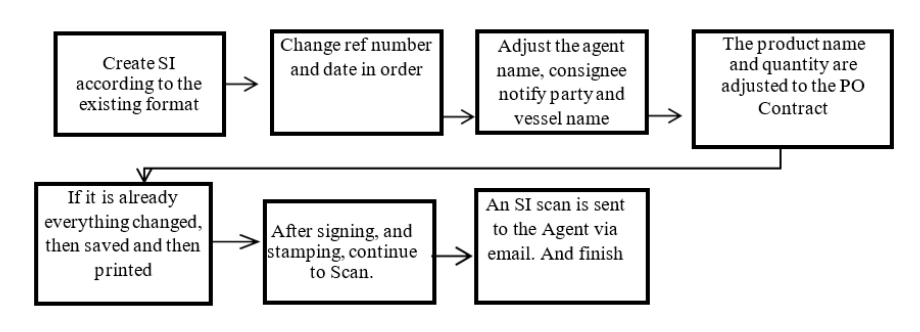

**Figure 3.3 Flow Chart Create SI for Documentation** *Source: Processed Data, 2023*

The steps for making Shipping Instructions (SI), making Shipping Instructions according to the existing format, then changing the reference number and date sequentially. Then enter the name of the agent, cinsignee informs the name of the party and subordinates, product name and quantity, according to the Purchase Order contract. If everything has changed, then it is saved and printed. Once signed and stamped, proceed to Scanning. Scan of Shipping Instructions is sent to the Agent via email, and complete.

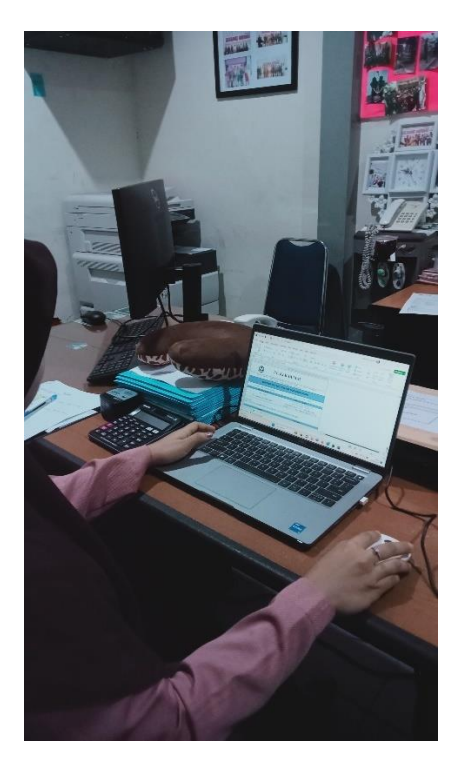

|                                                                                                    | PT. KLK DUMAI                                                                                                    |
|----------------------------------------------------------------------------------------------------|----------------------------------------------------------------------------------------------------|
|                                                                                                    | Factory Address : Komplek Pelindo Multi Terminal Dumai, Jl. Datuk Laksamana,<br>Dumai 28800 . Riau, Sumatera - Indonesia                                                                                                    |
|                                                                                                    | SHIPPING INSTRUCTION FOR DOCUMENTATION                                                                                                    |
| Ref No : GR3/SI/KLK/VI/2023                                                                                                    | Date: 03 / 06 / 2023                                                                                                    |
| Shipping Agent :                                                                                                    | Address / Email :                                                                                                    |
| Mr. Danny                                                                                                    | Jalan Jendral Sudirman No. 51<br>(front of comfort hotel)                                                                                                    |
| PT. SAMUDRA SHIPPING AGENCY                                                                                                    | dumai@dumaiagency.net, dumai@bintang-<br>samudra.co.id, hendramasdoni@yahoo.co.id                                                                                                    |
| DEAR SIRS.<br>KINDLY SHIP THE UNDERMENTIONED IN ACCORDANCE THE INSTRUCTION AS FOLLOWS :                                                                                                    |                                                                                                    |
| SHTPPER -                                                                                                    | <b>CONSTGNEE</b> :                                                                                                    |
| PT. KLK DUMAI<br>JL. DATUK LAKSAMANA,<br>KOMPLEK PELINDO MULTI TERMINAL DUMAI<br>DUMAI 28800 RIAU - INDONESIA                                                                                                    | KL-KEPONG OLEOMAS SDN BHD<br>NO. 25. JALAN SUNGAI PINANG 5/18.<br>FASA 2D. TAMAN PERINDUSTRIAN PULAU INDAH.<br>42920 PELABUHAN KLANG,<br>SELANGOR DARUL EHSAN, MALAYSIA.<br>TEL: 03-7809-8833<br>PIC: MS. LAU AI LI / NURUL                    |
|                                                                                                    | NOTIFY PARTY:                                                                                                    |
| 1 ) KL-KEPONG OLEOMAS SON BHD<br>NO. 25. JALAN SUNGAI PINANG 5/18,<br>FASA 2D. TAMAN PERINDUSTRIAN PULAU INDAH,<br>42920 PELABUHAN KLANG,<br>SELANGOR DARUL EHSAN, MALAYSIA.<br>TEL: 03-7809-8833<br>PIC: MS. LAU AI LI / NURUL | 2) BEYOND LOGISTICS SDN BHD<br>LEVEL 11, SOUTH TOWER, BBT ONE THE TOWERS<br>LEBUH BATU NILAM 1, BANDAR BUKIT TINGGI,<br>41200 KLANG, SELANGOR DARUL EHSAN,<br>MALAYSIA.<br>TEL: +603 3162 3030<br>FAX: +603 3162 3031 / 3032<br>PIC: PUAN LEHA |
|                                                                                                    | VESSEL NAME                                                                                                    |
| MT. SINAR                                                                                                    | MARATUA V.15/23                                                                                                    |
| COMMODITY NAME OF PRODUCT<br>QUANTITY<br>LOAD PORT<br>DESTINATION<br>OCEAN BILLS OF LADING                                                                                                    | : DISTILLED PALM KERNEL FATTY ACID (DPKFA)<br>: 2600 MT<br>: DUMAI, INDONESIA<br>: PORT KLANG, MALAYSIA<br>: FULL SET 3 ORIGINALS<br>5 NON-NEGOTIABLE COPIES                                                                                   |
|                                                                                                    | THANKS FOR YOUR COOPERATION                                                                                                    |
| <b>BEST REGARDS</b><br>PT. KLK DUNAI<br>OPERATIONAL                                                                                                    | Signature:<br>Excelle UKMAN-ZUHANDA                                                                                                    |

**Figure 3.4 Create SI for Documentation** *Source: Processed Data, 2023*

#### 3. Making Pre Invoice in SAP

Pre Invoice is the creation of a temporary billing document that is inputted into a SAP system, where the invoice is based on a purchase order. SAP or System Analysis and Production Data Processing is an application used to process company data in managing its resources.

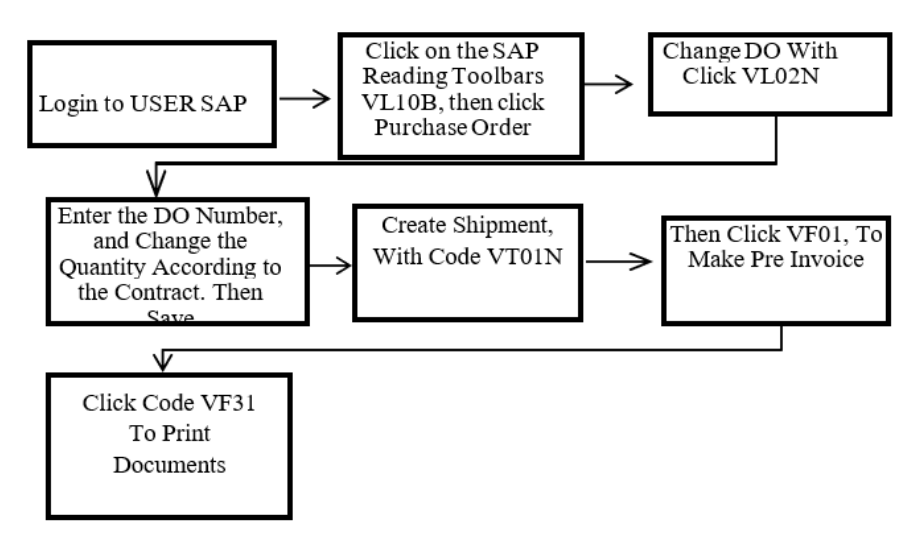

**Figure 3.5 Flow Chart of Pre-Invoice Making Process** *Source: Processed Data, 2023*

After completing the stages of making Pelindo SPK and SI, the author then makes a Pre Invoice in the SAP application. The first step is to enter the SAP application, then click code Purchase orders due for Delivery (VL10B), change the contract number to Delivery Order (DO), then click Purchase Order at the Shipping Point/Receiving PT, enter plant group code (2100), delivery, creation date, just delete the date. Then enter the contract number in the Purchasing document section if you have clicked execute. Delivery Order (DO) display will appear. Then click select all, then background, and you're done. Back to the initial appearance, click /n then enter.

To see the newly created Delivery Order (DO) number, click code Outbound Delivery (VL06O), then click the Outbound Delivery list. Enter the Sales Organization Code (2100). Then delete all existing dates. Then execute, the Delivery Order (DO) number that has been made will appear.

Last click according to the date of manufacture, then copy Outbound Delivery. Next Return to the initial SAP display, Click Code Change Outbound Delivery (VL02N). Then enter the Delivery Order (DO) number then enter. Change the delivery quantity according to the contract.

To create a shipment, click Code Create Shipment (VT01N), enter Plant Group code (2100) in Transport Planning (PT). In the shipment type, select KLK Export Shipment, then click Deliveries, then a display appears and enter code Plant 2100 at the Shipping Point. Next, Delivery Status, delete the Letters A and B. Next, in the Outbound Delivery section, enter the Delivery Number then execute, a quantity display will appear, then click Overview Of Current. Then the KLK Export Shipment display will appear, then look for the panning reading then click. Click addit data, then enter the ship name according to the contract. Then click Go To, select output, at the very bottom type ZPCK then click the Save logo. In the next screen, type LOCL in the Logical Dest section. Then click the back logo then click the Save logo. A shipment number will appear.

To make a pre invoice, click Create billing document code (VF01), in the billing type section, select KLK STO PRE-INV. In the billing date section, select today's date. Adjust the delivery number in the order, then click execute and click the save logo, the Logo report will appear and press enter then the Pre Invoice number will appear. If you want to print, click Output from billing document code (VF31), then the Output From Billing screen appears, enter code ZCI9 in the output type column to print the Pre-Invoice, then check inter company billing, then execute. Then the Output From Billing display will appear, check the existing billing number, then click execute. After the display appears click print preview, make sure all the numbers match the Purchase Order contract. Then click the print logo to print.

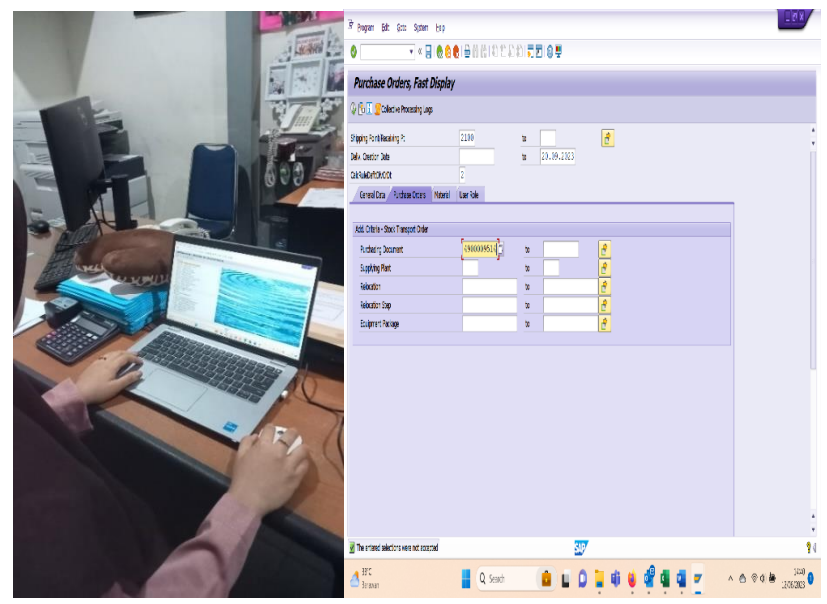

**Figure 3.6 Pre-Invoice Making Process** *Source: Processed Data, 2023*

4. Making Pre Packing List

After creating the Pre-Invoice, then we immediately print the Pre-Packing List. The Pre-Packing List is a packaging document that contains the quantity, type and weight of the exported goods but is temporary, as is the case with the Pre-Invoice. The Pre-Packing List is a document that is as important as the Pre-Invoice.

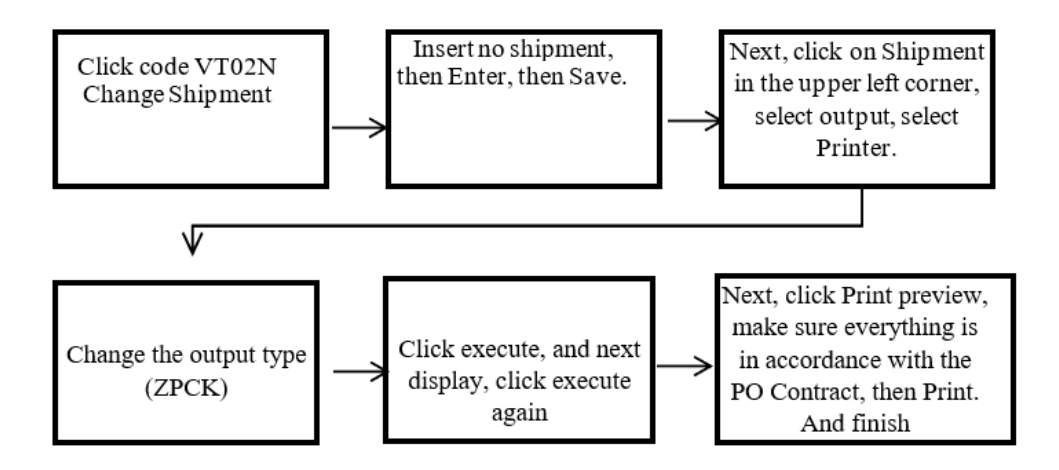

**Figure 3.7 Flow Chart Pre-Packing List Process** *Source: Processed Data, 2023*

After making the Pre-Invoice, of course the writer must print the Pre-Packing List. The steps for making the Pre-Packing List only need to be printed because you have created Shipment in the step for making the Pre-Invoice. Then the Automatic Pre-Packing List already exists and you only need to print it by clicking on the VT02N code then entering the existing Shipment no. then enter and then you can print it. After printing, the Pre-Packing List is signed and then scanned. The scan is sent to the buyer together with the pre-invoice via email.

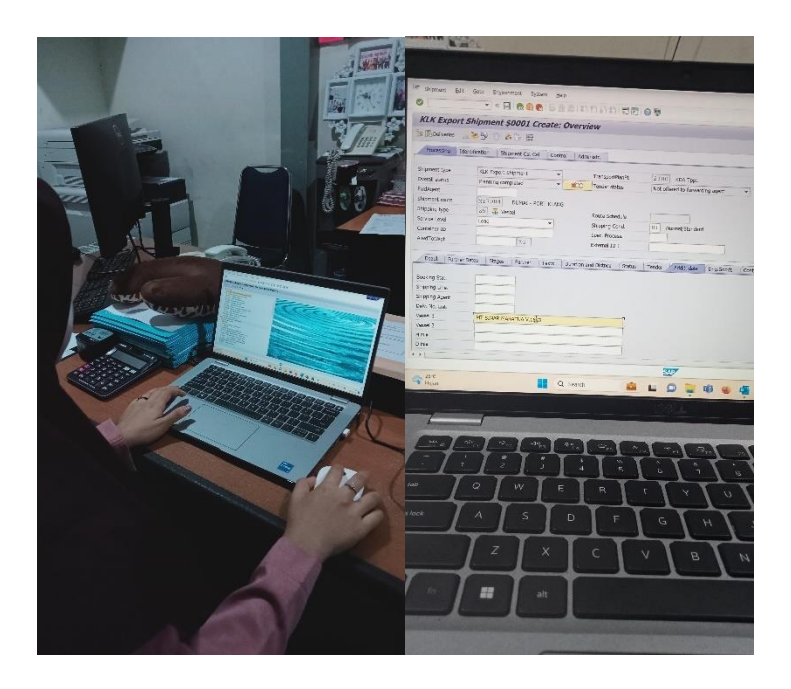

**Figure 3.8 Making Pre-Packing List Process** *Source: Processed Data, 2023*

# 5. Making Bulk Export Permit Form (3D)

Form 3D is a filling form to fill in permit data for the manufacture of export goods in bulk form. Making the 3D form is done before submitting the lock/seal opening document, Goods Readiness Notification (PKB) document, sample submission and Goods Export Notification (PEB) submission. Filling in the 3D Form is done on the Customs Website.

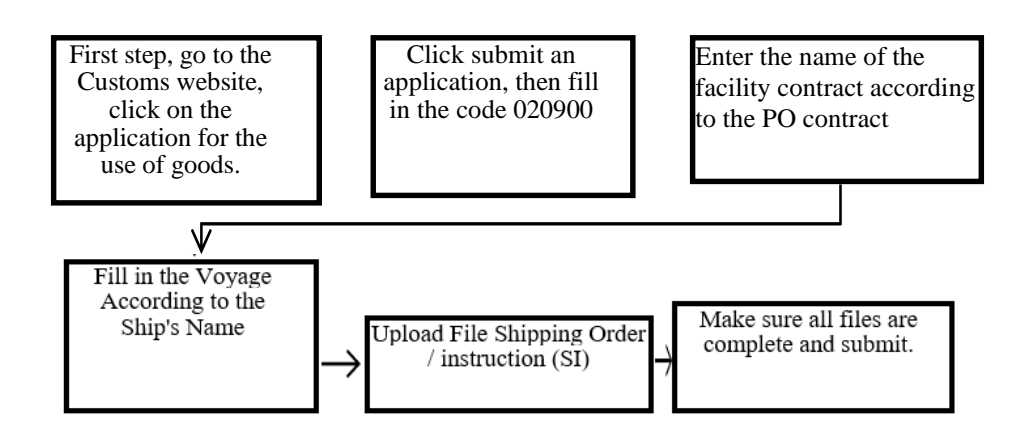

**Figure 3.9 Flow Chart Create 3D Forms** *Source: Processed Data, 2023*

After completing the creation and printing of Pre-Invoice and Pre-Packing List, the author continues to create 3D Forms. The steps for making a 3D form, enter the customs website, then click submit the use of Goods, then enter the code 020900 in the inspection office section, indicating the Dumai area code. Next, enter the name of the means of transport according to the Purchase Order contract, and don't forget to fill in the Voyage according to the name of the ship. Then click on the estimated export date, which is one week from the creation of the 3D form. Then enter the name of the item, amount, net, unit, and postal rate of the item. If it is Distillate Palm Kernel Fatty Acid (DPKFA) then the post rate is 3823.19.90 and if it is crude glycerine 1520.0010. don't forget to click on the location then select Inside the Customs Area.

Then enter the tank number of the item. The next step is to check in the section for making goods for export in bulk form. Then fill in the next step by entering the IDDUM code for the port of origin and the port of loading for export, then MYPKG for the code for the port of unloading. Next, the author uploads the Shipping Order/instruction (SI) file that was previously made and scanned and enters the Shipping Instruction number and date. Next, check the physical examination. In the complementary document section, upload the packing list and invoice that was scanned before along with the number and date. After filling in all the steps and making sure everything is complete, click Submit.

After submitting, the employee will send an E-mail to Customs for notification so that the 3D form can be processed as soon as possible. Processing time for 3D forms depends on the network and the speed of Customs employees. If it has been approved, the employee can immediately print the 3D form for the supporting document which will be submitted to the field section. Together with the document, open the lock/seal after submitting the sample to Customs.

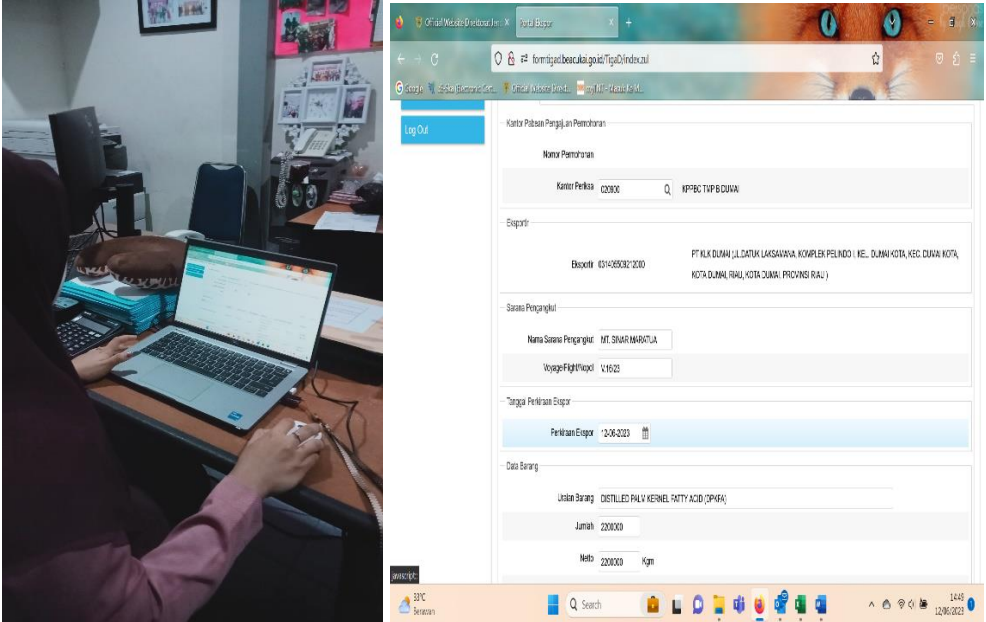

**Figure 3.10 Create 3D Forms Process** *Source: Processed Data, 2023*

### 6. Making Documents Open PadlocksorSeals

The lock/seal open document is a document intended for the purpose of loading export goods. Addressed to the KPPBC export hangar of middle type customs B Dumai. The following is the flow of the process for making a padlockorseal open document:

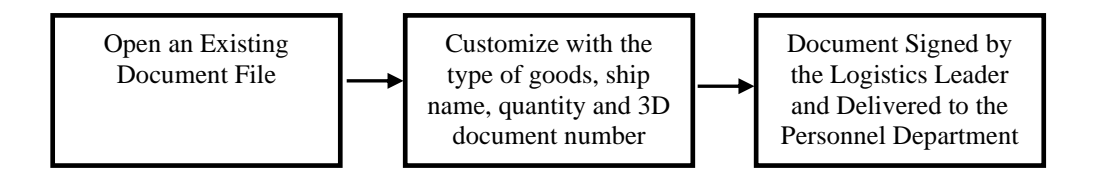

**Figure 3.11 Flow Chart Create Document Open Lock/Seal** *Source: Processed Data, 2023*

The steps for creating a document are to open the lock/seal, open the existing format. After the document is opened, the padlockorseal is adjusted according to the type of goods, ship name, quantity and 3D document number. The document is printed and signed by the leader. Then transfer to the logistics personnel department.

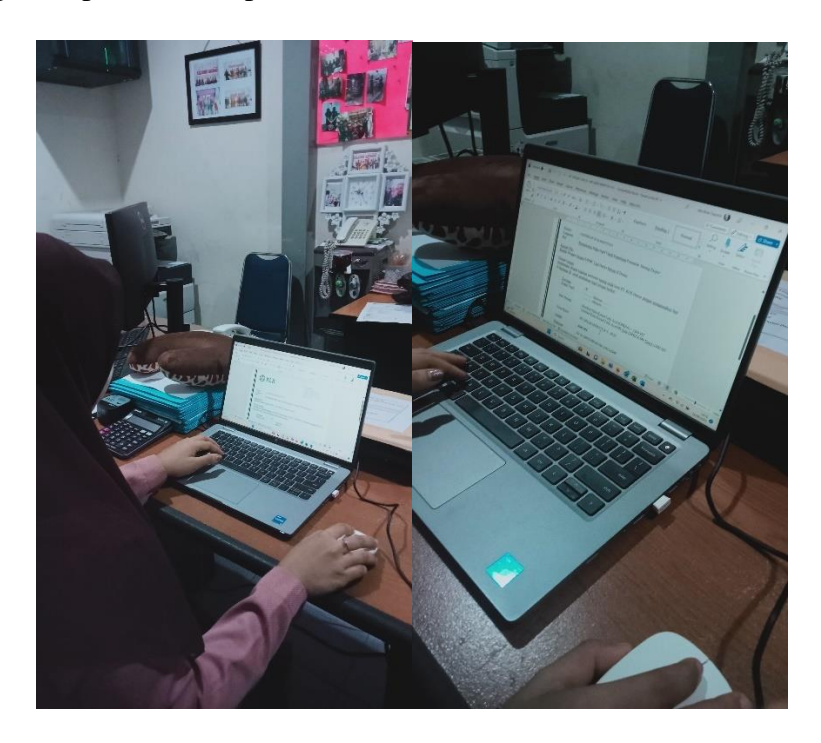

**Figure 3.12 Create Document Open Lock/Seal** *Source: Processed Data, 2023*

7. Preparation of Goods Readiness Notification Documents (PKB) Goods readiness notification document (PKB) is a document that is useful as a notification of the readiness of exported goods for physical inspection. The following is the flow of the process for making a notification of goods readiness document (PKB):

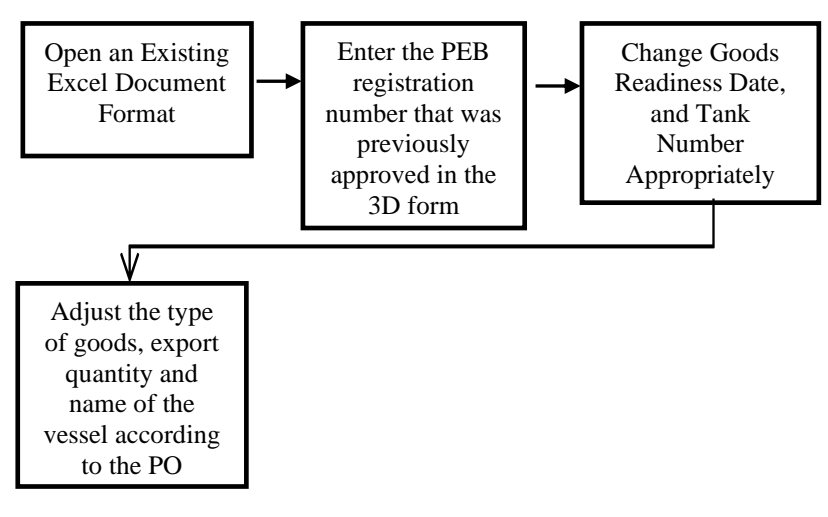

**Figure 3.13 Flow Chart Create Document PKB** *Source: Processed Data, 2023*

Document creation stepsnotification of goods readiness (PKB), open an existing excel file format,Enter the PEB registration number that was previously approved in the 3D form, change the date of goods readiness, and the tank number according to what is used, adjust the type of goods, export quantity and name of the vessel according to the PO. This PKB document is printed and signed when submitting samples.

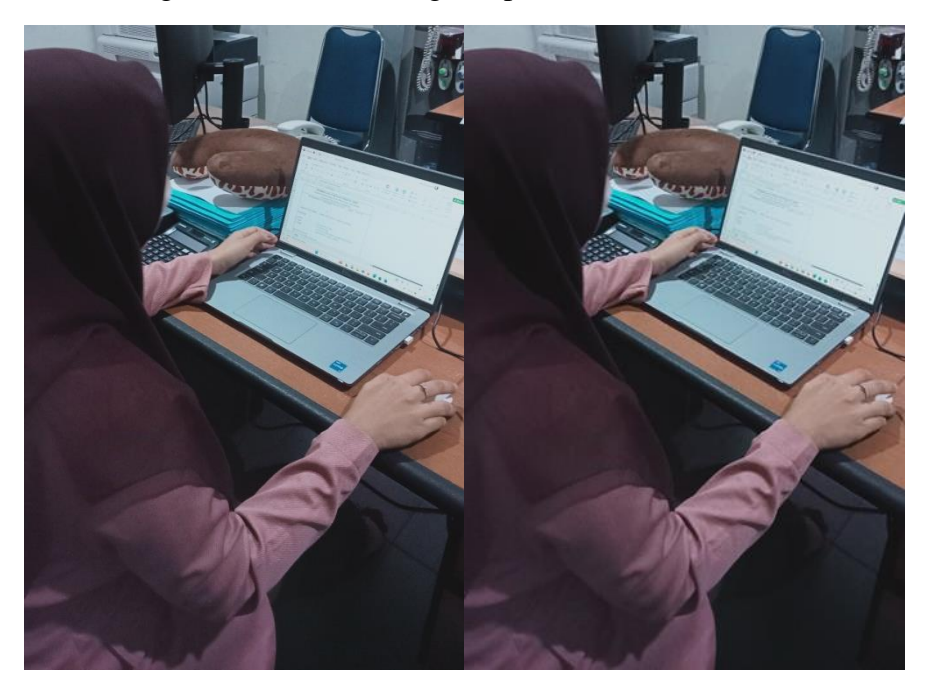

**Figure 3.14 Create Document PKB Process** *Source: Processed Data, 2023*

### 8. Submission of Export Product Samples to Customs

Submission of samples is the provision of products to be exported to Customs, in the form of product samples and supporting documents in the form of Notification of Goods Readiness (PKB) documents accompanied by 3D form documents. To submit a sample, the author must take the product at the Laboratory or Quality Assurance (QA) or Quality Control (QC) Department according to the PO contract. After the product is taken, then submit the product along with supporting documents to the Customs Office in the PT. KLK Dumai. The following is the sample submission process flow:

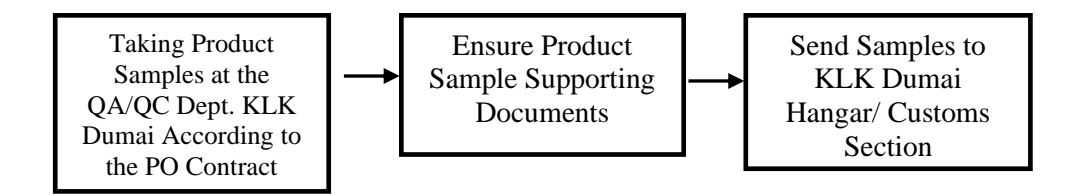

**Figure 3.15 Flow Chart Sample Submission**  *Source: Processed Data, 2023*

After submitting the sample, the employee confirms it to the Customs via Whatsapp. then the authors and employees only wait for the LHPIB Report on Test Results and Identification of Goods (LHPIB) 4 to 24 hours. Meanwhile field activities are carried out by Logistics Operators namely initial sounding activities, Initial Temperature, and calculation of Sounding Results. If you have received the sounding results, the employee will submit an application for an Inspection Report (LHP) Via Whatsapp to Customs.

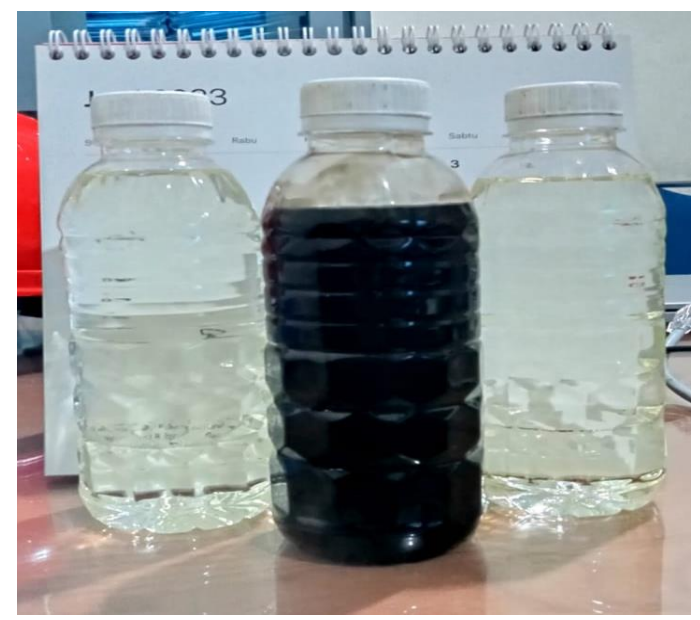

**Figure 3.16 Sample Submission** *Source: Processed Data, 2023*

# 9. Creating Manual Invoice

After getting the sounding results from field activities, prepare an Invoice Manual. Manual Invoice is a manual recording of product export quantities in excel format, where these quantities will later be entered into the SAP system. The steps for making a Manual Invoice, enter the quantity according to the number on the shipment, enter the price per product. After everything is entered, then the final quantity must be reduced by the difference in the sounding numbers, the total amount minus the number of soundings can be the result of the difference minus the last quantity loaded. Automatically the total in excel changes.

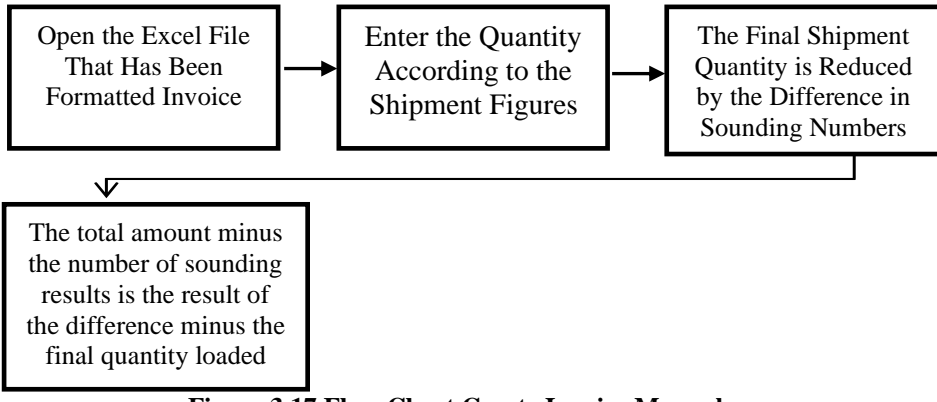

**Figure 3.17 Flow Chart Create Invoice Manual** *Source: Processed Data, 2023*

The steps for making a Manual Invoice, enter the quantity according to the number on the shipment, enter the price per product. After everything is entered, then the final quantity must be reduced by the difference in the sounding numbers, the total amount minus the number of soundings can be the result of the difference minus the last quantity loaded. Automatically the total in excel changes.

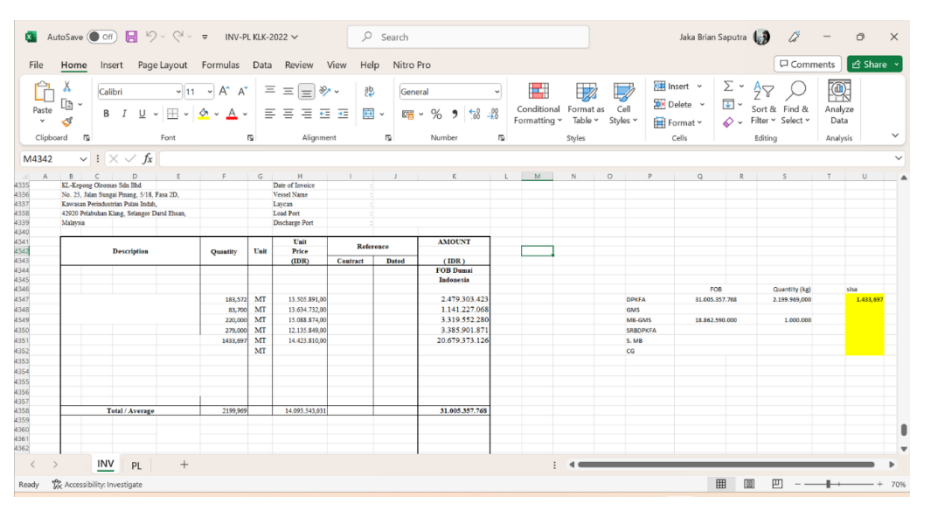

**Figure 3.18 Create Invoice Manual** *Source: Processed Data, 2023*

### 10. Preparation of Goods Export Declaration (PEB)

Goods Export Declaration (PEB) iscustoms documents used for notification of the implementation of the export of goods which can be in the form of writing on a form or electronic media. Goods Export Declaration (PEB) is made based on complementary customs documents in the form of invoices, packing lists and other documents.The first step for making a Goods Export Declaration (PEB) is to log in to the Goods Export Declaration (PEB) application then click open in the Goods Export Declaration (PEB) section, click new, so the author only needs to fill in all the blanks according to the procedure and data he needs, including filling in the quantity that the author has prepared in the previous manual invoice.

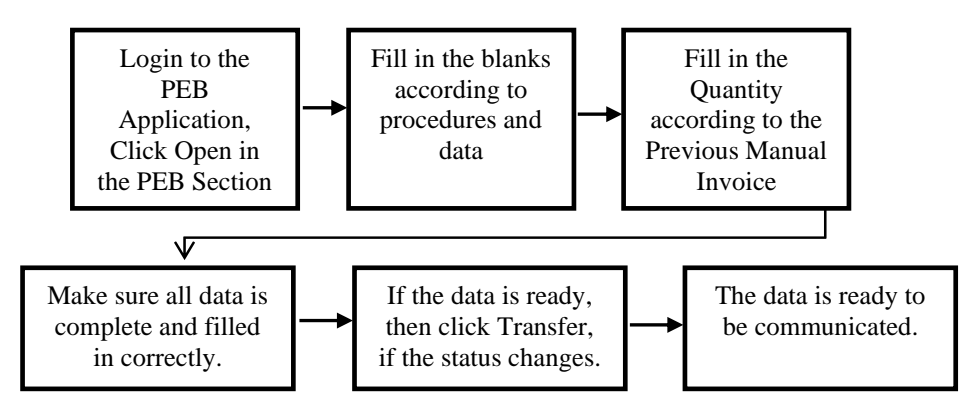

**Figure 3.19 Process Flow for Making Goods Export Declaration (PEB)** *Source: Process Data, 2023*

The first step for making a PEB is to log in to the Goods Export Declaration (PEB) application then click open in the Goods Export Declaration (PEB) section, click new, so the author only needs to fill in all the blanks according to the procedure and data he needs, including filling in the quantity that the author has prepared in the previous manual invoice.

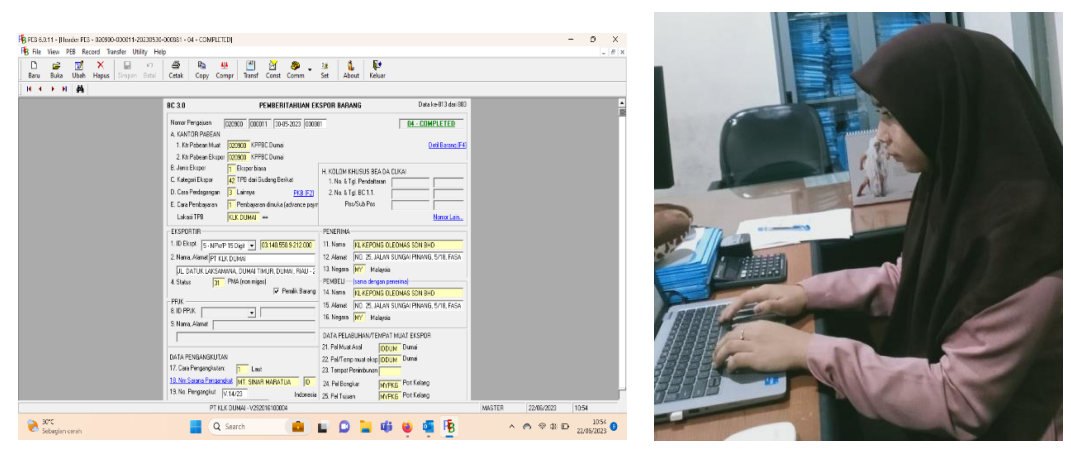

**Figure 3.20 Process for Making Goods Export Declaration (PEB)** *Source: Process Data, 2023*

## 11. Making Commercial Invoices

Commercial Invoices aredocuments commonly used in international trade, such as exports and imports. The Commercial Invoice in the form of a memorandum of understanding detailing the amount of goods sold, the price

of the goods, and the method of payment will be calculated. A Commercial Invoice is a legal document issued by an exporter (seller) to an importer (buyer) in an international transaction. This document serves as a contract and proof of sale between the buyer and the seller. After ensuring that all stock is sufficient, a commercial invoice can be made. The following is a Commercial Invoice Production Flowchart.

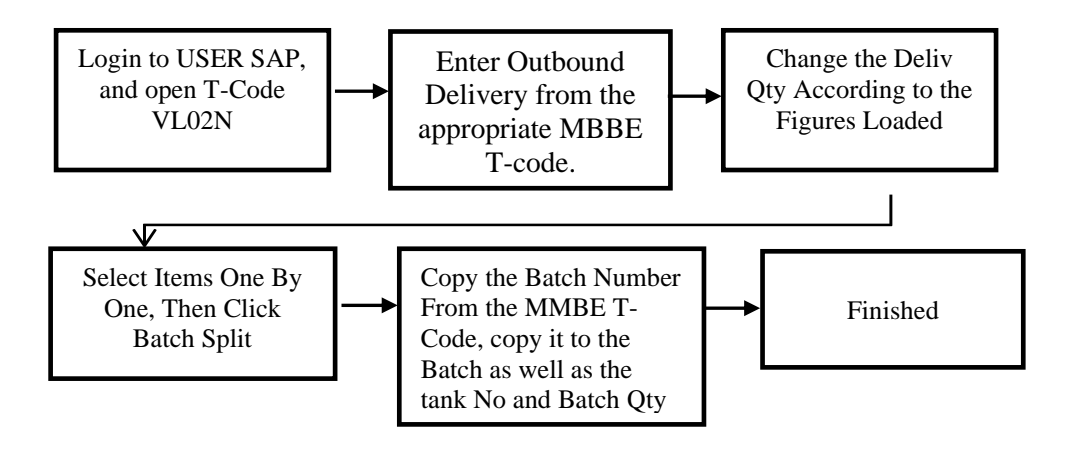

**Figure 3.21 Flow Chart Create Commercial Invoice** *Source: Processed Data, 2023*

After ensuring that all stock is sufficient, a commercial invoice can be made. Next, the steps for making a Commercial Invoice, after the author logs in to SAP, open the change outbound delivery code (VL02N) , then enter outbound Delivery, then enter. After the KLK STO 80500xxxxx display appears, the Delivery Quantity number is changed according to the number contained, and ignore if the number matches, then enter. Then select the items one by one then click Batch Split. Copy the Batch No from the Stock overview Code (MMBE), copy it to the Batch column as well as the Tank Number and Batch Quantity. Example of a Batch that has been filled in, make sure all open Quantity has been filled in, then back. Next, click the material number per item, click the BC info tab, then fill in the BC doc type and advance number, then click the Picking tab and click the button  $\blacksquare$ , then copy the Quantity number and paste it into the Picked Quantity, then Save. A Change Outbound Delivery display will appear, then click Post Good Issue, and make sure PGI is successful.

If successful, text will appear in the green color block. The next step, go to the start page and open the T-code VF01 to create a billing document. Select the billing type and billing date and enter the document number (DO) that has been in the PGI. Then enter. Then click the button  $\mathbb{Z}$  and click the Customer tab, fill in the Pre Invoice Number then save. Pay attention to the number below the display as a reference for printing Commercial Invoices. Next, return to the main menu and open output from billing document Code (VF31) to print a Commercial Invoice. Fill in the output type ZCI2 for document Commercial Invoice, fill in the billing document, check the intercompany billing checklist, then Execute. Then check item and Process, then click print preview, make sure all the Quantity numbers are correct, then print. Then the creation of a Commercial invoice is complete.

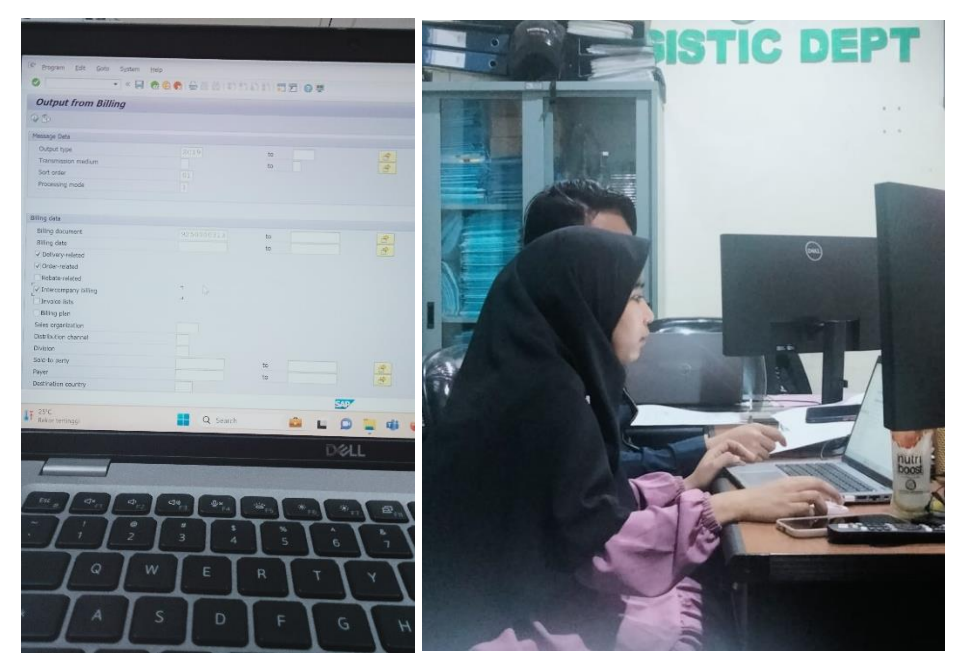

**Figure 3.22 Create Commercial Invoice** *Source: Processed Data, 2023*

## 12. Making Detailled Packing List

The packing list details are Mandatory documents containing descriptions of the goods to be shipped. This document also contains details of the type of goods, the dimensions of the goods, the quantity of goods, and the weight of the goods. After creating and printing a Commercial Invoice is complete, the next step is to create and print a Detailed Packing List. The following is the detailed packing list printing process flow.

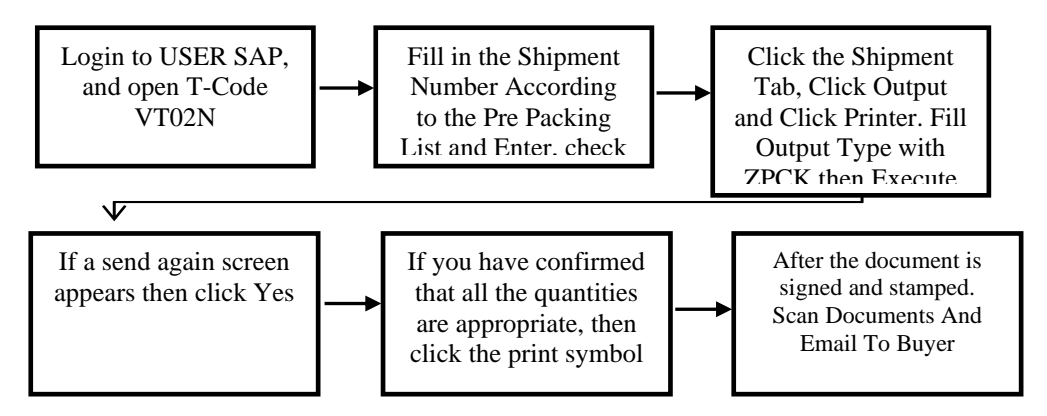

**Figure 3.23 Flow Chart for Making Detailed Packing Lists** *Source: Process Data, 2023*

After creating and printing a Commercial Invoice is complete, the next step is to create and print a Detailed Packing List. the first step, open Change Shipment code (VT02N) then fill in the shipment Number, the same number on the Pre-Packing List. Then enter. Then check all Execution and Save. The second step is to click the shipment tab, click Output, click printer and fill in the Output Type with ZPCK and Execute. If a send again screen appears then click Yes. In the next screen, click execute and Print Preview. If you have confirmed that all the quantities are appropriate, then click the print symbol. After the Commercial Invoice and Detailed packing list documents are signed and stamped, the documents are scanned. Then it is sent to the Buyer via Email.

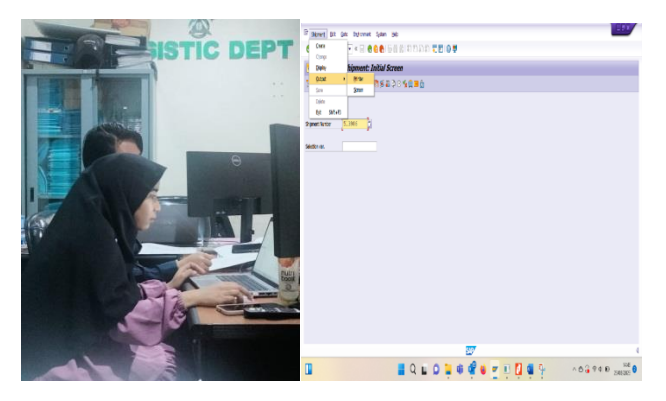

**Figure 3.24 Making Detailed Packing Lists Process** *Source: Process Data, 2023*

## 13. Making E-Forms (E-SKA)

E-Form (E-SKA) Is an electronic Certificate of Origin (SKA) issuance system built by the Ministry of Trade for all SKA Issuing Agencies (IPSKA). As for the way of manufactureE-Form (E-SKA) is using the e-SKA system website[:http://e-ska.kemendag.go.id/.](http://e-ska.kemendag.go.id/) The following is the process of making E-SKA:

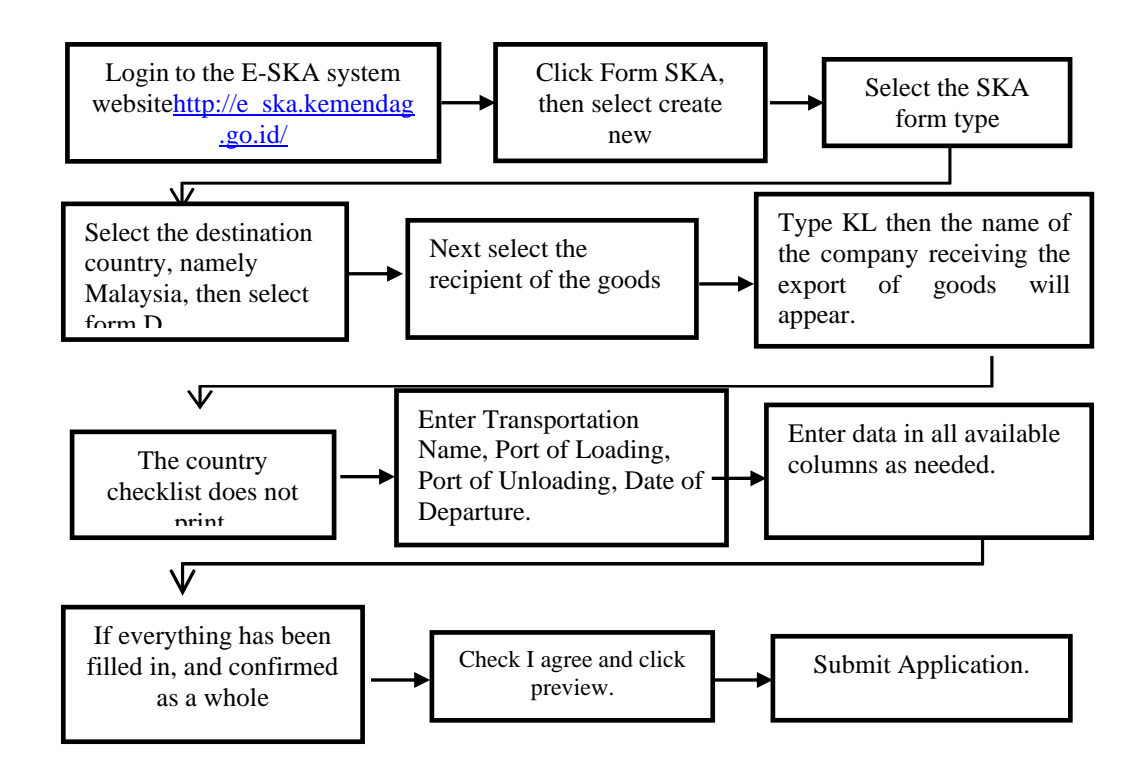

**Figure 3.25 Flow Chart for Create E-SKA** *Source: Processed Data, 2023*

Stages the first is making E-SKA, namely, logging in to the e-SKA system website [http://e\\_ska.kemendag.go.id/](http://e_ska.kemendag.go.id/) Click Form SKA and select create new. Select the SKA form type, select Malaysia for the destination country, then select form D. select the recipient of the goods, fill in the company name, type KL. Checklist for Countries Not Printed, Enter the name of the transportation, Port of loading, Port of unloading, date of departure, upload files as requested (BL, PEB, Invoice). After uploading the PEB file, enter the FOB value then save. In the Goods Data Section, upload the invoice file and the total invoice divided by the middle rate. Then save.

Click (+) add goods. In the Packet packages section, enter marks, (without marks) quantity, and units. In the Goods section, enter the Hs code. In the description section, fill in according to existing records. Enter quantity, gross weight, net weight. Fill in the FOB value, the FOB value in another exchange, select the FOB note printer. Fill in the cost structure section, only fill in sections C, D, and F in accordance with the existing format. Then select the goods criteria (WO) Save and Save Goods. Select Next Checklist I agree and click preview, and make sure all data is filled in correctly. Then click submit application.

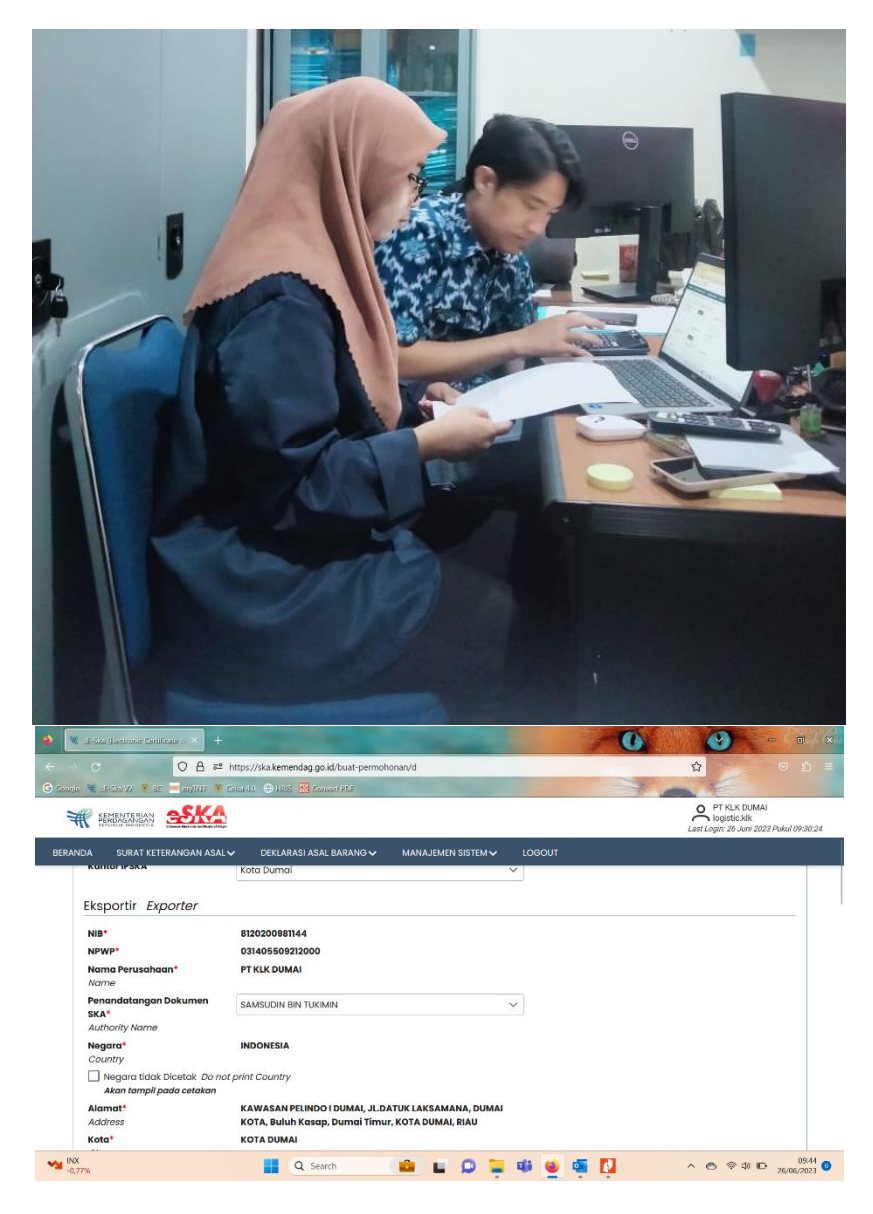

**Figure 3.26 Create E-SKA Process** *Source: Processed Data, 2023*

### **3.3 Place of Apprenticeship**

This Apprenticeship activity is carried out at PT. KLK DUMAI located in Datuk Laksamana, Pelindo I Area, Buluh Kasap, Dumai City, Riau, During practical work the author was placed in the Logistics Section. The practical work time is carried out for 5 (five) months starting from February 6, 2023 to July 5, 2023. with working days starting from Monday to Saturday. With operational working hours starting at 08.00-16.30 WIB.

The activities taught by the Logistics Department for the Export of Bulk Goods, Bulk Export Goods are export goods in the form of liquid, gas or solid in the form of small pieces, powder or granules which are transported without using containers or packaging. The schedule for carrying out apprenticeship can be seen in table 3.1 below:

| No | Dav              | <b>Working hours Agency</b> |               |
|----|------------------|-----------------------------|---------------|
|    | Monday to Friday | 08:00 to 16:30              | PT. KLK Dumai |
|    | Saturday         | 08:00 to 13.00              | PT. KLK Dumai |
|    | Sunday           | Day off                     | Day Off       |

**Table 3.1 The Working Schedule of PT.KLK Dumai**

*Source: Processed Datai, 2023*

### **3.4 Kind and Description of the Activity**

Apprenticeship Activities carried out in the Logistics Department in the bulk goods export section at PT. KLK Dumai. The activities taught are as follows: Making Documents for Work Appointments (SPK), Making Shipping Instructions (SI) Documents, Pre Invoice, Pre Packing List, Making 3D Forms, Making Open Lock/Seal Documents, Making Notification Documents Goods Readiness (PKB), Submission of Samples, Making Manual Invoice, Making Goods Export Notifications (PEB), Commercial Invoice, Packing Lists, and E-SKA (CO).

The following are the activities carried out by the author during the Apprenticeship using the system, website and application module:

1. Preparation of SPK Documents

SPK (work appointment letter) is an order document to carry out or carry out company or agency activities. SPK is addressed to PT. Pelindo Multi Terminal Dumai Area. In connection with the plan to manufacture export products carried out by PT. KLK Dumai in the Pelindo Multi Terminal Dumai Harbor Area.

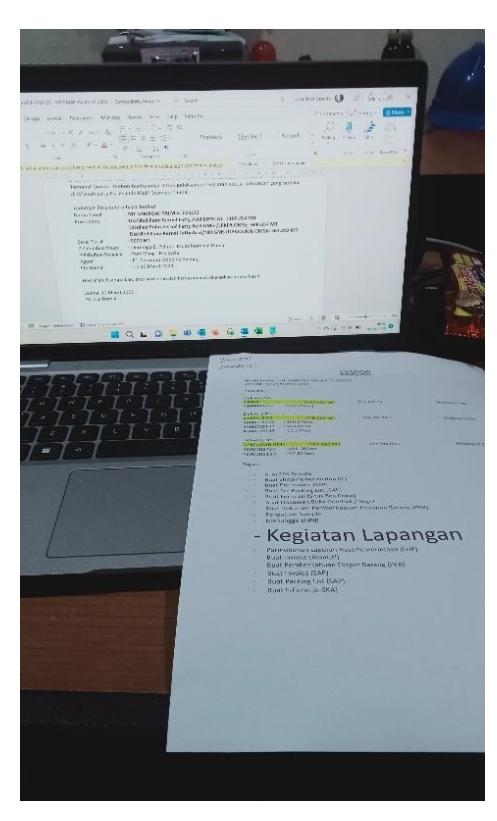

**Figure 3.27 Preparation of SPK Document** *Source: Processed Data, 2023*

2. Making Shipping Instructions (SI) Documents

Shipping Instruction (SI) is a document provided by the exporter to the Agent. The SI contains details of the parties involved, the name of the ship, the cargo to be exported, and the amount of cargo or product. Shipping Instraction that has been created will be sent to the Agent via email.

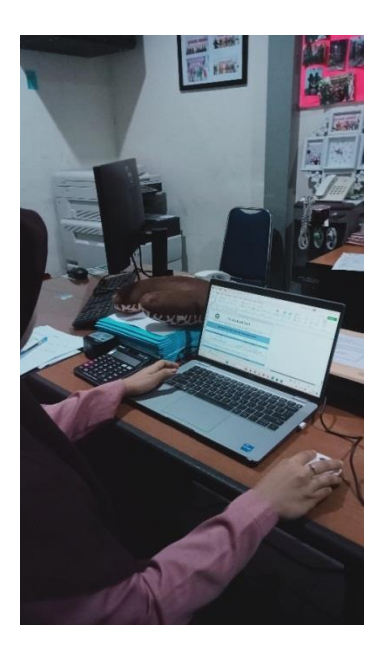

**Figure 3.28 Making Shipping Instraction for Documentation** *Source: Processed Data, 2023*

3. Make Pre Invoice by SAP system.

Pre Invoice is the creation of a temporary billing document because the goods received by the buyer will be processed in stages or separately which are inputted into an SAP system, where the invoice is based on a purchase order. System Analysis and Production Data Processing (SAP) is an application used to process company data in managing its resources.

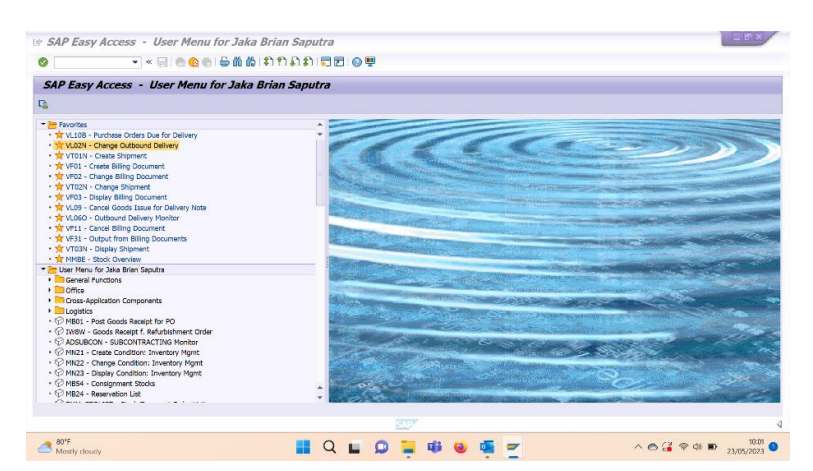

**Figure 3.29 Making Commercial Invoice By System SAP**  *Source: Processed Data, 2023*

4. Print Pre-Packing List by SAP System.

is a packaging document that contains the amount, type and weight of exported goods but is temporary, as is the case with a pre-invoice. The Pre-Packing List is a document that is as important as the Pre-Invoice.

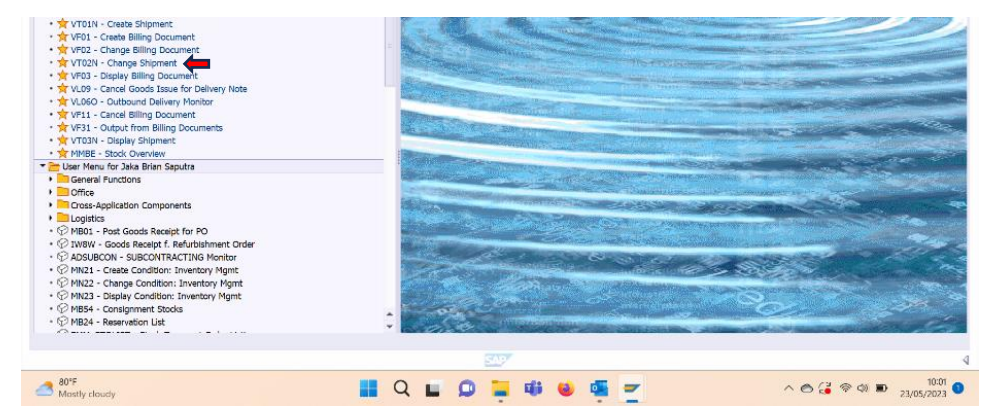

**Figure 3.30 Print Pre-Packing List System SAP** *Source: Processed Data, 2023*

5. Production of Bulk Export Permit Form (3D) byCustoms website

Form 3D is a filling form to fill in permit data for the manufacture of export goods in bulk form. Making the 3D form is done before submitting the lock/seal opening document, Goods Readiness Notification (PKB) document, sample submission and Goods Export Notification (PEB) submission. Filling in the 3D Form is done on the Customs Website.

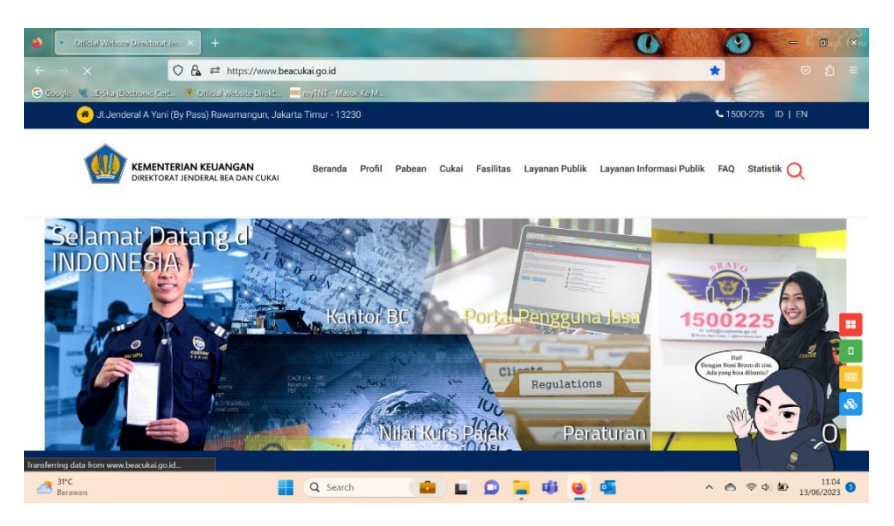

**Figure 3.31 Form 3D By Website Direktorat Jendral Customs** *Source: Processed Data, 2023*

6. Making Documents Open PadlocksorSeals

The lock/seal open document is a document intended for the purpose of loading export goods. Addressed to the KPPBC export hangar of middle type customs B Dumai.

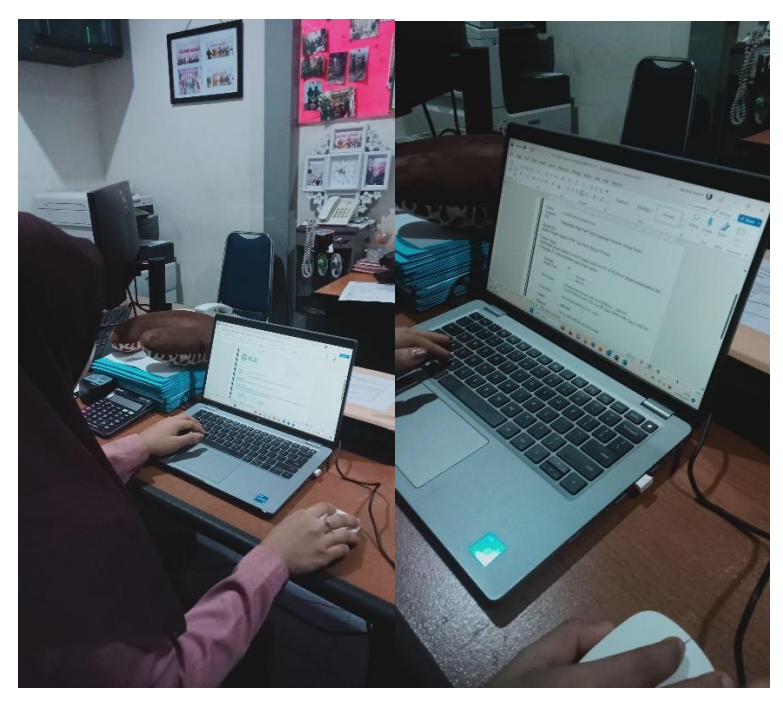

**Figure 3.32 Making Document Open Lock/Seal** *Source: Processed Data, 2023*

7. Preparation of Goods Readiness Notification Documents (PKB) Goods readiness notification document (PKB) is a document that is useful as a notification of the readiness of exported goods for physical inspection.

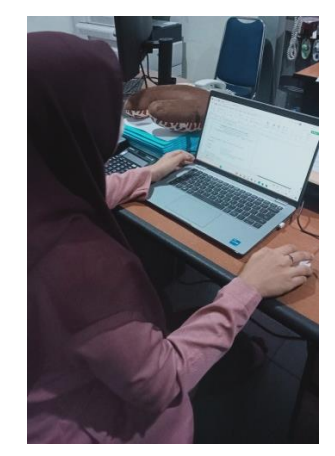

**Figure 3.33 Preparation Document PKB** *Source: Processed Data, 2023*

8. Submission of Export Product Samples to Customs

Submission of samples is the provision of products to be exported to Customs, in the form of product samples and supporting documents in the form of Notification of Goods Readiness (PKB) documents accompanied by 3D form documents. To submit a sample, the author must take the product at the Laboratory or Quality Assurance (QA)orQuality Control (QC) Department according to the Purchase Order contract. After the product is taken, then submit the product along with supporting documents to the Customs Office in the PT. KLK Dumai.

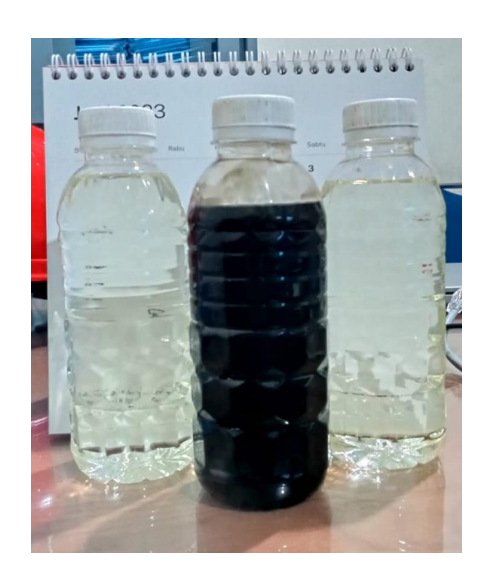

**Figure 3.34 Sample Submission** *Source: Processed Data, 2023*

# 9. Creating Manual Invoice

After getting the sounding results from field activities, prepare an Invoice Manual. Manual Invoice is a manual recording of product export quantities in excel format, where these quantities will later be entered into the SAP system. The steps for making a Manual Invoice, enter the quantity according to the number on the shipment, enter the price per product. After everything is entered, then the final quantity must be reduced by the difference in the sounding numbers, the total amount minus the number of soundings can be the result of the difference minus the last quantity loaded. Automatically the

total in excel changes.

|                                |      |                                                                                                    |                             | Insert Page Layout Formulas Data Review View Help Nitro Pro                              |                                                                                                    |                                                                                                    |                           |                                                                               |              |        |      |                                                                     |                                             |                                                            | $\Box$ Comments                         |                                                                                                    | ₫ Share v                                                                                                    |
|--------------------------------|------|----------------------------------------------------------------------------------------------------|-----------------------------|------------------------------------------------------------------------------------------|----------------------------------------------------------------------------------------------------|----------------------------------------------------------------------------------------------------|---------------------------|-------------------------------------------------------------------------------|--------------|--------|------|---------------------------------------------------------------------|---------------------------------------------|------------------------------------------------------------|-----------------------------------------|----------------------------------------------------------------------------------------------------|----------------------------------------------------------------------------------------------------|
| Ă<br>Calibri<br>a -<br>$\prec$ |      |                                                                                                    |                             |                                                                                          |                                                                                                    |                                                                                                    |                           |                                                                               | 록            | $\Box$ | Cell |                                                                     |                                             |                                                            |                                         | 靊                                                                                                    |                                                                                                    |
| Clipboard <b>IS</b>            | Font |                                                                                                    |                             |                                                                                          |                                                                                                    | 履                                                                                                    | Number                    | 履                                                                             |              | Styles |      | Cells                                                               |                                             |                                                            | Editing                                 |                                                                                                    |                                                                                                    |
|                                |      |                                                                                                    |                             |                                                                                          |                                                                                                    |                                                                                                    |                           |                                                                               |              |        |      |                                                                     |                                             |                                                            |                                         |                                                                                                    |                                                                                                    |
| Malaysia                       |      |                                                                                                    |                             |                                                                                          |                                                                                                    |                                                                                                    |                           |                                                                               |              |        |      |                                                                     |                                             |                                                            |                                         |                                                                                                    |                                                                                                    |
|                                |      |                                                                                                    |                             | Unit                                                                                     |                                                                                                    |                                                                                                    | <b>AMOUNT</b>             |                                                                               |              |        |      |                                                                     |                                             |                                                            |                                         |                                                                                                    |                                                                                                    |
|                                |      |                                                                                                    |                             | (IDR)                                                                                    | Contract                                                                                                    | <b>Dated</b>                                                                                                    | (IDR)<br><b>FOB Dumai</b> |                                                                               |              |        |      |                                                                     |                                             |                                                            |                                         |                                                                                                    |                                                                                                    |
|                                |      |                                                                                                    |                             |                                                                                          |                                                                                                    |                                                                                                    | Indonesia                 |                                                                               |              |        |      |                                                                     |                                             |                                                            |                                         |                                                                                                    | slsa                                                                                                    |
|                                |      |                                                                                                    |                             | 13.505.891.00                                                                            |                                                                                                    |                                                                                                    | 2.479.303.423             |                                                                               |              |        |      |                                                                     |                                             |                                                            | 2.199.969.000                           |                                                                                                    | 1,433,697                                                                                                    |
|                                |      |                                                                                                    |                             |                                                                                          |                                                                                                    |                                                                                                    |                           |                                                                               |              |        |      |                                                                     |                                             |                                                            |                                         |                                                                                                    |                                                                                                    |
|                                |      |                                                                                                    |                             | 12.135.849.00                                                                            |                                                                                                    |                                                                                                    | 3.385.901.871             |                                                                               |              |        |      |                                                                     |                                             |                                                            |                                         |                                                                                                    |                                                                                                    |
|                                |      |                                                                                                    |                             |                                                                                          |                                                                                                    |                                                                                                    |                           |                                                                               |              |        |      |                                                                     |                                             |                                                            |                                         |                                                                                                    |                                                                                                    |
|                                |      |                                                                                                    |                             |                                                                                          |                                                                                                    |                                                                                                    |                           |                                                                               |              |        |      |                                                                     |                                             |                                                            |                                         |                                                                                                    |                                                                                                    |
|                                |      |                                                                                                    |                             |                                                                                          |                                                                                                    |                                                                                                    |                           |                                                                               |              |        |      |                                                                     |                                             |                                                            |                                         |                                                                                                    |                                                                                                    |
|                                |      |                                                                                                    |                             |                                                                                          |                                                                                                    |                                                                                                    |                           |                                                                               |              |        |      |                                                                     |                                             |                                                            |                                         |                                                                                                    |                                                                                                    |
|                                |      |                                                                                                    |                             |                                                                                          |                                                                                                    |                                                                                                    |                           |                                                                               |              |        |      |                                                                     |                                             |                                                            |                                         |                                                                                                    |                                                                                                    |
|                                |      |                                                                                                    |                             |                                                                                          |                                                                                                    |                                                                                                    |                           |                                                                               |              |        |      |                                                                     |                                             |                                                            |                                         |                                                                                                    |                                                                                                    |
|                                |      |                                                                                                    |                             |                                                                                          |                                                                                                    |                                                                                                    |                           |                                                                               |              |        |      |                                                                     |                                             |                                                            |                                         |                                                                                                    |                                                                                                    |
|                                |      | $\vee$ $\mid$ $\times$ $\vee$ $f$ x<br>KL-Kepong Oleomas Sdn Bhd<br>No. 25, Jalan Sungai Pinang, 5/18, Fasa 2D,<br>Kawasan Perindustrian Pulau Indah,<br>42920 Pelabuhan Klang, Selangor Darul Elsan,<br><b>Description</b><br>Total / Average | <b>Onantity</b><br>2199.969 | 履<br>Uait<br>183,572 MT<br>83,700 MT<br>MT<br>220,000<br>279,000 MT<br>1433.697 MT<br>MT | $A \quad B \quad C \quad D \quad I \quad F \quad G \quad$<br>Date of Invoice<br><b>Vessel Name</b><br>Layean<br>Load Port<br>Discharge Port<br>Price<br>13.634.732.00<br>15.088.874.00<br>14.423.810.00<br>14.093.543.031 | $\overline{\phantom{a}}$ $\overline{\phantom{a}}$ $\overline{\$<br>B / U - ⊞ -   0 - A -   글 글 글 글 글<br>Alignment | ab<br>車 -<br>Reference    | General<br>1.141.227.068<br>3.319.552.280<br>20.679.373.126<br>31.005.357.768 | 曙 - % , 1% 器 |        |      | Conditional Format as<br>Formatting v Table v Styles v<br>GMS<br>cg | DPKFA<br><b>ME-GMS</b><br>SRBDPKFA<br>S. MB | <b>EX</b> Insert v<br>$D \times$ Delete $\sim$<br>Format v | FOR<br>31.005.357.768<br>18.862.550.000 | $\Sigma \cdot \frac{A}{Z}$<br>$\overline{\mathbf{L}}$ $\sim$ Sort & Find &<br>△ Filter v Select v<br>Quantity (kg)<br>1,000,000 | Analyze<br>Data<br>Analysis<br>$\begin{array}{ccccccccccccccccc} \textbf{Q} & & & & \textbf{R} & & & \textbf{S} & & \textbf{T} & & \textbf{U} & & \textbf{A} \end{array}$ |

**Figure 3.35 Create Invoice Manual** *Source: Processed Data, 2023*

10. Preparation of Goods Export Declaration (PEB)

on Mexport application odules owned by Exporters by the Customs Service and Supervision Office (KPPBC).Goods Export Declaration (PEB) iscustoms documents used for notification of the implementation of the export of goods which can be in the form of writing on a form or electronic media. PEB is made based on complementary customs documents in the form of invoices, packing lists and other documents.

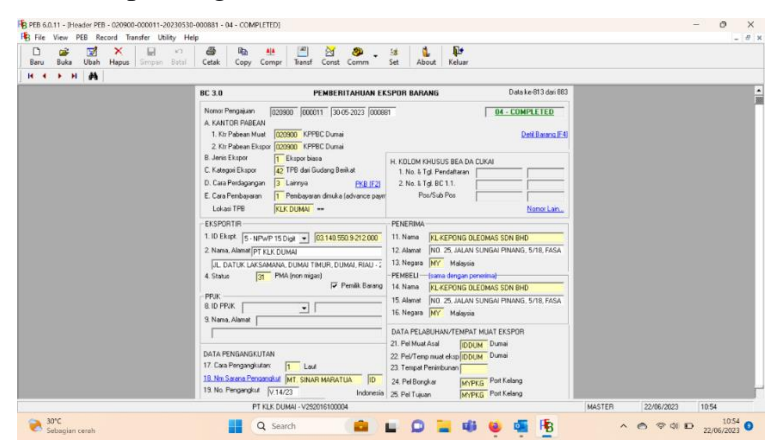

**Figure 3.36 PEB By Application module** *Source: Processed Data, 2023*

11. Making Commercial Invoice by SAP system.

Commercial Invoices are documents commonly used in international trade, such as exports and imports. The Commercial Invoice in the form of a memorandum of understanding detailing the amount of goods sold, the price of the goods, and the method of payment will be calculated. A Commercial Invoice is a legal document issued by an exporter (seller) to an importer (buyer) in an international transaction. This document serves as a contract and proof of sale between the buyer and the seller.

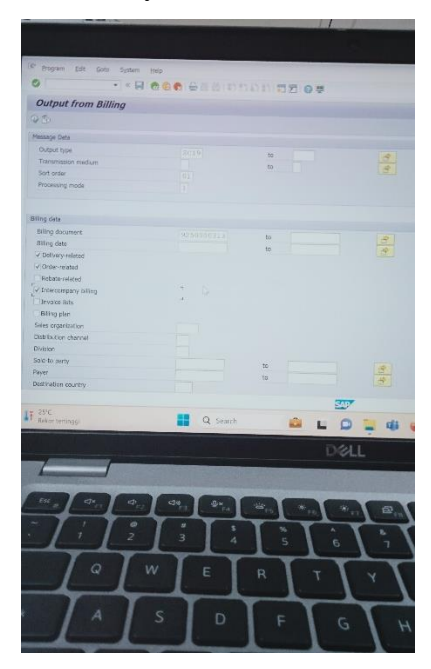

**Figure 3.37 Making Commercial Invoice** *Source: Processed Data, 2023*

12. Detailed Packing List by SAP System.

Detailed Packing list isMandatory documents containing descriptions of the goods to be shipped. This document also contains details of the type of goods, the dimensions of the goods, the quantity of goods, and the weight of the goods.

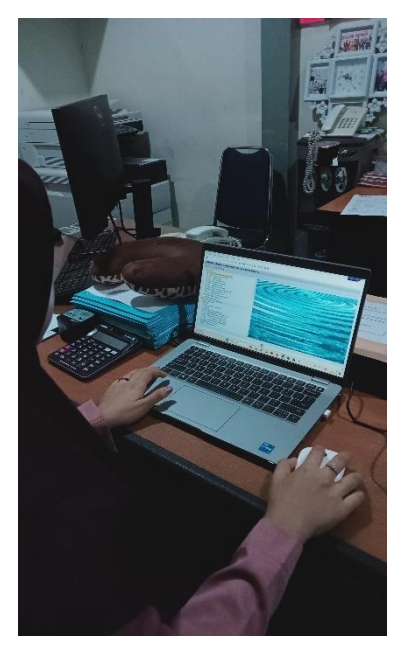

**Figure 3.38 Making Detailled Packing List By SAP** *Source: Processed Data, 2023*

13. Making E-Forms (E-SKA)by e-SKA system website.

E-Form (E-SKA) Is a system for issuing Certificates of Origin (SKA) or known as Certificate of Origin (COO), electronically built by the Ministry of Trade for all SKA Issuing Agencies (IPSKA).

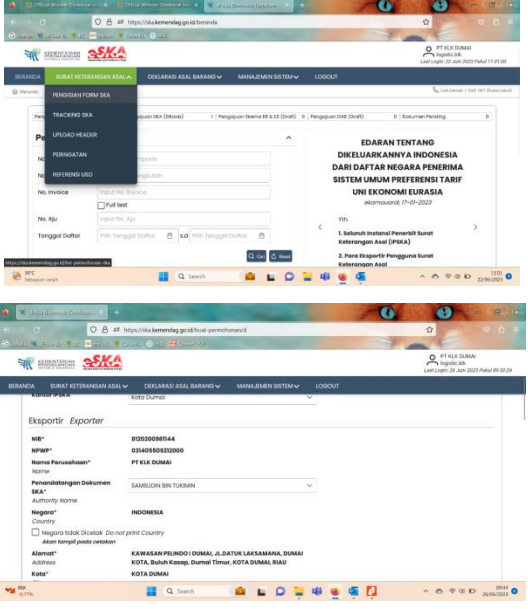

**Figure 3.39 E-SKA By Website E-Ska** *Source: Processed Data, 2023*

## **3.4.1 Description of the Activity**

On the agenda for the first week, they didn't do much apprenticeship because they take care of the administration for the apprenticeship and participate in safety induction, which is very important for the intern to come and leave safely.

| N <sub>0</sub> | Date and time                            | Name of activity                                                                                                    | <b>Department</b>     |
|----------------|------------------------------------------|----------------------------------------------------------------------------------------------------|-----------------------|
| 1.             | Mon, February 6 <sup>th</sup> ,<br>2023  | <b>SHE</b> Instructions                                                                                                    | <b>Logistics Dept</b> |
| 2.             | Tue, February 7 <sup>th</sup> ,<br>2023  | 1. Activity instructions<br>Learn what to do<br>$2^{1}$<br>3. Create E-SKA                                                                                                    | <b>Logistics Dept</b> |
| 3.             | Wed, February 8 <sup>th</sup> ,<br>2023  | 1. Create Shipping Instruction<br>2. Create Document SPK<br>Pelindo<br>3. Create Pre Invoice<br>4. Create Pre Packing List<br>5. Create 3D<br>6. Create PKB.<br>7. Create Document open the<br>lock | <b>Logistics Dept</b> |
| 4.             | Thu, February $9th$ ,<br>2023            | 1. Print documents 3D, PKB<br>2. Deliver letters to the field<br>3.<br>Take samples<br>Submission of samples<br>4.                                                                                  | <b>Logistics Dept</b> |
| 5.             | Fri, February 10 <sup>th</sup> ,<br>2023 | View sound results<br>$1_{-}$<br>Create invoices manually<br>2.<br>5. Create PEB                                                                                                    | <b>Logistics Dept</b> |
| 6.             | Sat, February 11 <sup>th</sup> ,<br>2023 | 1. Create invoices<br>Create packing list<br>2.<br>Print and scan documents                                                                                                    | <b>Logistics Dept</b> |

**Table 3.2 Agenda of Activities of the Week 1 (February 6th to 11th, 2023)**

*Source: Processed Data, 2023*

The agenda of activities or work that the author did during apprenticeship at PT.KLK Dumai Second Week (13 - 17 March 2023) can be seen in table 3.3 below:

| N <sub>0</sub> | Date and Time                                                                | Name of activity                                                                                                    | <b>Department</b>     |
|----------------|------------------------------------------------------------------------------|----------------------------------------------------------------------------------------------------|-----------------------|
| 1.             | Mon, February 13 <sup>th</sup> ,<br>2023                                     | 1. Create E-SKA<br>2. Print and Scan Document.                                                                             | <b>Logistics Dept</b> |
| 2.             | Tue, February 14 <sup>th</sup> ,<br>2023                                     | 1. Create SPK Pelindo<br>2. Create Document open the<br>lock<br>3. Create Shipping Instruction                             | <b>Logistics Dept</b> |
|                |                                                                              | 4. Pre Invoice<br>5. Pre Packing List<br>6. Print and Scan Documents<br>7. Create 3D<br>8. Create PKB.                     |                       |
| 3.             | Wed, February 15 <sup>th</sup> ,<br>2023                                     | Print documents<br>$1_{-}$<br>Deliver letters to the field<br>$2_{1}$<br>3.<br>Take samples<br>Submission of samples<br>4. | <b>Logistics Dept</b> |
| 4.             | Thu, February 16 <sup>th</sup> ,<br>2023                                     | View sound results<br>1.<br>2.<br>Create invoices manually<br>3 <sub>1</sub><br><b>Create PEB</b>                          | <b>Logistics Dept</b> |
| 5.             | Fri, February 17 <sup>th</sup> ,<br>2023<br><b>D</b><br>$\mathbf{r}$<br>2022 | 1. View sound results<br>2. Create invoices manually<br><b>Create PEB</b><br>3.                                            | <b>Logistics Dept</b> |

**Table 3.3 Agenda of Activities of the Week 2 (March 13thto 17th, 2023)**

*Source: Processed Data, 2023*

The agenda of activities or work that the author did during apprenticeship at PT.KLK Dumai Third Week (20 to 25 March 2023) can be seen in table 3.4 below:

| N <sub>0</sub>   | Date and time                            | Name of activity                                                                                                    | <b>Department</b>     |
|------------------|------------------------------------------|----------------------------------------------------------------------------------------------------|-----------------------|
| 1.               | Mon, February 20 <sup>th</sup> ,<br>2023 | 1.<br>View the results of the sounding<br>2.<br>Create invoices<br>3.<br>Create packing list<br>Print and scan documents<br>4.          | <b>Logistics Dept</b> |
| $\mathbf{2}$     | Tue, February 21 <sup>th</sup> , 2023    | 1.<br>Create invoices<br>2.<br>Create packing list<br>Print and scan documents.<br>3.                                                   | <b>Logistics Dept</b> |
| 3.               | Wed, February 22 <sup>th</sup> ,<br>2023 | 1.<br>Create E-Ska<br>Print Document.<br>2.                                                                                             | Logistics Dept        |
| $\overline{4}$ . | Thu, February $23th$ ,<br>2023           | Create SPK Pelindo<br>1.<br>2.<br>Create Document open the lock<br>3.<br>Create Shipping Instruction<br>Pre Invoice<br>$\overline{4}$ . | <b>Logistics Dept</b> |
| 5.               | Fri, February 24 <sup>th</sup> ,<br>2023 | Print documents<br>2.<br>Deliver letters to the field                                                                                   | Logistics Dept        |

**Table 3.4 Agenda of Activities of the Week 3 (March 20thto 25th, 2023)**

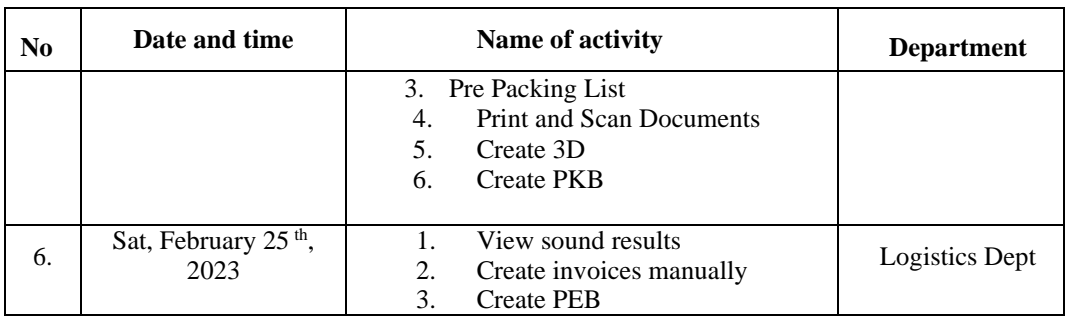

*Source: Processed Data, 2023*

Agenda of activities or work that the author did during apprenticeship at PT.KLK Dumai The Fourth Week (27 to 25 March 4) can be seen in table 3.5 below:

| No | Date and time                                | Name of activity                                                                                                    | <b>Department</b>     |
|----|----------------------------------------------|----------------------------------------------------------------------------------------------------|-----------------------|
| 1. | Monday, February 27<br>2023                  | $1_{-}$<br>Print and scan documents                                                                                                    | <b>Logistics Dept</b> |
| 2. | Tuesday, February<br>28 <sup>th</sup> , 2023 | Create invoices<br>$1_{-}$<br>Create packing list<br>2.<br>Print and scan documents<br>3.                                                                                                    | <b>Logistics Dept</b> |
| 3. | Wednesday, March 1<br>$\mathrm{th}$ , 2023   | 1.<br>Create E-Ska                                                                                                    | Logistics Dept        |
| 4. | Thursday, March<br>$2^{th}$ , 2023           | Create SPK Pelindo<br>$\mathbf{1}$ .<br>Create Document open the lock<br>2.<br>3 <sub>1</sub><br>Create SI<br>Pre Invoice<br>4.<br>5.<br>Pre Packing List<br><b>Print and Scan Documents</b><br>б.<br>7 <sub>1</sub><br>Create 3D<br>8.<br><b>Create PKB</b> | <b>Logistics Dept</b> |
| 5. | Friday, March 3 <sup>th</sup> ,<br>2023      | 1.<br>Take samples<br>Submission of samples<br>2.                                                                                                    | Logistics Dept        |
| 6. | Saturday, March 4 <sup>th</sup> ,<br>2023    | View sound results<br>1.<br>2.<br>Create invoices manually<br>3.<br><b>Create PEB</b>                                                                                                    | Logistics Dept        |

**Table 3.5 Agenda of Activities of the Week 4 (March 27th to 4th, 2023)**

*Source: Processed Data, 2023*

Agenda of activities or work that the author did during apprenticeship at PT.KLK Dumai for the fifth week (6 March to 11 March 2023) can be seen in table

3.6 below:

**Table 3.6 Agenda of Activities of the Week 5 (March 6th to March 11th, 2023)**

| N <sub>0</sub>   | Date and time                                                | Name of activity                                                                                                    | <b>Department</b>     |
|------------------|--------------------------------------------------------------|----------------------------------------------------------------------------------------------------|-----------------------|
| 1.               | Monday, March 6 <sup>th</sup> ,<br>2023                      | Create invoices<br>1.<br>Create packing list<br>2.<br>3.<br>Print and scan documents                                                                                                    | <b>Logistics Dept</b> |
| 2.               | Tuesday, March 7 <sup>th</sup> ,<br>2023                     | Create E-ska<br>$1_{-}$<br>2.<br>Print and scan doc.                                                                                                    | <b>Logistics Dept</b> |
| 3.               | Wednesday, March<br>$8th$ , 2023                             | 1.<br>Print and scan documents<br>2.<br>Photocopy of documents.                                                                                                    | <b>Logistics Dept</b> |
| $\overline{4}$ . | Thursday, March<br>$9^{th}$ , 2023                           | 1.<br>Scan documents<br>2.<br>Photocopy<br>Deliver documents to staff.<br>3.                                                                                                    | <b>Logistics Dept</b> |
| 5.               | Friday, April 10 <sup>th</sup> ,<br>2023                     | $1_{\cdot}$<br>Print and scan documents.                                                                                                    | <b>Logistics Dept</b> |
| 6.               | Saturday, April 11 <sup>th</sup> ,<br>$\mathbf{r}$<br>$\sim$ | 1.<br>Create SPK Pelindo<br>2.<br>Create Document open the<br>lock<br>3.<br>Create SI<br>4.<br>Pre Invoice<br>5.<br>Pre Packing List<br>Print and Scan Documents<br>6.<br>7.<br>Create 3D<br>8.<br><b>Create PKB</b> | <b>Logistics Dept</b> |

*Source: Processed Data, 2023*
Agenda of activities or work that the author did during apprenticeship at PT.KLK Dumai for the Sixth Week (13 to 18 March 2023) can be seen in table 3.7 below:

| N <sub>0</sub>   | Date and time                               | Name of activity                                                                                                    | <b>Department</b> |
|------------------|---------------------------------------------|----------------------------------------------------------------------------------------------------|-------------------|
| 1.               | Monday, March 13 <sup>th</sup> ,<br>2023    | Print documents<br>$1_{-}$<br>$2^{\circ}$<br>Deliver letters to the field                                              | Logistics Dept    |
| 2.               | Tuesday, March 14 <sup>th</sup> ,<br>2023   | 1. Take samples<br>Submission of samples<br>2.<br>3. Print documents.                                                  | Logistics Dept    |
| 3.               | Wednesday, March<br>15 <sup>th</sup> , 2023 | Create invoices manually<br>1.<br><b>Create PEB</b><br>$2_{1}$                                                         | Logistics Dept    |
| $\overline{4}$ . | Thursday, March<br>$16th$ , 2023            | Print Documents.<br>1.<br>2.<br>Create invoices manually<br>3 <sub>1</sub><br><b>Create PEB</b>                        | Logistics Dept    |
| 5.               | Friday, March 17 <sup>th</sup> ,<br>2023    | Create invoices<br>$1_{-}$<br>2.<br>Create packing list<br>Print and scan documents<br>3.                              | Logistics Dept    |
| 6.               | Saturday, March 18 <sup>th</sup> ,<br>2023  | 1.<br>Create invoices<br>2.<br>Create packing list<br>Print and scan documents<br>3 <sub>1</sub><br>Create E-SKA<br>4. | Logistics Dept    |

**Table 3.7 Agenda of Activities of the Week 6 (March13th to 18th, 2023)**

*Source: Processed Data, 2023*

The agenda of activities or work that the author did during apprenticeship at PT.KLK Dumai Seventh Week (20 to 25 March 2023) can be seen in table 3.8 below:

**Table 3.8 Agenda of Activities of the Week 7 (April 20th to 25th, 2023)**

| No. | Date and time                             | Name of activity                                                                                                    | <b>Department</b> |
|-----|-------------------------------------------|----------------------------------------------------------------------------------------------------|-------------------|
| 1.  | Monday, March 20 <sup>th</sup> ,<br>2023  | Create SPK Pelindo<br>1.<br>2.<br>Create SI<br>$\mathcal{E}$<br>Create Pre Invoice<br><b>Create Packing List</b><br>4.<br>Print and scan documents<br>5.<br>Create 3D Forms<br>6. | Logistics Dept    |
| 2.  | Tuesday, March 21 <sup>th</sup> ,<br>2023 | Create document Open the<br>1.<br>padlock/seal<br>2. Create PKB documents<br>3. Print documents                                                                                   | Logistics Dept    |
| 3.  | wednesday, march<br>22th, 2023            | Take samples<br>1.<br>Print and scan documents<br>2.<br>3.<br>Submit the padlock opening<br>document to the field party<br>Submission of samples to the BC<br>4.                  | Logistics Dept    |

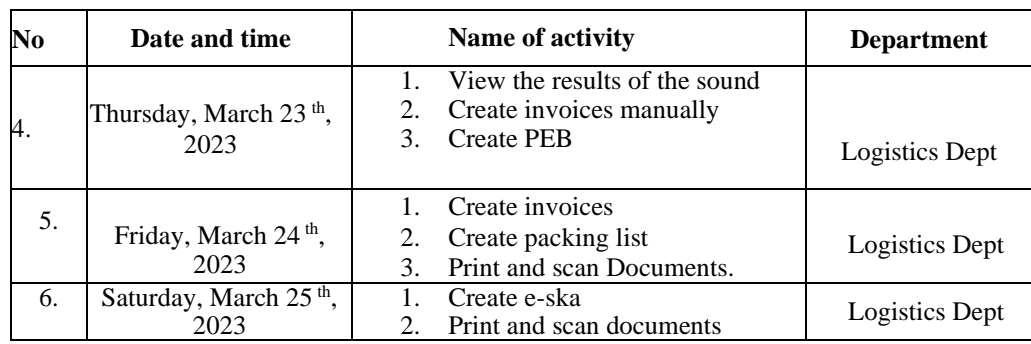

Agenda of activities or work that the author did during apprenticeship at PT.KLK Dumai for the Eighth Week (27 to 31 March 2023) can be seen in table 3.9 below: **Table 3.9 Agenda of Activities of the Week 8 (April 27th to 31th, 2023)**

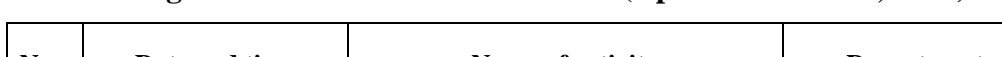

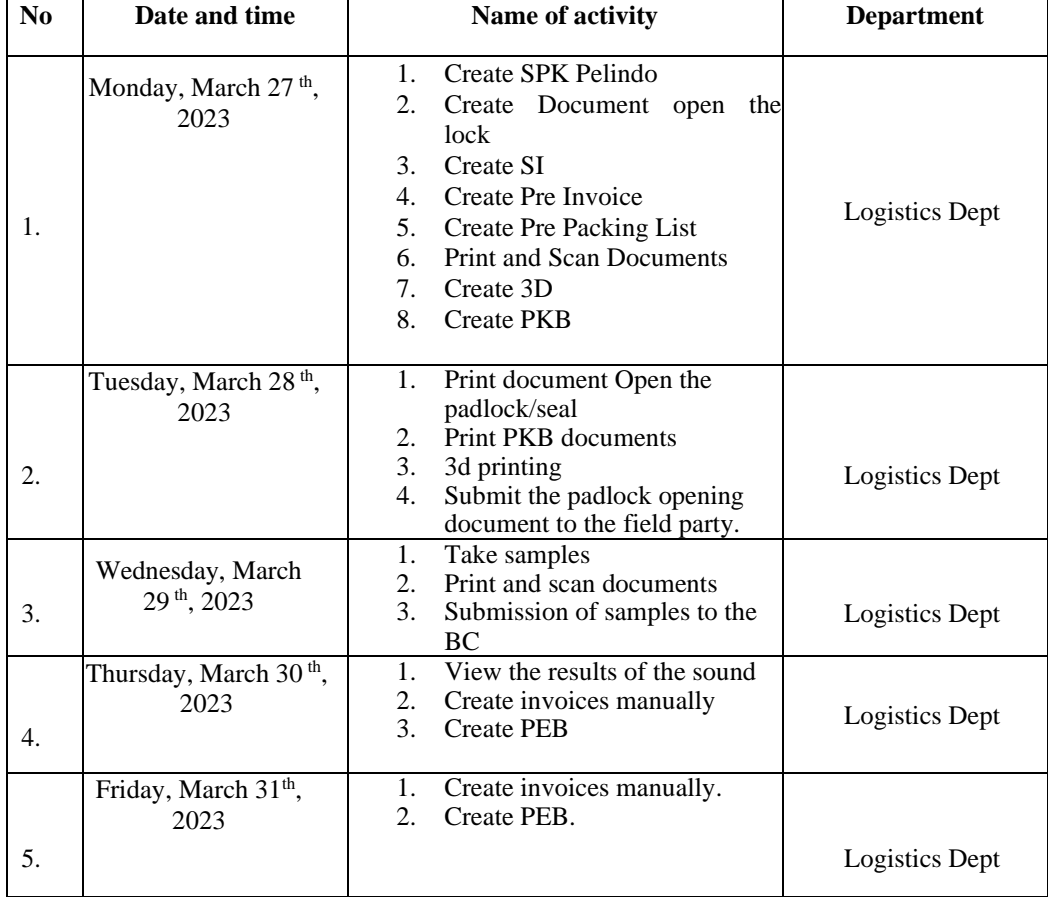

*Source: Processed Data, 2023*

Agenda of activities or work that the author did during apprenticeship at PT.KLK Dumai for the Ninth Week (1 to 8 April 2023) can be seen in table 3.10 below:

| No | Date and time                              | Name of activity                                                                                                    | <b>Department</b>     |
|----|--------------------------------------------|----------------------------------------------------------------------------------------------------|-----------------------|
| 1. | Saturday, April 1 <sup>th</sup> ,<br>2023  | Create invoices<br>$1_{\cdot}$<br>2.<br>Create packing list<br>$\mathcal{E}$<br>Print and scan Documents.                                                                                                    | <b>Logistics Dept</b> |
| 2. | Monday, April 3 <sup>th</sup> ,<br>2023    | Create invoices<br>1.<br>2.<br>Create packing list<br>3.<br>Print and scan Documents.                                                                                                    | Logistics Dept        |
| 3. | Tuesday, April 4 <sup>th</sup> ,<br>2023   | Sick                                                                                                    | <b>Logistics Dept</b> |
| 4. | Wednesday, April 5 <sup>th</sup> ,<br>2023 | Create SPK Pelindo<br>$1_{-}$<br>2.<br>Create Document open the<br>lock<br>Create SI<br>3.<br>Create Pre Invoice<br>4.<br>Create Pre Packing List<br>5.<br>Print and Scan Documents<br>6.<br>7.<br>Create 3D<br>8.<br><b>Create PKB</b> | <b>Logistics Dept</b> |
| 5. | Tuesday, April 6th, 2023                   | Print document Open the<br>1.<br>padlock/seal<br>Print PKB documents<br>2.<br>3.<br>3d printing<br>Submit the padlock<br>4.<br>opening document to the<br>field party.                                                                  | <b>Logistics Dept</b> |
| 6. | Saturday, April 8th,<br>2023               | 1. Print and scan<br>documents.<br>2. Photocopy of<br>documents.                                                                                                    | <b>Logistics Dept</b> |

**Table 3.10 Agenda of Activities of the Week 9 (April 1th to 8th, 2023)**

*Source: Processed Data, 2023*

Agenda of activities or work that the author did during apprenticeship at PT.KLK Dumai for the Ten Weeks (10 to 15 April 2023) can be seen in table 3.11 below:

| N <sub>0</sub> | Date and time                              | Name of activity                                                                                                    | <b>Department</b>     |
|----------------|--------------------------------------------|----------------------------------------------------------------------------------------------------|-----------------------|
| 1.             | Monday, April 10 <sup>th</sup> ,<br>2023   | Take a sample in the lab<br>1.<br>2.<br>Submission of samples.<br>3.<br>3D printing and PKB                                                                                                    | <b>Logistics Dept</b> |
| 2.             | Tuesday, April 11 <sup>th</sup> ,<br>2023  | 1.<br>View the results of the sound<br>2.<br>Create invoices manually<br>3 <sub>1</sub><br><b>Create PEB</b>                                                                                                    | Logistics Dept        |
| 3.             | Wednesday, April<br>$12^{th}$ , 2023       | Create invoices<br>$1_{\cdot}$<br>2.<br>Create packing list<br>Print and scan invoices and<br>$\mathcal{E}$<br>packing lists.                                                                                                    | <b>Logistics Dept</b> |
| 4.             | Tuesday, April 13th,<br>2023               | $1_{\cdot}$<br>Create e-ska<br>Print and scan documents<br>2.                                                                                                    | <b>Logistics Dept</b> |
| 5.             | Friday, April 14th,<br>2023                | 1 <sub>1</sub><br>Create SPK Pelindo<br>2.<br>Create Document open the<br>lock<br>Create SI<br>3 <sub>1</sub><br>Create Pre Invoice<br>4.<br>5.<br>Create Pre Packing List<br><b>Print and Scan Documents</b><br>6.<br>Create 3D<br>7.<br>8.<br><b>Create PKB</b> | Logistics Dept        |
| 6.             | Saturday, April 15 <sup>th</sup> ,<br>2023 | 1.<br>Print document Open the<br>padlock/seal<br>Print PKB documents<br>2.<br>3.<br>3d printing<br>Submit the padlock opening<br>4.<br>document to the field party.                                                                                               | Logistics Dept        |

**Table 3.11 Agenda of Activities of the Week 10 (May 10th to 15th, 2023)**

Agenda of activities or work that the author did during apprenticeship at PT.KLK Dumai for the Eleven Week (17 to 19 April 2023) can be seen in table 3.12 below:

| N <sub>0</sub> | Date and time                            | Name of activity                                                                | <b>Department</b> |
|----------------|------------------------------------------|---------------------------------------------------------------------------------|-------------------|
| 1.             | Monday, April 17 <sup>th</sup> ,<br>2023 | SAP updating meetings                                                           | Logistics Dept    |
| 2.             | Tuesday, April 18th,<br>2023             | Take a sample in the lab<br>3D printing and PKB<br>Submission of samples.<br>3. | Logistics Dept    |
| 3.             | Wednesday, April<br>$19^{th}$ , 2023     | Print and scan<br>documents.                                                    | Logistics Dept    |

**Table 3.12 Agenda of Activities of the Week 11 (April 17th to 19th, 2023)**

*Source: Processed Data, 2023*

Agenda of activities or work that the author did during apprenticeship at PT.KLK Dumai for the Twelfth Week (20 to 29 April 2023) can be seen in table

below:

| N <sub>0</sub> | Date and time                              | Name of activity | <b>Department</b> |
|----------------|--------------------------------------------|------------------|-------------------|
| 1.             | Thursday, April 20 <sup>th</sup> ,<br>2023 | Eid Al-Fitr      | Logistics Dept    |
| 2.             | Friday, April 21 <sup>th</sup> ,<br>2023   |                  | Logistics Dept    |
| 3.             | Monday, April 24 <sup>th</sup> ,<br>2023   |                  | Logistics Dept    |
| 4.             | Tuesday, April 25 <sup>th</sup> ,<br>2023  |                  | Logistics Dept    |
| 5.             | Wednesday, April 26<br>$th$ , 2023         |                  | Logistics Dept    |
| 6.             | Thursday, April 27 <sup>th</sup> ,<br>2023 |                  | Logistics Dept    |
| 7.             | Friday, April 28 <sup>th</sup> ,<br>2023   |                  | Logistics Dept    |
| 8.             | Saturday, April 29 <sup>th</sup> ,<br>2023 |                  | Logistics Dept    |

**Table 3.13 Agenda of Activities of the Week 12 (April 20th to 29th, 2023)**

*Source: Processed Data, 2023*

Agenda of activities or work that the author did during apprenticeship at PT.KLK Dumai The Thirteenth Week (2 to 6 May 2023) can be seen in table below:

| N <sub>0</sub> | Date and time                  | Name of activity                      | <b>Department</b> |
|----------------|--------------------------------|---------------------------------------|-------------------|
|                |                                | Create SPK Pelindo<br>$\mathbf{1}$    |                   |
|                |                                | Create Document open the lock<br>2.   |                   |
|                | Tuesday, May 2 <sup>th</sup> , | Create SI<br>3.                       |                   |
|                | 2023                           | Create Pre Invoice<br>4.              |                   |
| 1.             |                                | 5.<br>Create Pre Packing List         | Logistics Dept    |
|                |                                | <b>Print and Scan Documents</b><br>б. |                   |
|                |                                | Create 3D<br>7.                       |                   |
|                |                                | 8.<br>Create PKB.                     |                   |
|                |                                | 1.<br>Print document Open the         |                   |
|                |                                | padlock/seal                          |                   |
|                | Wednesday, May                 | Print PKB documents<br>2.             |                   |
| 2.             | $3th$ , 2023                   | 3.<br>3d printing                     | Logistics Dept    |
|                |                                | Submit the padlock opening<br>4.      |                   |
|                |                                | document to the field party           |                   |
|                | Thursday, May 4                | 1. Print and scan documents.          |                   |
| 3.             | <sup>th</sup> , 2023           |                                       | Logistics Dept    |
|                |                                |                                       |                   |
|                | Friday, May 5 <sup>th</sup> ,  | Take a sample in the lab<br>1.        |                   |
| 4.             | 2023                           | 3D printing and PKB<br>2.             | Logistics Dept    |
|                |                                | 3.<br>Submission of samples.          |                   |

**Table 3.14 Agenda of Activities of the Week 13 (May 2th to 6th, 2023)**

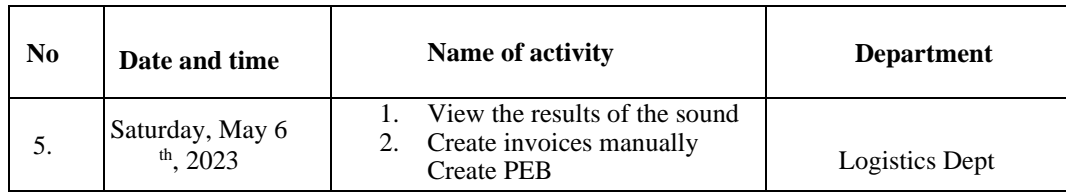

The agenda of activities or work that the author did during apprenticeship at PT KLK Dumai fourteen Weeks (8 to 13 May 2023) can be seen in the table below:

| N <sub>0</sub>   | Date and time                                                      | Name of activity                                                                                                    | <b>Department</b>     |
|------------------|--------------------------------------------------------------------|----------------------------------------------------------------------------------------------------|-----------------------|
| 1.               | Monday, May 8 <sup>th</sup> ,<br>2023                              | Create invoices<br>$1_{\cdot}$<br>2.<br>Create packing list<br>$\mathcal{E}$<br>Print and scan invoices<br>and packing lists.                                                                                                    | <b>Logistics Dept</b> |
| 2.               | Tuesday, May 9 <sup>th</sup> ,<br>2023                             | Create E-SKA<br>$1_{-}$                                                                                                    | <b>Logistics Dept</b> |
| 3.               | Wednesday, May 10 <sup>th</sup> ,<br>2023                          | Create SPK Pelindo<br>$1_{-}$<br>2.<br>Create Document open<br>the lock<br>Create SI<br>3.<br>4. Create Pre Invoice<br>5. Create Pre Packing List<br>Print and Scan<br>6.<br>Documents<br>7. Create 3D<br>8. Create PKB.              | <b>Logistics Dept</b> |
| $\overline{4}$ . | Thursday, May 11 <sup>th</sup> ,<br>2023                           | $1_{-}$<br>Print documents.                                                                                                    | <b>Logistics Dept</b> |
| 5.               | Friday, May $12th$ , 2023<br>Saturday, May 13 <sup>th</sup> , 2023 | Print document Open<br>1.<br>the padlock/seal<br>Print PKB documents<br>2.<br>3.<br>3d printing<br>Submit the padlock<br>4.<br>opening document to<br>the field party.<br>Take a sample in the lab<br>1.<br>3D printing and PKB<br>2. | Logistics Dept        |
| 6.               |                                                                    | 3.<br>Submission of samples.                                                                                                    | <b>Logistics Dept</b> |

**Table 3.15 Agenda of Activities of the Week 14 (May 8th to 13th, 2023)**

*Source: Processed Data, 2023*

The agenda of activities or work that the author did during apprenticeship at PT.KLK Dumai Fifteenth Week (15 to 20 May 2023) can be seen in the table below:

| N <sub>0</sub>   | Date and time                           | Name of activity                                                                                                    | <b>Department</b>     |
|------------------|-----------------------------------------|----------------------------------------------------------------------------------------------------|-----------------------|
| 1.               | Monday, May $15th$ ,<br>2023            | Print and scan documents.<br>$1_{\cdot}$<br>2.<br>Photocopy of Documents.<br>3.<br>Deliver files to staff             | Logistics Dept        |
| N <sub>0</sub>   | Date and time                           | Name of activity                                                                                                    | <b>Department</b>     |
| 2.               | Tuesday, May 16 <sup>th</sup> ,<br>2023 | View the results of the sound<br>$1_{\cdot}$<br>2.<br>Create invoices manually<br>3.<br><b>Create PEB</b>             | <b>Logistics Dept</b> |
| 3.               | Wednesday, May 17<br>$th$ , 2023        | Print documents.<br>$1_{-}$                                                                                           | Logistics Dept        |
| $\overline{4}$ . | Thursday, May 18<br>$th$ , 2023         | Create invoices<br>1.<br>Create packing list<br>2.<br>3 <sub>1</sub><br>Print and scan invoices and<br>packing lists. | Logistics Dept        |
| 5.               | Friday, May 19 <sup>th</sup> ,<br>2023  | Create invoices<br>$1_{-}$<br>Create packing list<br>2.<br>Print and scan invoices and<br>3.<br>packing lists.        | Logistics Dept        |
| 6.               | Saturday, May 20<br>$th$ , 2023         | Create E-SKA<br>1.<br>2.<br>Print and scan documents.                                                                 | Logistics Dept        |

**Table 3.16 Agenda of Activities of the Week 15 (May 15th to 20th, 2023)**

Agenda of activities or work that the author did during apprenticeship at PT. KLK Dumai for the Sixteenth Week (22 to 27 May 2023) can be seen in table 3.17 below:

| N <sub>0</sub> | Date and time                        | Name of activity                                | <b>Department</b>     |
|----------------|--------------------------------------|-------------------------------------------------|-----------------------|
|                | Monday, May 22 <sup>th</sup> , 2023  | Create Document open the<br>1.                  |                       |
|                |                                      | lock                                            |                       |
|                |                                      | Create SI<br>2.                                 |                       |
|                |                                      | Create Pre Invoice<br>3 <sub>1</sub>            |                       |
|                |                                      | Create Pre Packing List<br>4.                   | <b>Logistics Dept</b> |
|                |                                      | <b>Print and Scan Documents</b><br>.5.          |                       |
|                |                                      | Create 3D<br>6.                                 |                       |
|                |                                      | Create PKB.<br>$7_{\scriptscriptstyle{\ddots}}$ |                       |
|                | Tuesday, May 23 <sup>th</sup> , 2023 | Print document Open the<br>1.                   |                       |
|                |                                      | padlock/seal                                    |                       |
|                |                                      | Print PKB documents<br>2.                       |                       |
| $\mathfrak{D}$ |                                      | 3.<br>3d printing                               | Logistics Dept        |
|                |                                      | Hand over the unlocked<br>4.                    |                       |
|                |                                      | document                                        |                       |

**Table 3.17 Agenda of Activities of the Week 16 (May 22th to 27th, 2023)** 

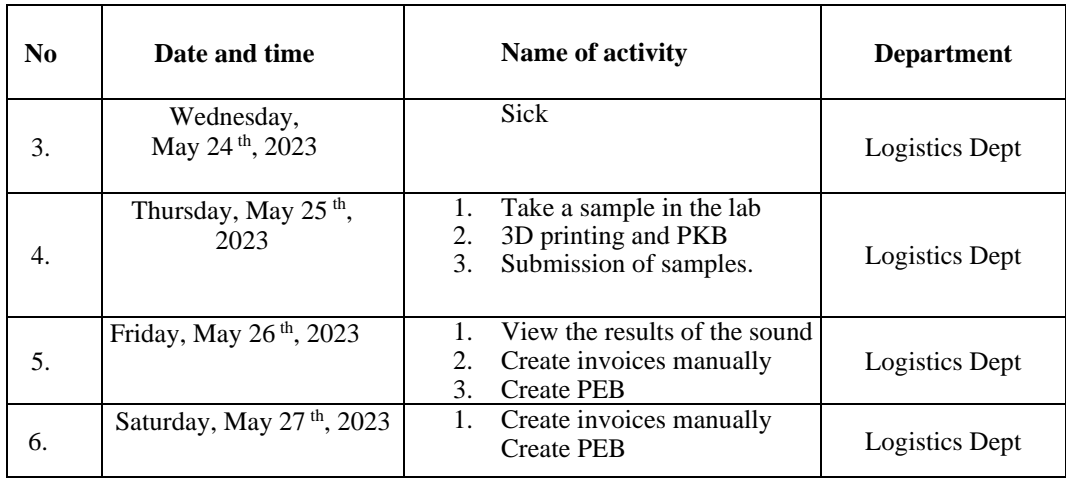

The agenda of activities or work that the author did during apprenticeship at PT.KLK Dumai Seventeenth Week (29 to 3 June 2023) can be seen in table 3.18 below:

| N <sub>0</sub> | Date and time                            | Name of activity                                                                                                    | <b>Department</b>     |
|----------------|------------------------------------------|----------------------------------------------------------------------------------------------------|-----------------------|
| 1.             | Monday, May 29 <sup>th</sup> , 2023      | create Invoices<br>$1_{-}$<br>2.<br>create Packing list<br>3.<br>print and scan documents                                                                                                    | <b>Logistics Dept</b> |
| 2.             | Tuesday, May 30 <sup>th</sup> , 2023     | create Invoices<br>1.<br>2.<br>create Packing list<br>print and scan documents<br>3.                                                                                                    | <b>Logistics Dept</b> |
| 3.             | Wednesday, May 31<br>$th$ , 2023         | Print and scan documents<br>1.<br>$2^{1}$<br>Create E-ska                                                                                                    | <b>Logistics Dept</b> |
| 4.             | Thursday, June 2 <sup>th</sup> ,<br>2023 | Create spk Pelindo<br>1.<br>2.<br><b>Create Shipping</b><br>Instruction<br>Create pre-invoice<br>3.<br>Create pre-packing list<br>4.<br>Print and scan documents<br>5 <sub>1</sub><br>Create 3D Forms<br>6.<br>7.<br>Create document open the | <b>Logistics Dept</b> |
|                |                                          | padlock<br>8.<br><b>Create PKB Documents</b>                                                                                                    |                       |
| 5.             | Friday, June 3 <sup>th</sup> , 2023      | 1.<br>3D printing<br>Print document Open<br>2.<br>Padlock<br>Print PKB document<br>3.                                                                                                    |                       |
|                |                                          | 4.<br>Take a sample in the lab<br>5 <sub>1</sub><br>Submit a sample to the BC<br>Submit a padlock open<br>6.                                                                                                    | <b>Logistics Dept</b> |

**Table 3.18 Agenda of Activities of the Week 17 (May 29th to June 3th, 2023)**

*Source: Processed Data, 2023*

The agenda of activities or work that the author did during apprenticeship at PT.KLK Dumai for the Eighteenth Week (5 to 10 June 2023) can be seen in table 3.19 below:

| N <sub>0</sub>        | Date and time                             | Name of activity                                                                             | <b>Department</b> |
|-----------------------|-------------------------------------------|----------------------------------------------------------------------------------------------|-------------------|
| 1.                    | Monday, June $5th$ ,<br>2023              | View sound results<br>1.<br>Create invoices Manually<br>2.<br>3.<br><b>Create PEB</b>        | Logistics Dept    |
| 2.                    | Tuesday, June $6th$ ,<br>2023             | Create Invoices<br><b>Create Packing List</b><br>2.<br><b>Print and scan Documents</b><br>3. | Logistics Dept    |
| 3.                    | Wednesday, June<br>$7th$ , 2023           | 1.<br>Create invoices Manually<br><b>Create PEB</b><br>2.                                    | Logistics Dept    |
| 4.                    | Thursday, June 8 <sup>th</sup> ,<br>2023  | Create Invoices<br>$1_{-}$<br>2.<br>Create Packing List                                      | Logistics Dept    |
| 5.                    | Friday, June 9 <sup>th</sup> , 2023       | Create E-SKA<br>$1_{-}$                                                                      | Logistics Dept    |
| 6.                    | Saturday, June 10 <sup>th</sup> ,<br>2023 | 1.<br><b>Refresh Safety Training</b>                                                         | Logistics Dept    |
| $\alpha$ and $\alpha$ | יתו ת<br>2022                             |                                                                                              |                   |

**Table 3.19 Agenda of Activities of the Week 18 (June 5th to 10th, 2023)**

*Source: Processed Data, 2023*

The agenda of activities or work that the author did during apprenticeship at PT.KLK Dumai for the Nineteenth Week (12 to 17 June 2023) can be seen in the table 3.20 below:

| No. | Date and time                            | Name of activity                                                                                                    | <b>Department</b> |
|-----|------------------------------------------|----------------------------------------------------------------------------------------------------|-------------------|
| 1.  | Monday, June $12th$ ,<br>2023            | Create spk Pelindo<br>1.<br>Create SI<br>2.<br>3.<br>Create pre-invoice<br>Create pre-packing list<br>4.<br>Print and scan<br>5.<br>documents<br>Create 3D Forms<br>6.<br>7.<br>Create document open<br>the padlock<br><b>Create PKB</b><br>8. | Logistics Dept    |
| 2.  | Tuesday, June 13 <sup>th</sup> ,<br>2023 | Documents.<br>3D printing<br>1.<br>Print document Open<br>2.<br>Padlock<br>Print PKB document<br>3.<br>Take a sample in the<br>4.                                                                                                    | Logistics Dept    |

**Table 3.20 Agenda of Activities of the Week 19 (June 12th to 17th, 2023)**

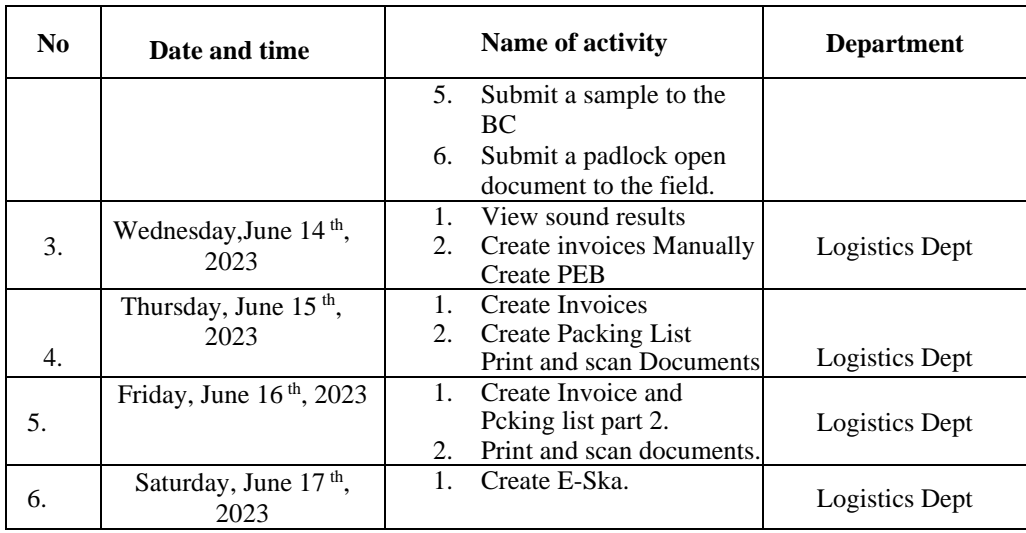

Agenda of activities or work that the author did during apprenticeship at PT.KLK Dumai for the twenty Weeks (19 to 24 June 2023) can be seen in table 3.21 below:

| N <sub>0</sub>   | Date and time                              | Name of activity                                                                                                    | <b>Department</b>     |
|------------------|--------------------------------------------|----------------------------------------------------------------------------------------------------|-----------------------|
| 1.               | Monday, June 19 <sup>th</sup> ,<br>2023    | Print and scan<br>1.<br>Documents.                                                                                                    | <b>Logistics Dept</b> |
| 2.               | Tuesday, June 20th,<br>2023                | Sick                                                                                                    | <b>Logistics Dept</b> |
| 3.               | Wednesday,<br>June 21 <sup>th</sup> , 2023 | Sick                                                                                                    | <b>Logistics Dept</b> |
| $\overline{4}$ . | Thursday, June 22 <sup>th</sup> ,<br>2023  | Create spk Pelindo<br>1.<br>Create SI<br>2.<br>3.<br>Create pre-invoice<br>Create pre-packing list<br>4.<br>Print and scan<br>5 <sub>1</sub><br>documents<br>Create 3D Forms<br>6.<br>7.<br>Create document open<br>the padlock<br><b>Create PKB</b><br>8.<br>Documents | <b>Logistics Dept</b> |
| 5.               | Friday, June 23 <sup>th</sup> ,<br>2023    | 1.<br>3d printing<br>2.<br>Print document Open<br>Padlock<br>Print PKB document<br>3 <sub>1</sub><br>4.<br>Take a sample in the<br>lab<br>5.<br>Submit a sample to the                                                                                                  | <b>Logistics Dept</b> |

**Table 3.21 Agenda of Activities of the Week 20 (June 19th to 24th, 2023)**

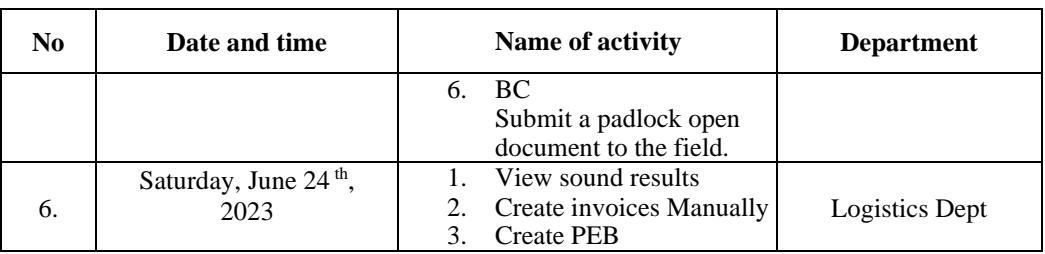

Agenda of activities or work that the author did during apprenticeship at PT.KLK Dumai for the twenty one Week (26 to 28 June 2023) can be seen in table 3.22 below:

| N <sub>0</sub> | Date and time                              | Name of activity                                                                                                    | <b>Department</b>     |
|----------------|--------------------------------------------|----------------------------------------------------------------------------------------------------|-----------------------|
| 1.             | Monday, June $26th$ ,<br>2023              | Create Invoices<br>1.<br><b>Create Packing List</b><br>2.<br>3 <sub>1</sub><br>Print and scan Documents<br>Create E-Ska<br>4.                                                                                                    | Logistics Dept        |
| 2.             | Tuesday, June 27 <sup>th</sup> ,<br>2023   | Scan documents.<br>1.<br><b>Transfer files</b><br>2.<br>3.<br>Photocopy of<br>document.                                                                                                    | Logistics Dept        |
| 3.             | Wednesday, June<br>28 <sup>th</sup> , 2023 | Create spk Pelindo<br>1.<br>Create Shipping<br>2.<br>Instruction<br>3.<br>Create pre-invoice<br>Create pre-packing list<br>4.<br>5.<br>Print and scan<br>documents<br>6.<br>Create document open<br>the padlock<br><b>Create PKB</b><br>7.<br>Documents | <b>Logistics Dept</b> |

**Table 3.22 Agenda of Activities of the Week 21 (June 26th to 28th, 2023)**

*Source: Processed Data, 2023*

Agenda of activities or work that the author did during apprenticeship at PT.KLK Dumai for the last Week (3 to 5 July 2023) can be seen in table 3.23 below:

| N <sub>0</sub> | Date and time                   | Name of activity             | <b>Department</b>     |
|----------------|---------------------------------|------------------------------|-----------------------|
| 1.             | Monday, July $3th$ ,            | Print and scan<br>documents. |                       |
|                | 2023                            |                              | Logistics Dept        |
|                | Tuesday, July 4 <sup>th</sup> , | Create 3D Forms.             |                       |
|                | 2023                            | 2.<br>3d printing            |                       |
|                |                                 | Print document Open<br>3.    |                       |
|                |                                 | Padlock                      |                       |
| 2.             |                                 | Print PKB document<br>4.     | Logistics Dept        |
|                |                                 | 5.<br>Take a sample in the   |                       |
|                |                                 | lab.                         |                       |
|                |                                 | Submit a sample to the<br>1. |                       |
|                | Wednesday, July 5               | BC.                          |                       |
|                | <sup>th</sup> , 2023            | 2.<br>Submit a padlock open  |                       |
| 3.             |                                 | document to the field.       | <b>Logistics Dept</b> |
|                |                                 |                              |                       |

**Table 3.23 Agenda of Activities of the Week 22 (July 3th to 5th, 2023)**

*Source: Processed Data, 2023*

#### **3.5 Obstacle and Solution**

#### **3.5.1 Obstacle**

The obstacle that the author get while did the Apprenticeship Report at PT. KLK Dumai are:

- 1. Obstacles when accessing systems such as the SAP system, and module applications, and customs websites.
- 2. When you want to create system-based documents and module websites, the problem is a bad or disrupted customs network which results in delays in the creation of documents such as 3D documents, E-ska, and PEB.
- 3. When you want to input invoices and packing lists in SAP. For example, there is not enough stock in the system, so collection is hampered.

#### **3.5.2 Solution**

The Solution for the obstacles that the authorget while did the Apprenticeship, we hope that on the nest periot are :

The logistics party confirms in advance with related parties such as the Customs and Production parties, for the preparation of documents so that the production of these documents can be carried out without any problems and ready on time

### **CHAPTER IV CONCLUSION AND SUGGESTION**

#### **4.1 Conculation**

The conclusion of the Apprenticeship that the author made is as follows:

- 1. This Apprenticeship activity is carried out at PT. KLK DUMAI located in Datuk Laksamana, Pelindo I Area, Buluh Kasap, Dumai City, Riau, During practical work the author was placed in the Logistics Section. The practical work time is carried out for 5 (five) months starting from February 6, 2023 to July 5, 2023. with working days starting from Monday to Saturday.
- 2. Bulk Export Goods are export goods in the form of liquid, gas or solid in the form of small pieces, powder or granules which are transported without using containers or packaging.
- 3. In making export documents for bulk goods, there are several documents that need to be prepared by the author, namely work appointment documents, shipping instructions, pre invoices, pre packing lists, 3D forms, unlock/seal documents, notification of goods readiness (PKB), submission of samples to Customs and Excise. , Manual Invoice, Goods Export Notification Document, Commercial Invoice, Detailed Packing List, and E-Form (E-SKA).

#### **4.2 Suggestion**

After Doing apprenticeship at PT. KLK Dumai, there are several Sugestions namely:

1. Suggestions from the practical work report are to increase the effectiveness and efficiency of bulk goods export activities in the Logistics Department so that the timeliness of processing and communication between parties involved in the management and preparation of bulk goods export documents. Export staff must carry out all procedural provisions that have been agreed upon by the head of the logistics department and other related staff so that they can build good, communicative relationships, perform more effectively, efficiently and be able to achieve goals. Export staff must continue to attend training to deepen the procedures for each flow of export activities correctly in accordance with the applicable regulations, and be able to know the documents needed in export activities in a structured and correct manner.

### **REFERENCES**

PT.Kuala Lumpur Kepong (KLK) Dumai Profile, [https://www.klkoleo.com/pt](https://www.klkoleo.com/pt-klk-dumai/)[klk-dumai/](https://www.klkoleo.com/pt-klk-dumai/) ; accessed on May 2023

### **ATTACHMENT**

Appendix 1 : Statement Letters

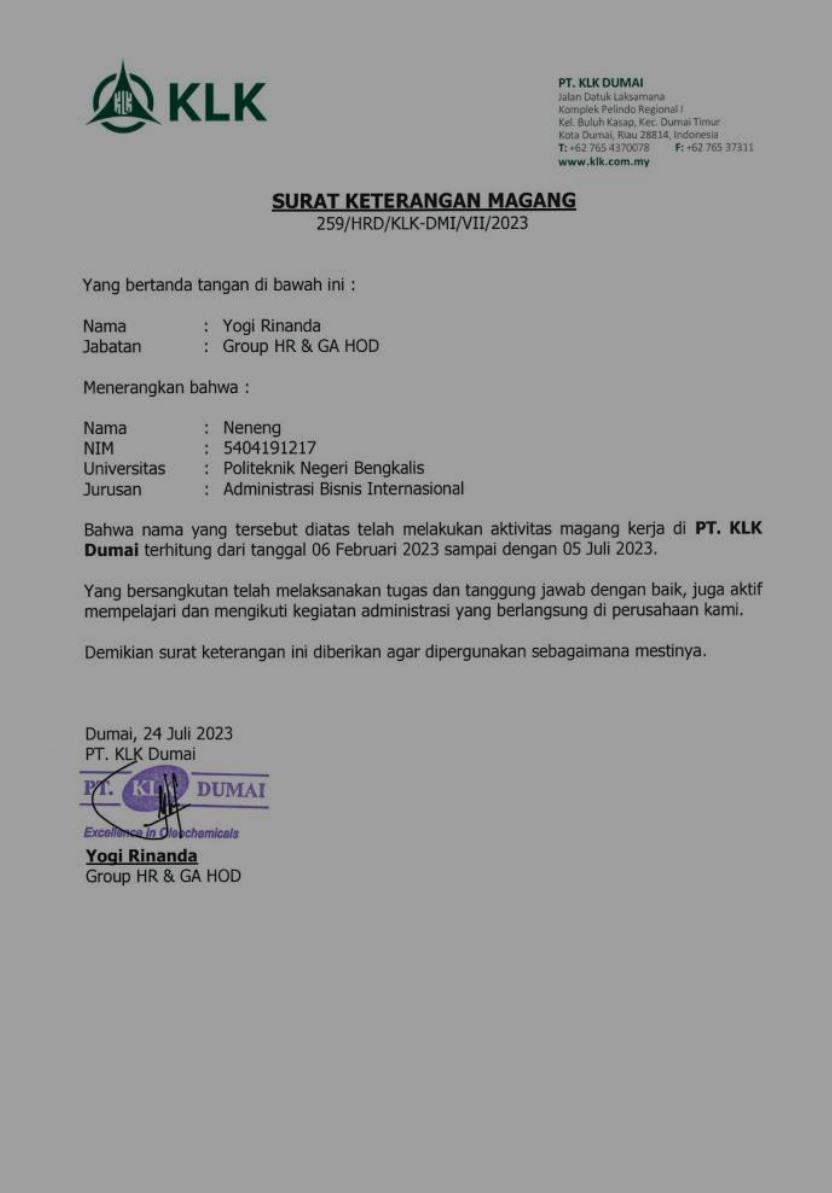

Appendix 2 : Apprenticeship Acceptance Letter

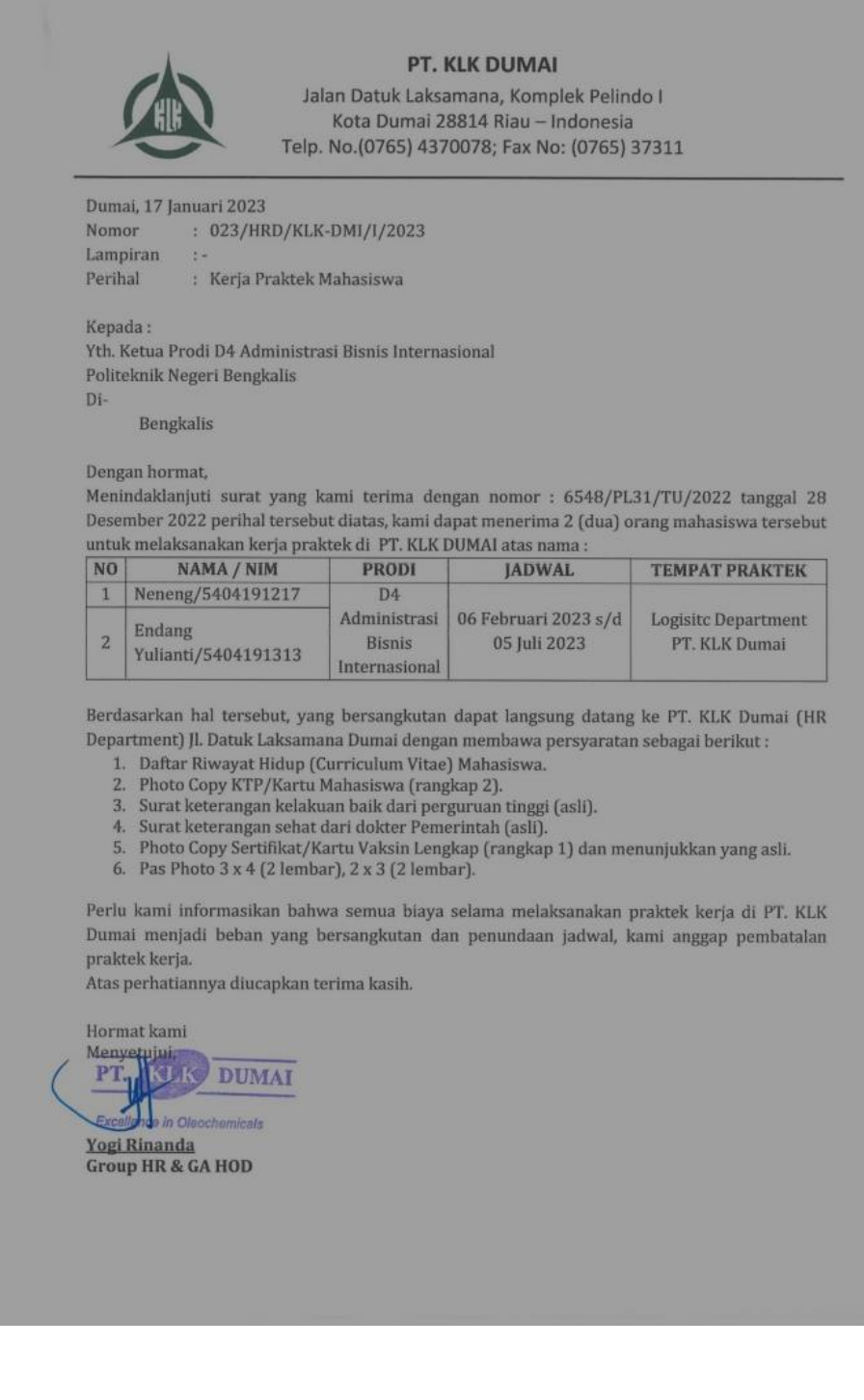

#### Appendix 3 : List of Attendance

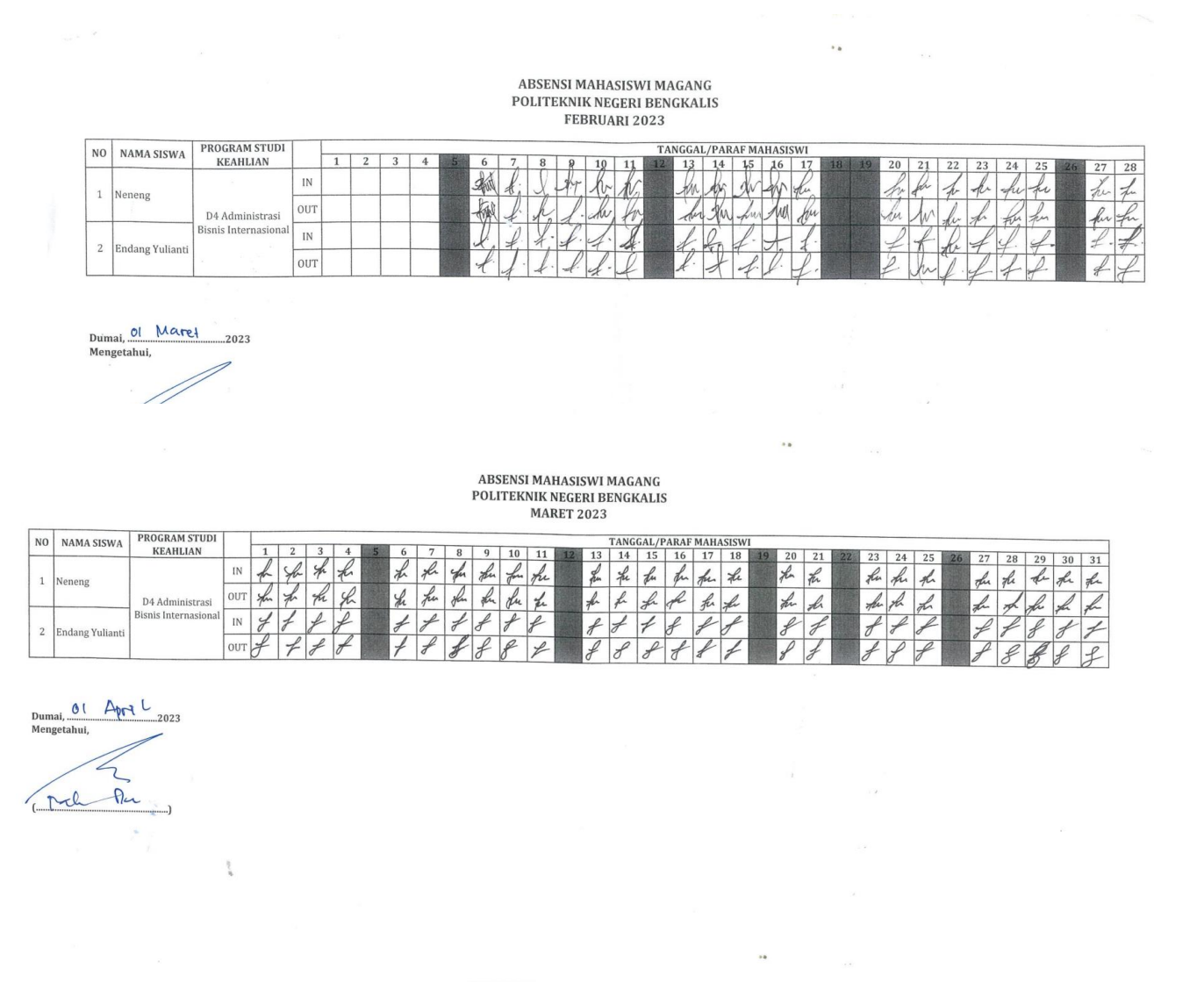

ABSENSI MAHASISWI MAGANG POLITEKNIK NEGERI BENGKALIS<br>APRIL 2023

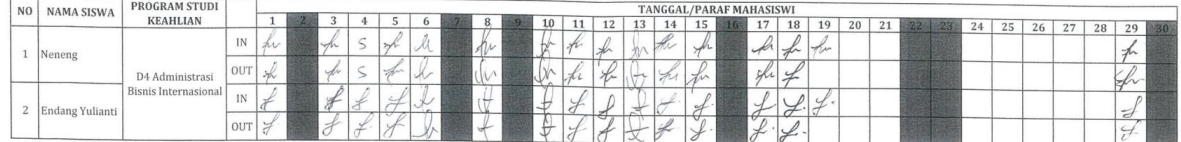

Dumai, Ol Nei<br>Mengetahui,

Rahn Den:  $\rightarrow$ 

 $\mathcal{I}$ 

# ABSENSI MAHASISWI MAGANG<br>POLITEKNIK NEGERI BENGKALIS<br>MEI 2023

 $\mathcal{A}$ 

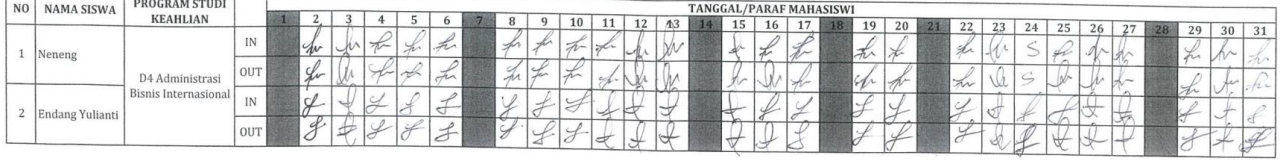

 $\begin{picture}(180,10) \put(0,0){\line(1,0){100}} \put(10,0){\line(1,0){100}} \put(10,0){\line(1,0){100}} \put(10,0){\line(1,0){100}} \put(10,0){\line(1,0){100}} \put(10,0){\line(1,0){100}} \put(10,0){\line(1,0){100}} \put(10,0){\line(1,0){100}} \put(10,0){\line(1,0){100}} \put(10,0){\line(1,0){100}} \put(10,0){\line(1,0){100}}$ 

roh 12

 $\frac{1}{\lambda_k}$ 

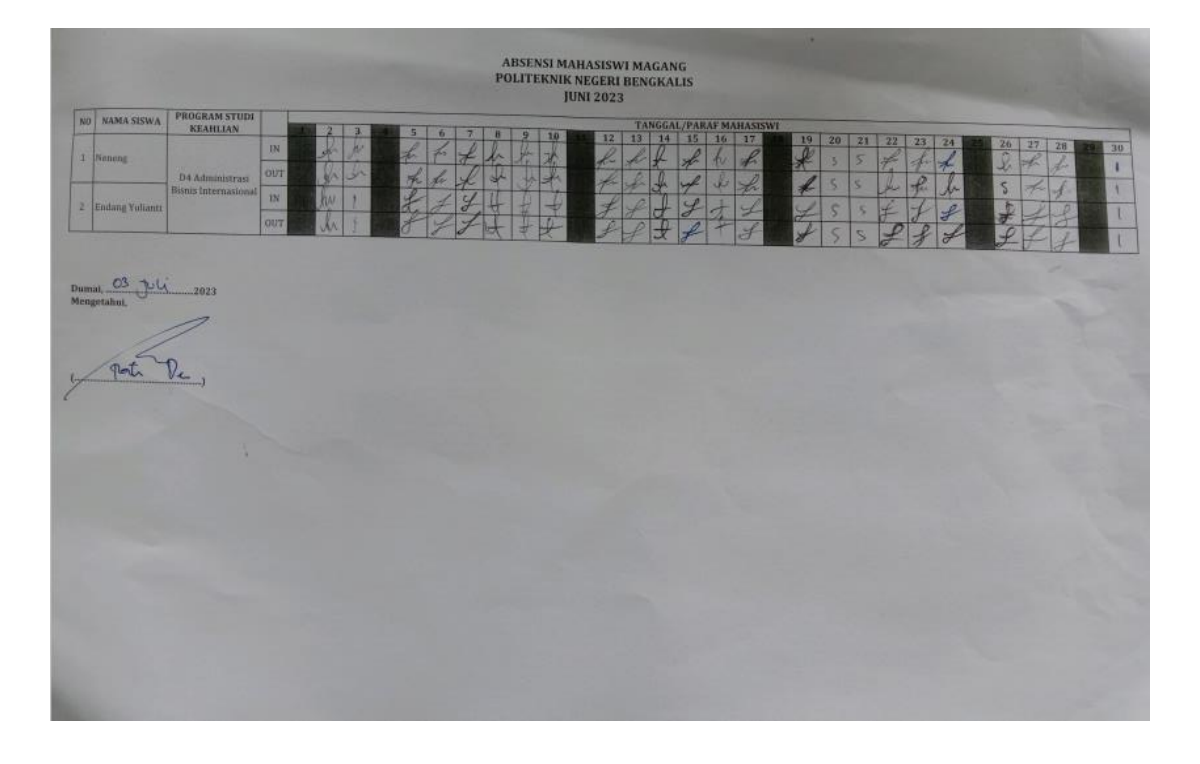

Appendix 4 : Apprenticeship Assessment Sheet

| Nama                    |                           | : NENENG             |                                                                                                    |       |  |
|-------------------------|---------------------------|----------------------|----------------------------------------------------------------------------------------------------|-------|--|
| <b>NIM</b>              |                           | $-5404191217$        |                                                                                                    |       |  |
|                         | ProgramStudi              |                      | : D-4 Administrasi Bisnis Internasional Politeknik Negeri Bengkalis                                                                |       |  |
|                         |                           |                      |                                                                                                    |       |  |
| No.                     | <b>AspekPenilaian</b>     |                      | Bobot                                                                                                    | Nilai |  |
| 1                       | <b>Disiplin</b>           |                      | 20%                                                                                                    | 91    |  |
| $\overline{2}$ .        | Tanggung-jawab            |                      | 25%                                                                                                    | 95    |  |
| $\overline{\mathbf{3}}$ | Penyesuaiandiri           |                      | 10%                                                                                                    | 96    |  |
| 4.                      | HasilKerja                |                      | 30%                                                                                                    | 97    |  |
| 5 <sup>1</sup>          | Perilakusecaraumum        |                      | 15%                                                                                                    | 92    |  |
|                         | TotalJumlah $(1+2+3+4+5)$ |                      | 100%                                                                                                    | 94.3  |  |
| $56 - 60$<br>Catatan:   | dinikmati                 | :CukupBaik<br>:Cukup | Jangan biarkan rencana & cita"mu Hilang tarena sipat malas<br>terudah belajar dengan giat, agar nantinya ada hatil monis yang bisa |       |  |
|                         | magang mi.                | tetap semangat yaa   | Jangan lupa berferima kanh kepada Allah swt, orang tua & teman"<br>Karena Ridho, cukungan dan doa murkalah kamu bisa munjelesakan  |       |  |

### Appendix 5 : Apprenticeship Certificate

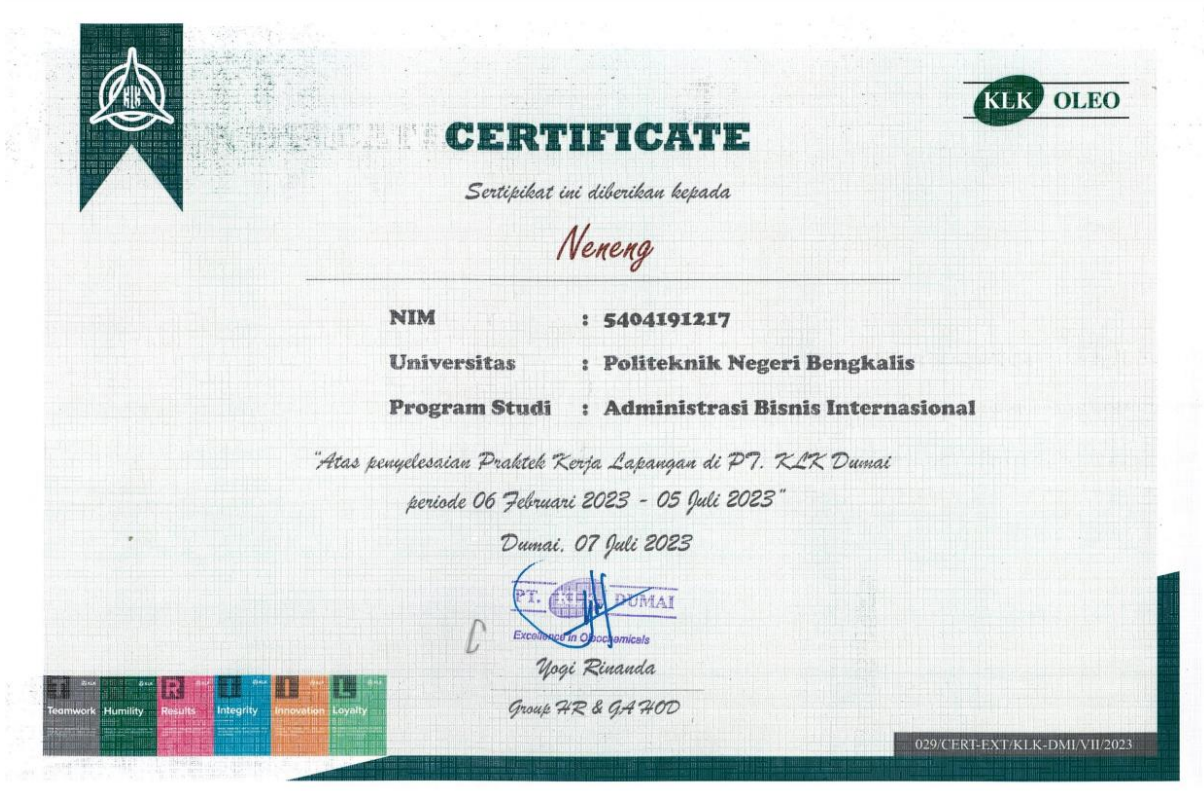

Appendix 6 : Daily Apprenticeship Activities

### **DAILY ACTIVITIES**

#### **OF THE APPRENTICESHIP**

DAY : Thursday - Saturday

DATE : February  $6^{\text{th}}$  -  $11^{\text{th}}$  2023

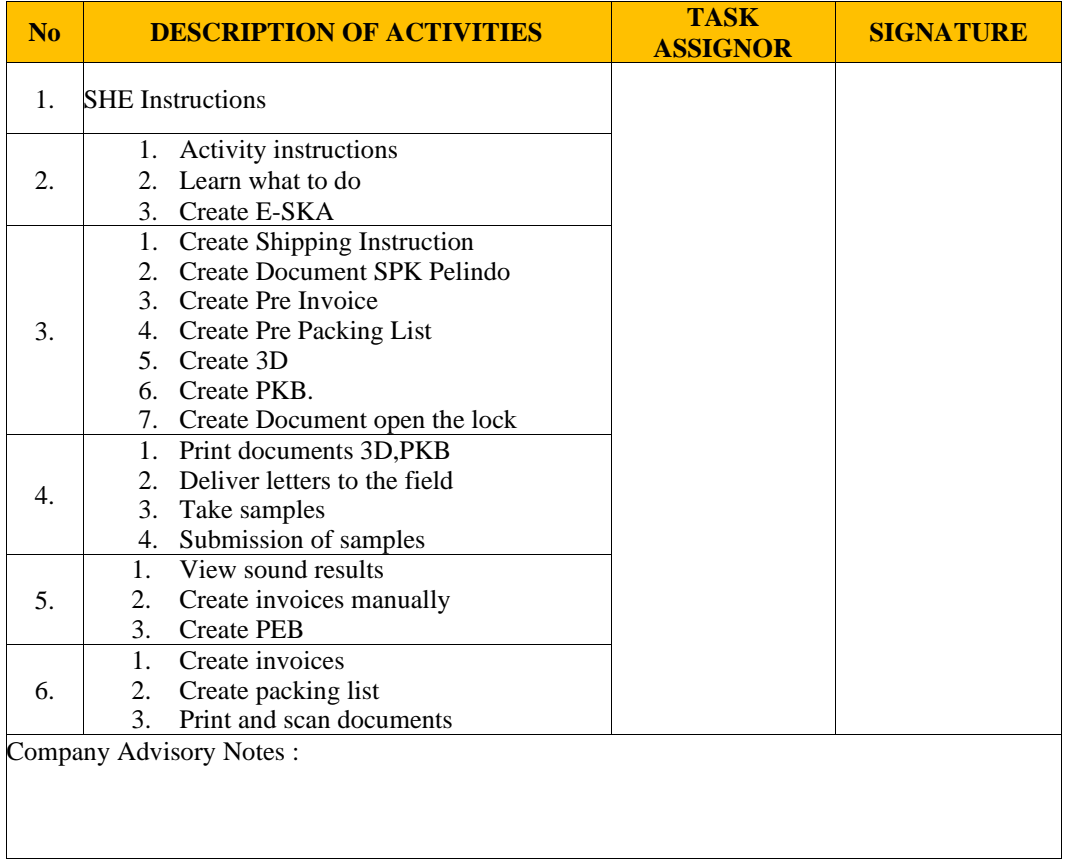

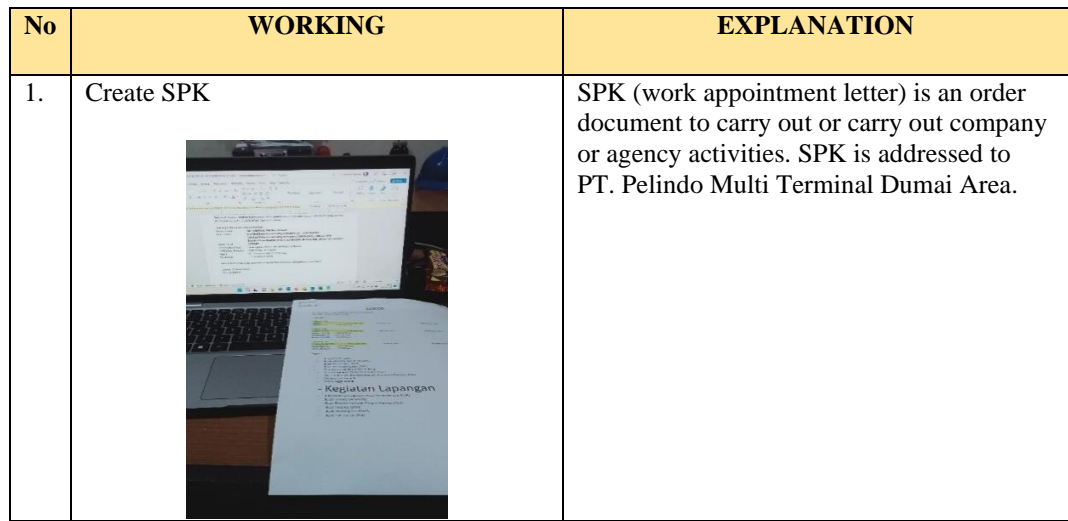

# **DAILY ACTIVITIES OF THE APPRENTICESHIP**

DAY : Thursday - Friday

DATE : February  $13^{\text{th}}$  -  $17^{\text{th}}$  2023

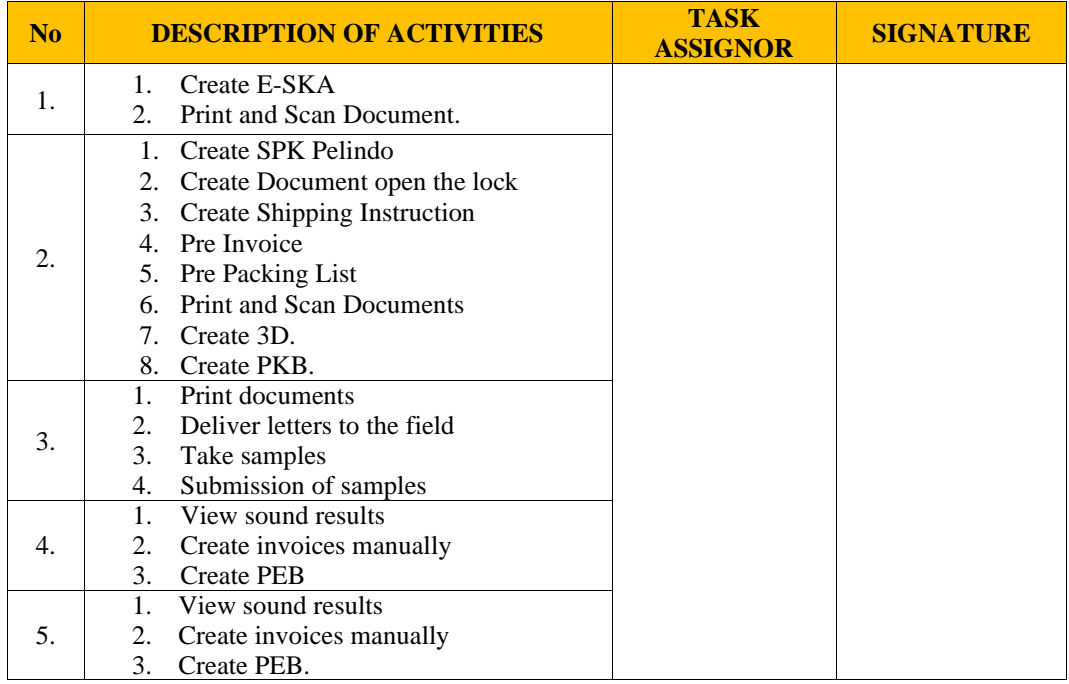

Company Advisory Notes :

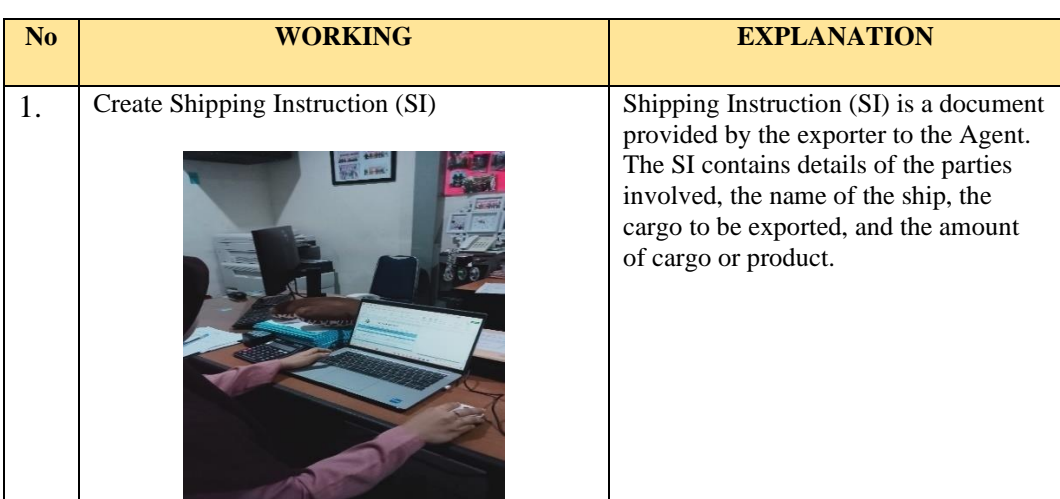

# **DAILY ACTIVITIES OF THE APPRENTICESHIP**

DAY : Thursday - Saturday

DATE : February  $20^{\text{th}}$  -  $25^{\text{th}}$  2023

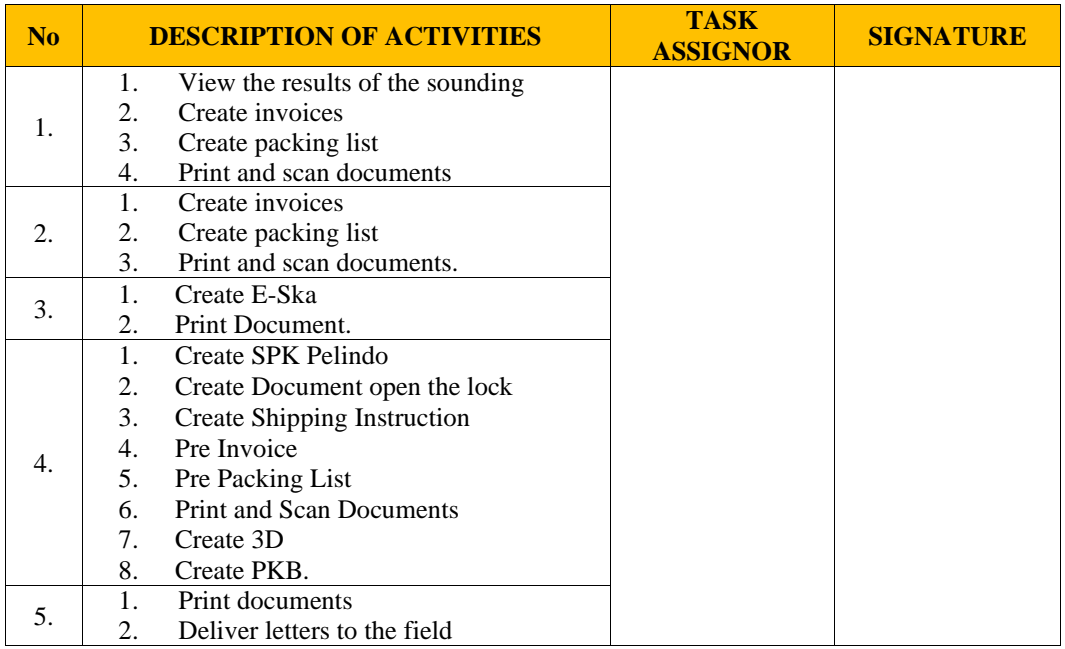

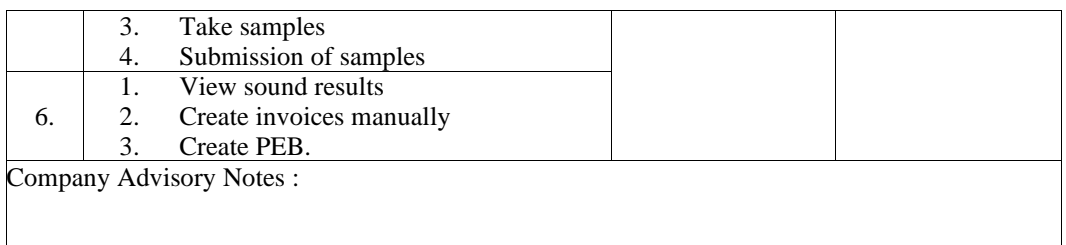

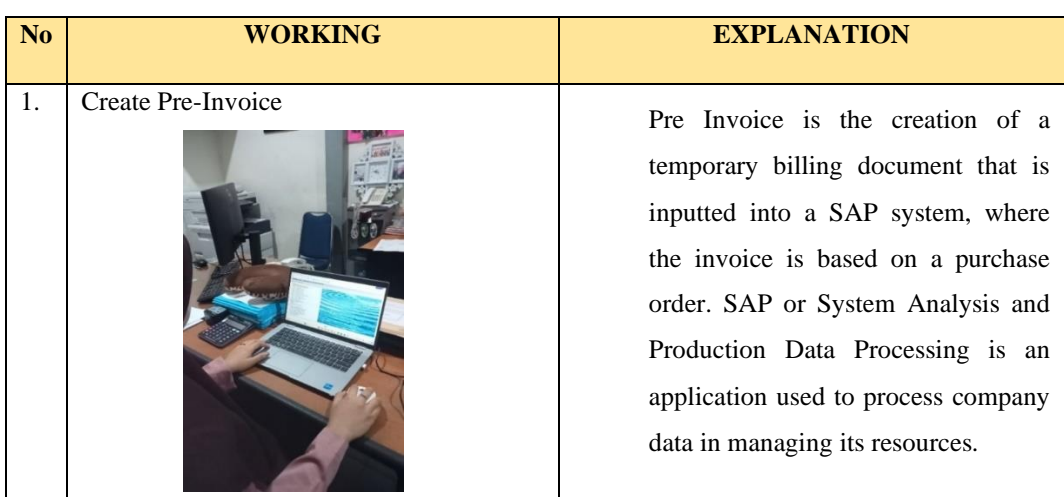

# **DAILY ACTIVITIES OF THE APPRENTICESHIP**

DAY : Thursday - Saturday

DATE : February  $27<sup>th</sup>$  - March  $4<sup>th</sup>$  2023

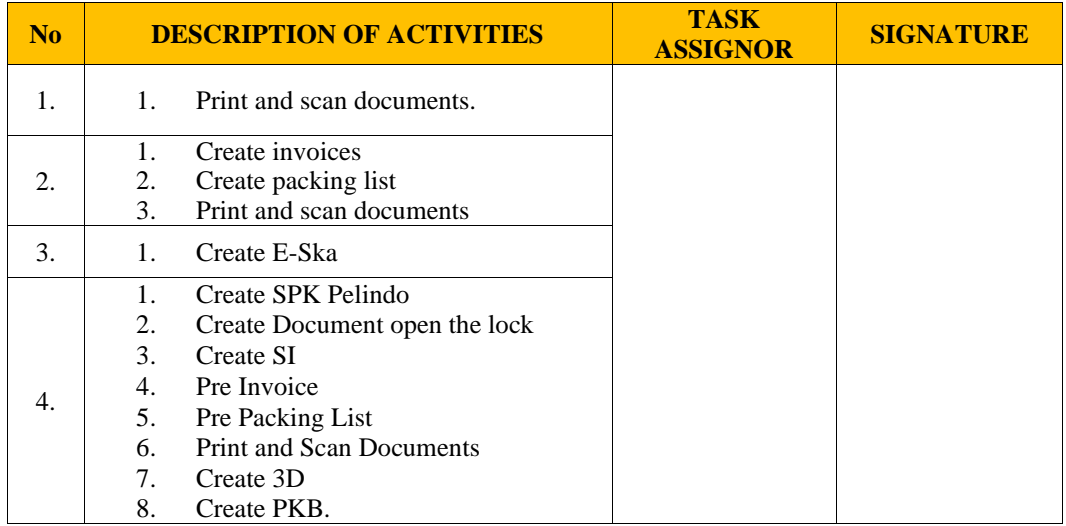

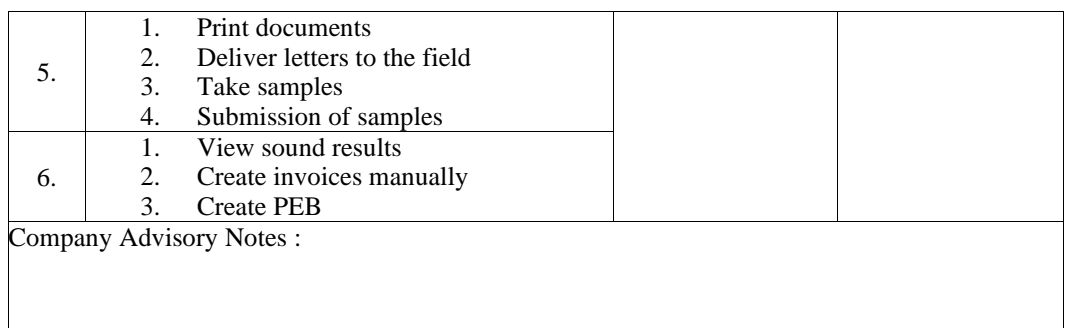

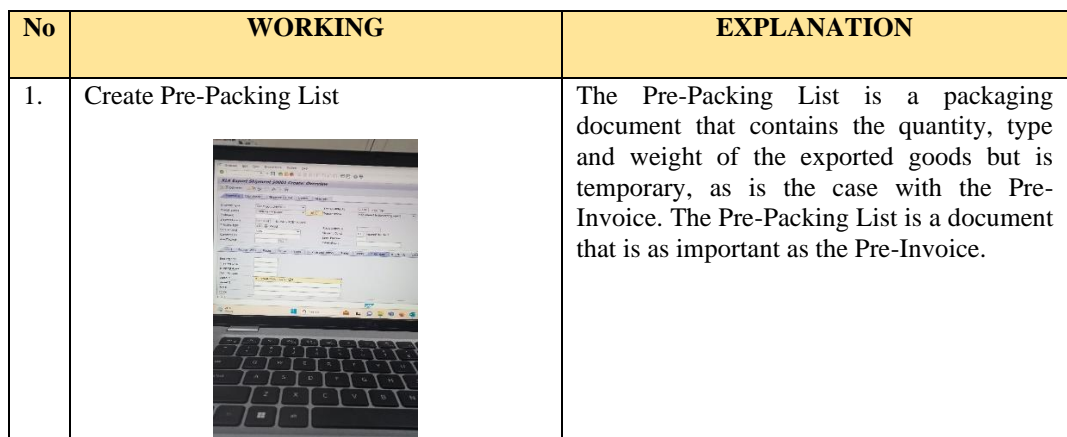

# **OF THE APPRENTICESHIP**

- DAY : Thursday Saturday
- DATE : March  $6^{\text{th}}$  March  $11^{\text{th}}$  2023

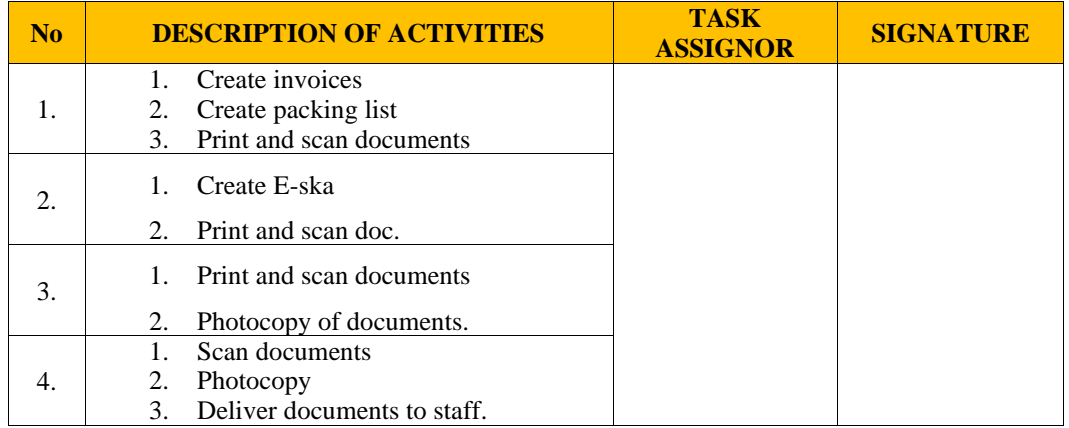

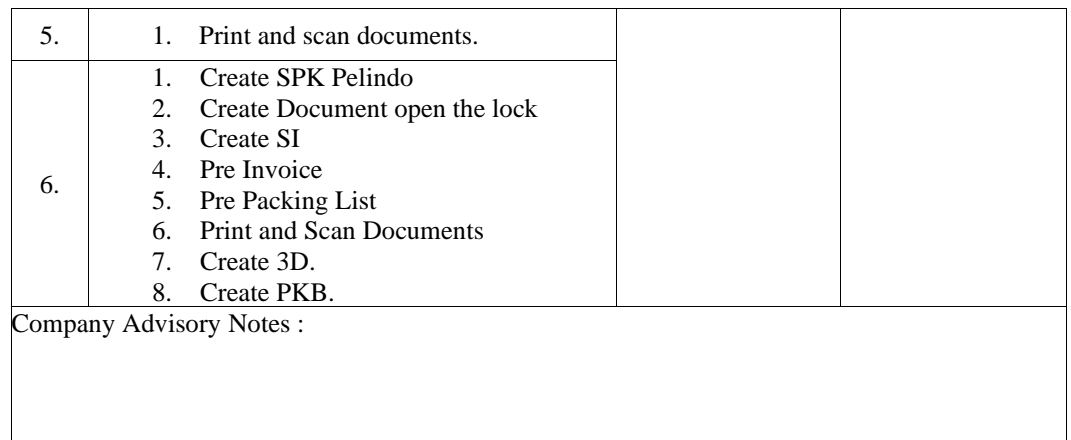

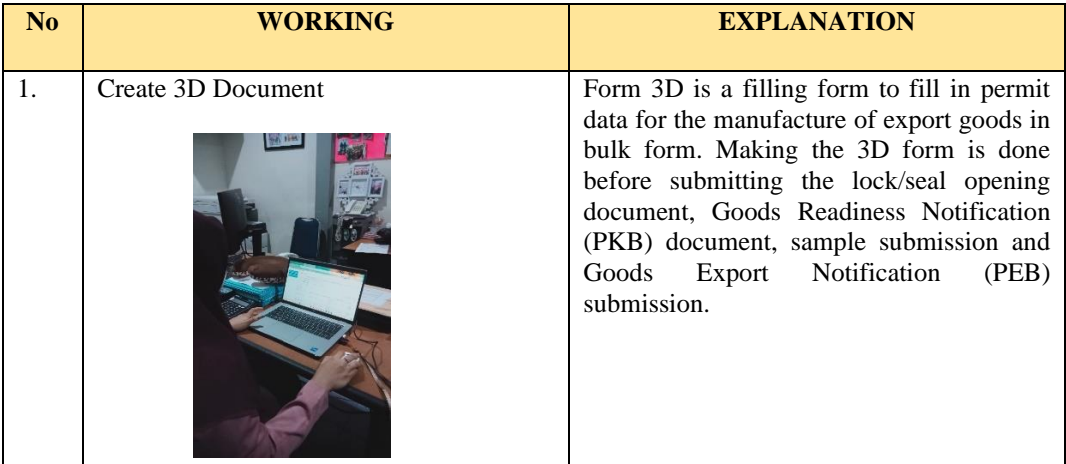

# **DAILY ACTIVITIES OF THE APPRENTICESHIP**

- DAY : Thursday Friday
- DATE : March  $13<sup>th</sup>$  March  $18<sup>th</sup>$  2023

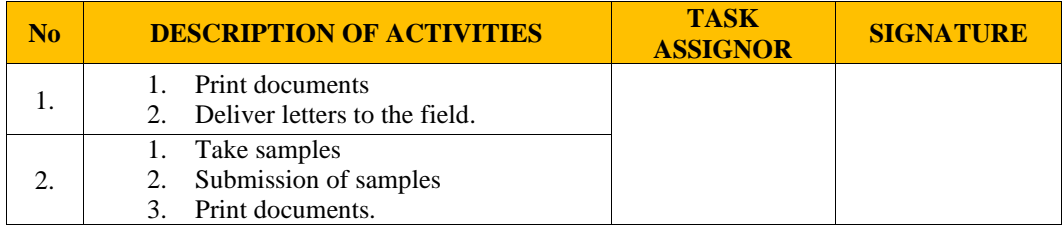

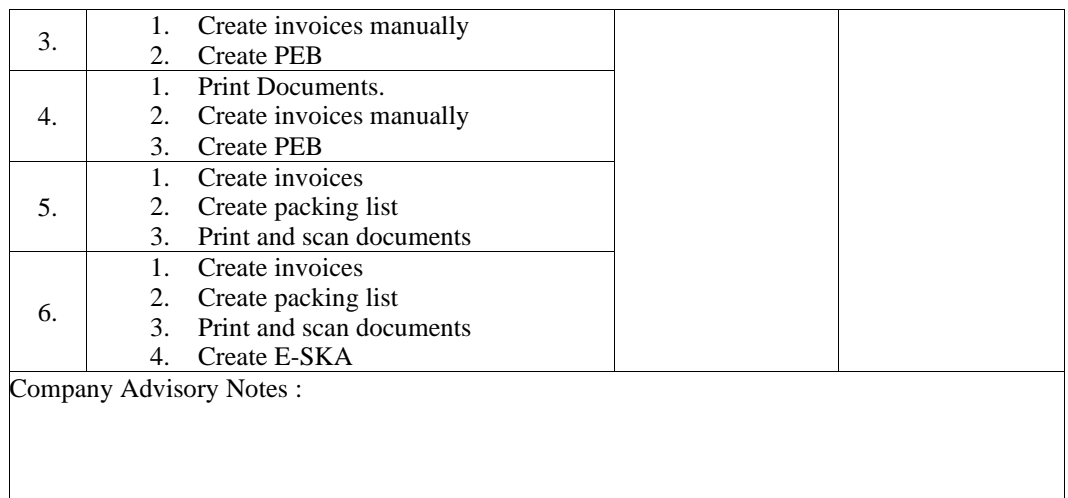

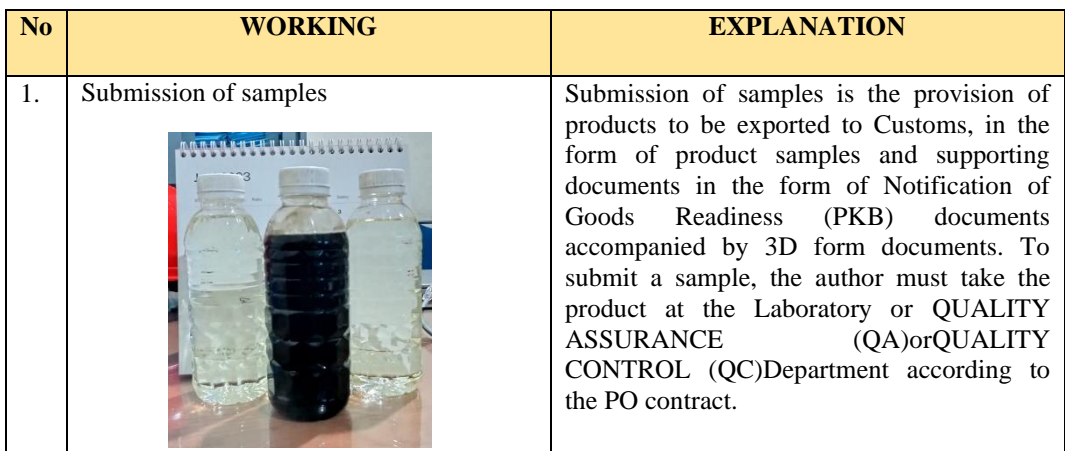

### **OF THE APPRENTICESHIP**

DAY : Thursday - Friday

DATE : March  $20^{th}$  - March  $25^{th}$  2023

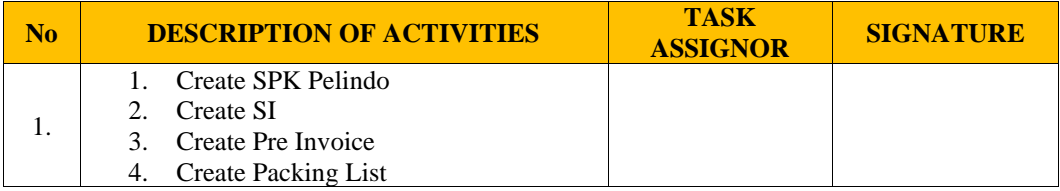

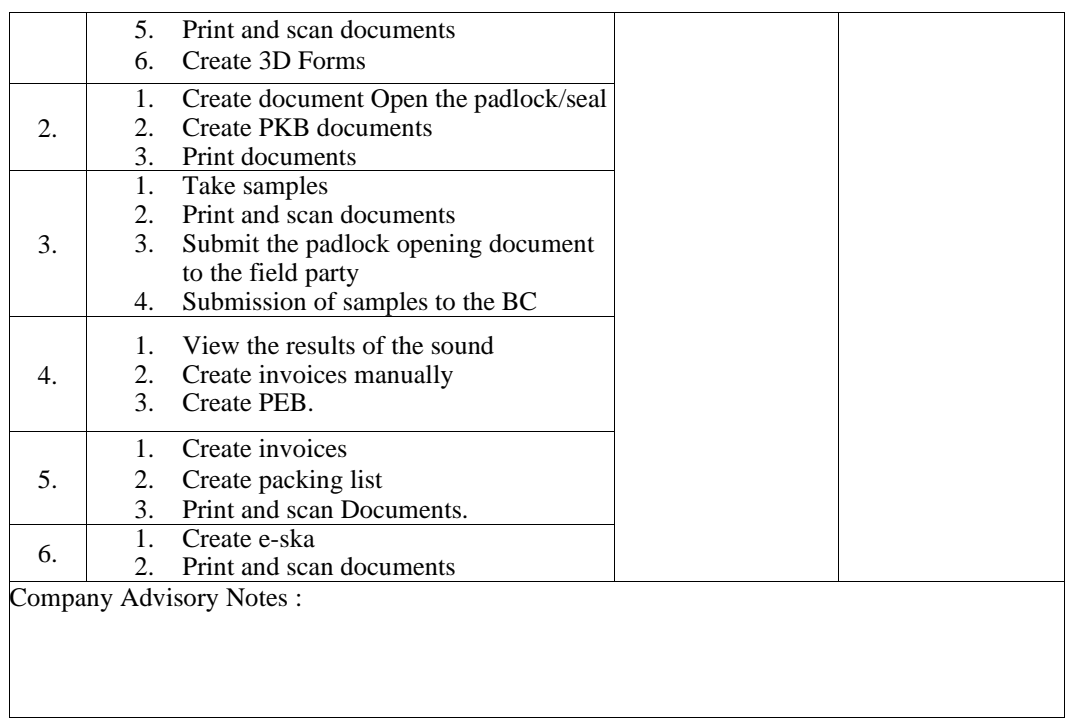

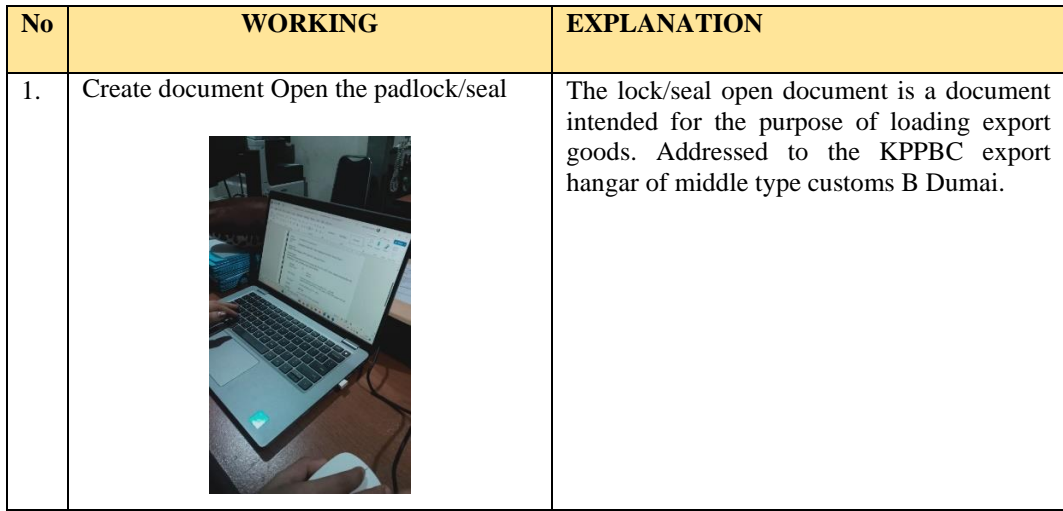

### **OF THE APPRENTICESHIP**

DAY : Thursday - Friday

DATE : March  $27<sup>th</sup>$  - March  $31<sup>th</sup>$  2023

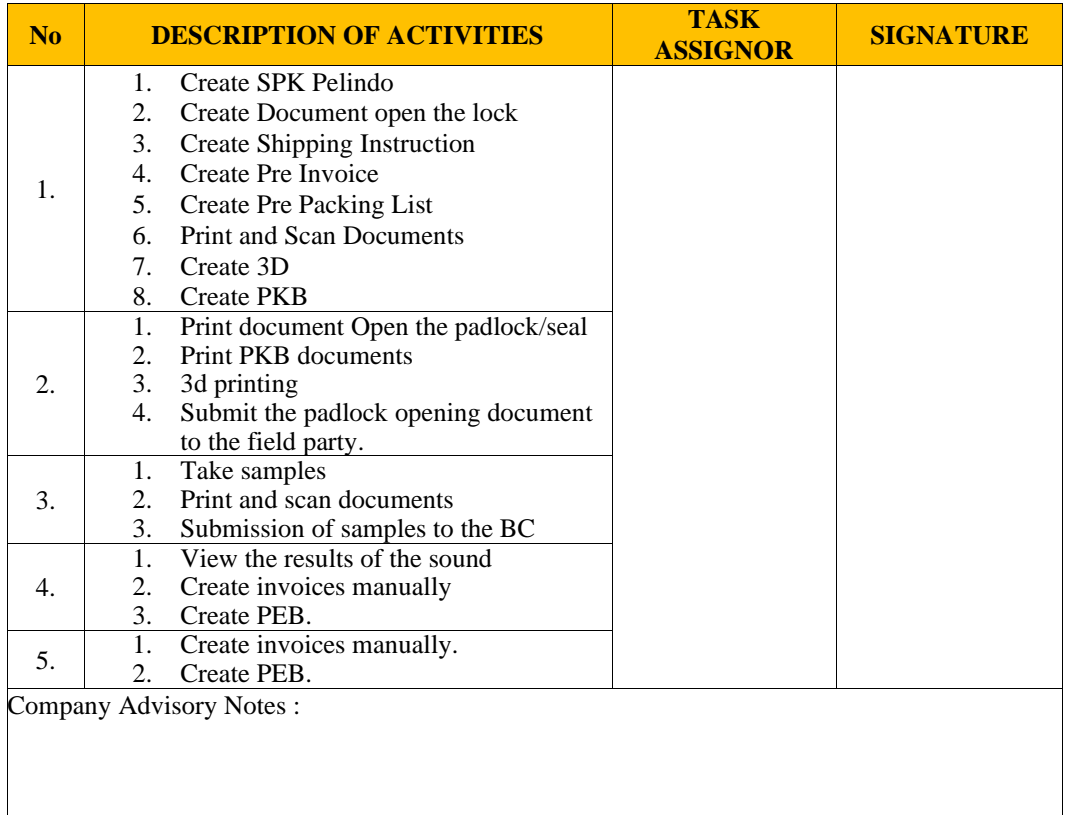

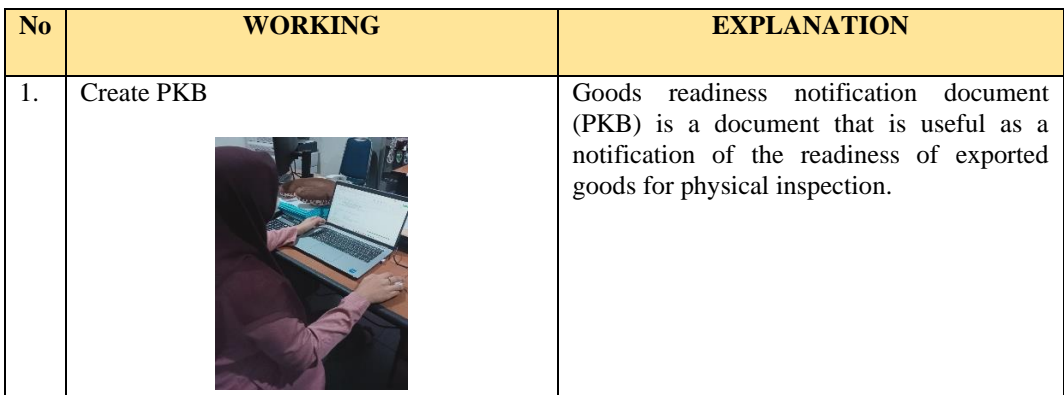

### **OF THE APPRENTICESHIP**

DAY : Thursday - Saturday

DATE : April  $1<sup>th</sup>$  – April  $8<sup>th</sup>$  2023

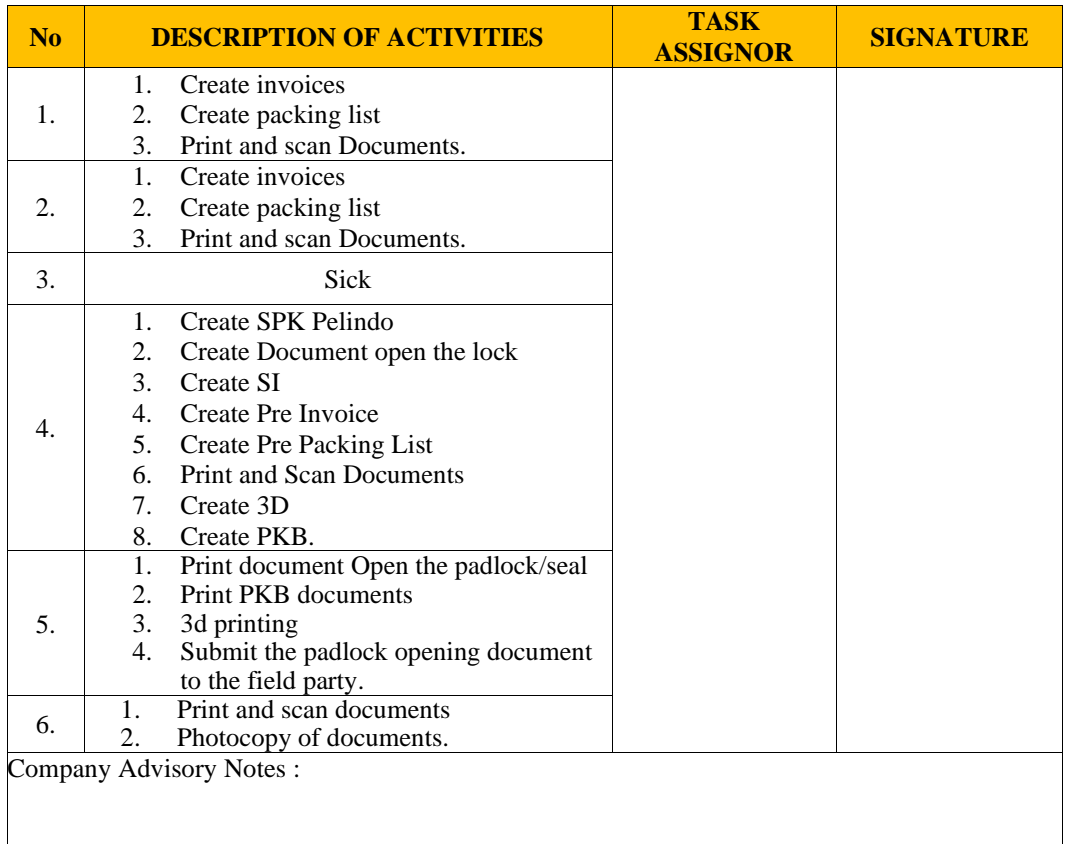

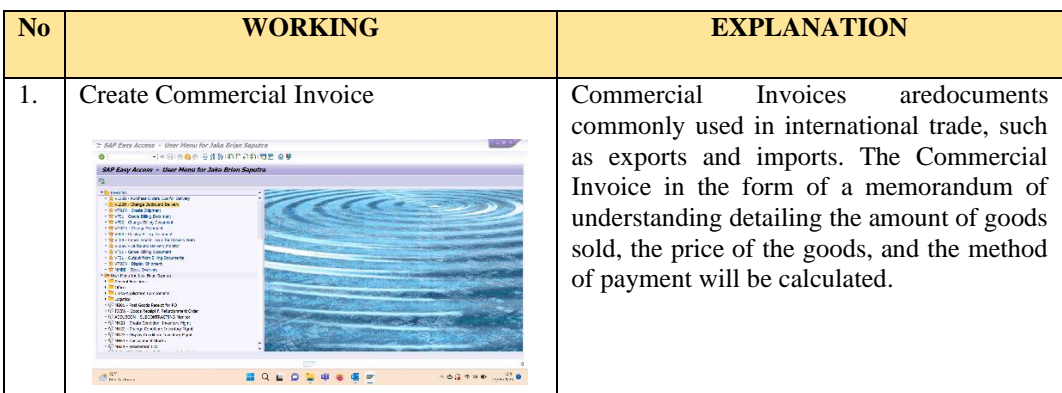

### **OF THE APPRENTICESHIP**

## DAY : Thursday - Saturday

#### DATE : April  $10^{\text{th}}$  - April  $15^{\text{th}}$  2023

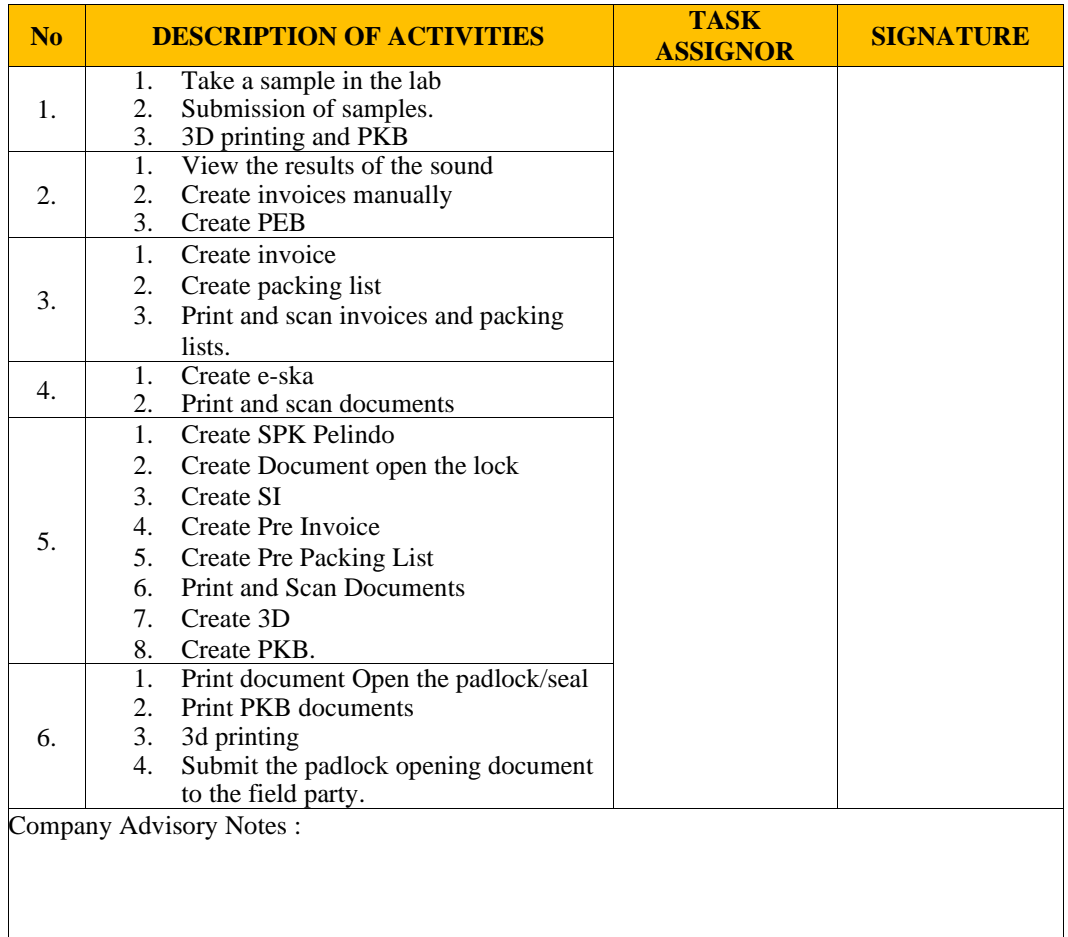

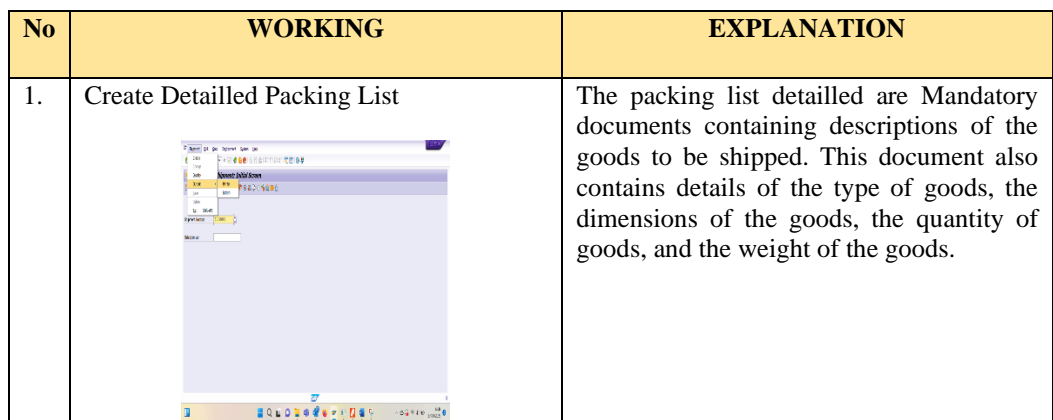

# **DAILY ACTIVITIES OF THE APPRENTICESHIP**

- DAY : Thursday Saturday
- DATE : April  $17<sup>th</sup>$  April  $19<sup>th</sup>$  2023

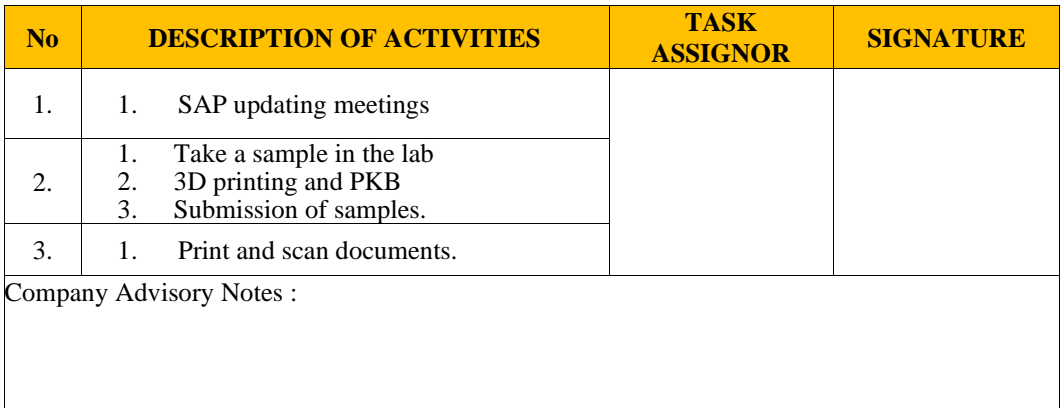

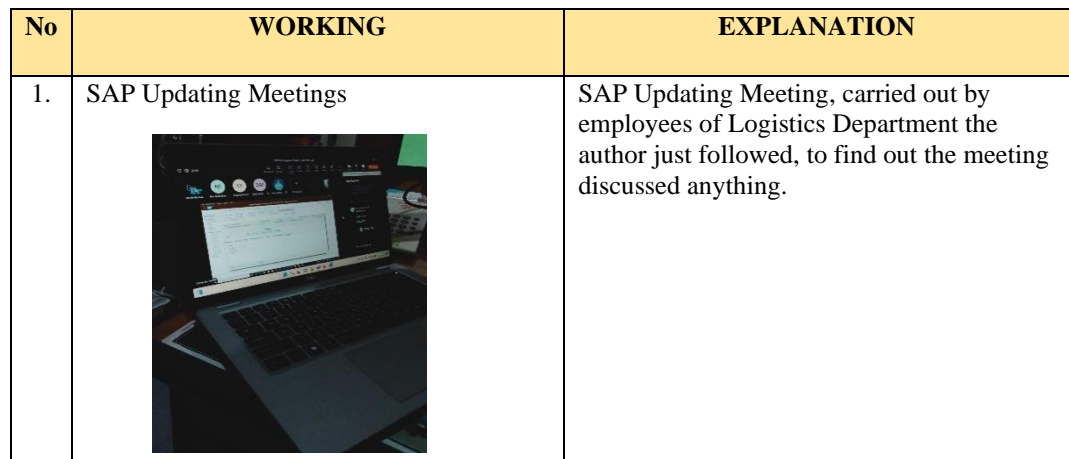

### **OF THE APPRENTICESHIP**

DAY : Thursday - Saturday

DATE : April  $20^{\text{th}}$  - April  $29^{\text{th}}$  2023

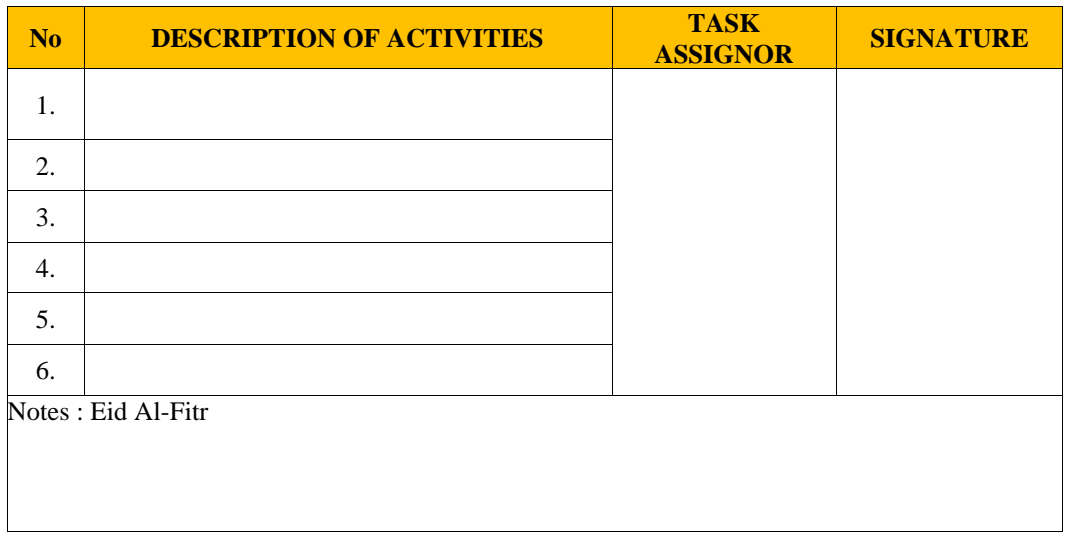

### **OF THE APPRENTICESHIP**

DAY : Tuesday - Saturday

DATE : May  $2^{\text{th}}$  - May  $6^{\text{th}}$  2023

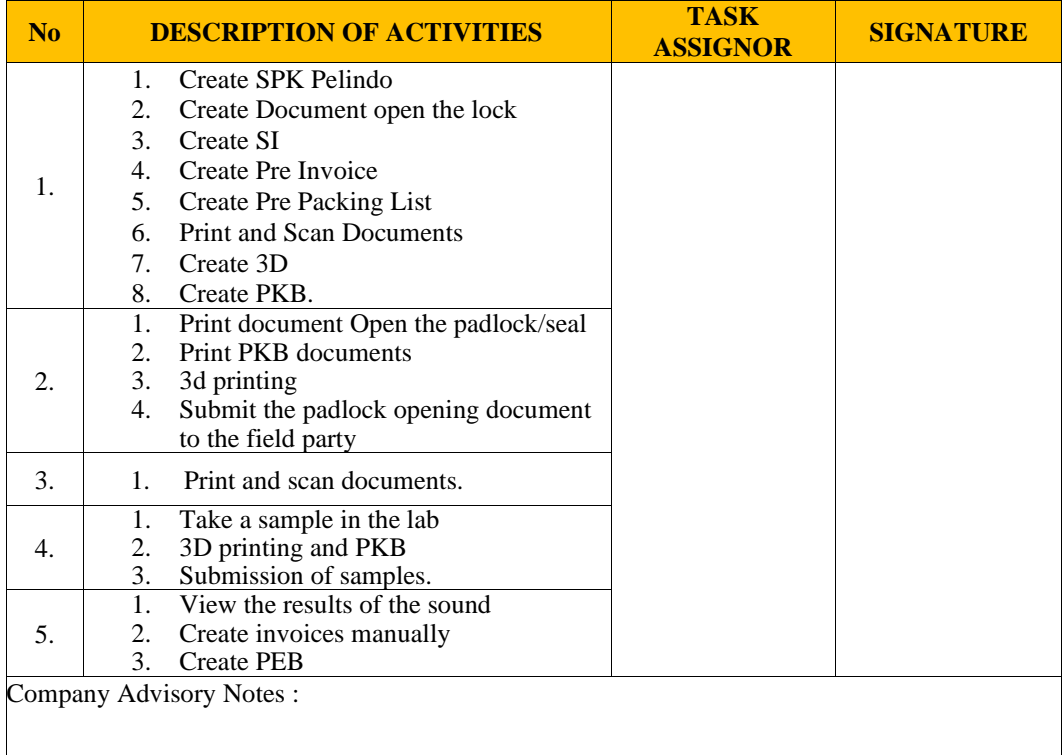

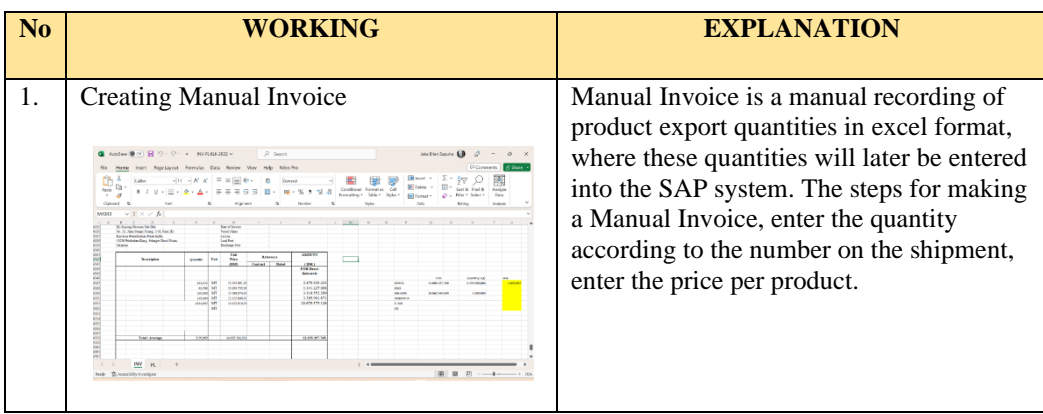
#### **OF THE APPRENTICESHIP**

# DAY : Monday - Saturday

#### DATE : May  $8^{th}$  - May  $13^{th}$  2023

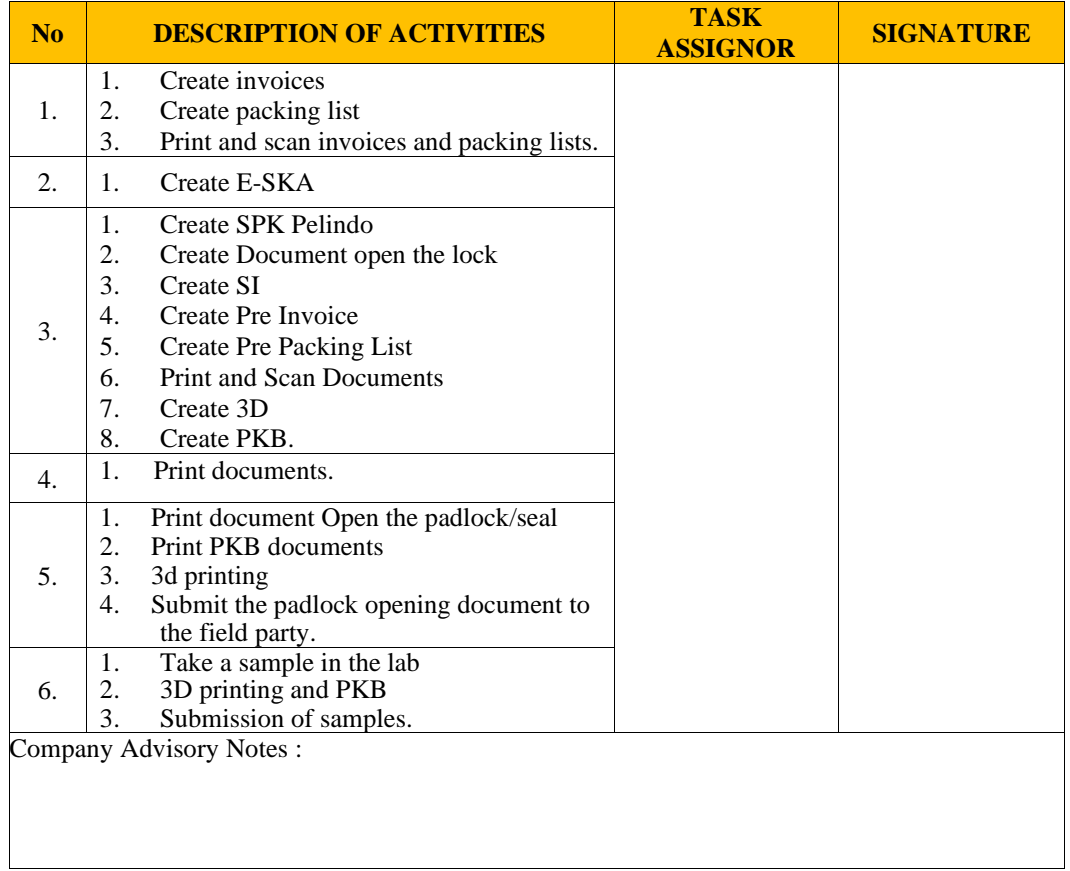

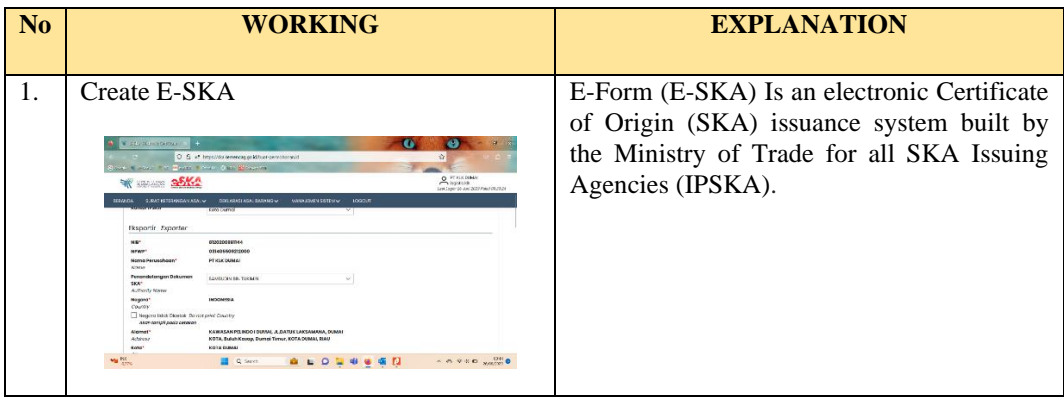

### **OF THE APPRENTICESHIP**

# DAY : Monday - Saturday

#### DATE : February  $15<sup>th</sup>$  - March  $20<sup>th</sup>$  2023

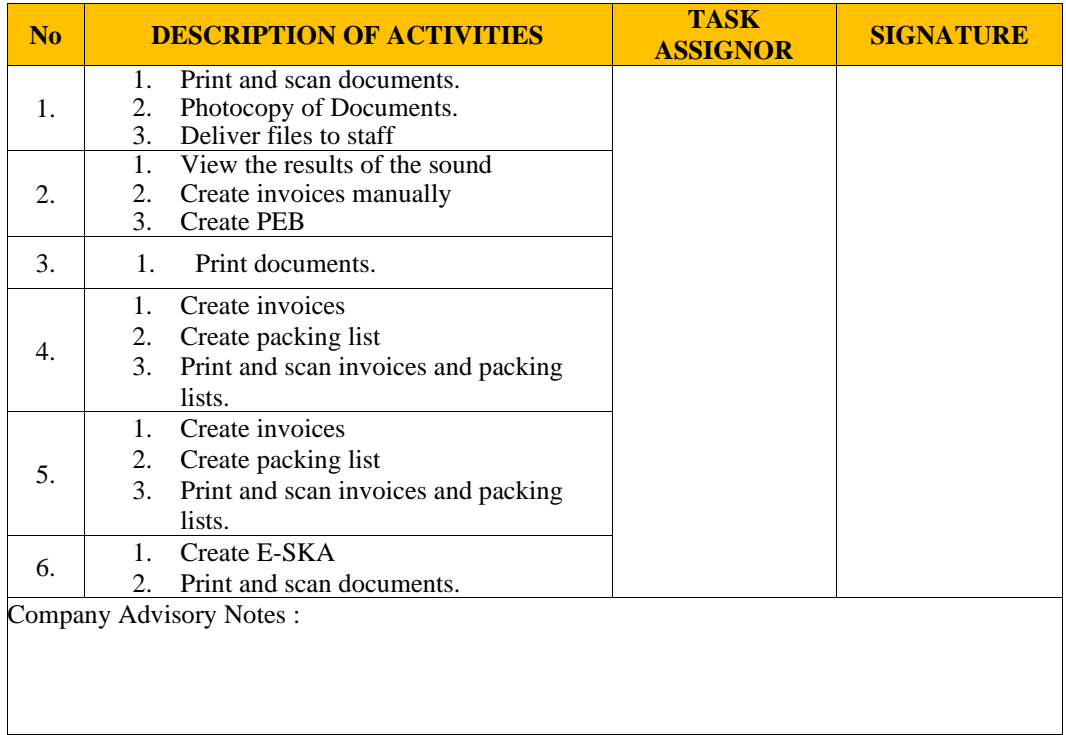

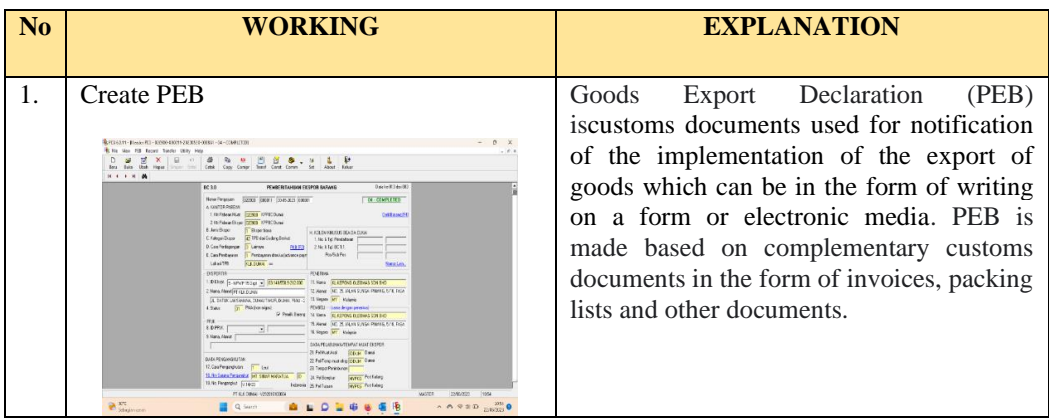

#### **OF THE APPRENTICESHIP**

DAY : Monday - Saturday

DATE : May  $22^{\text{th}}$  - May  $27^{\text{th}}$  2023

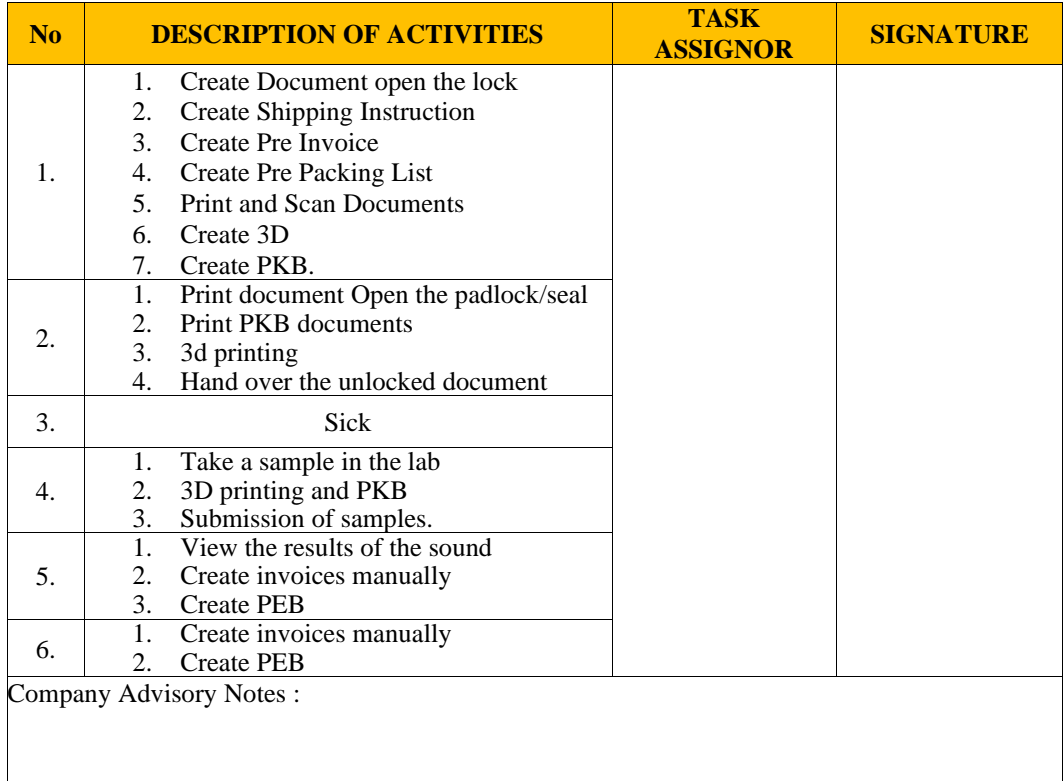

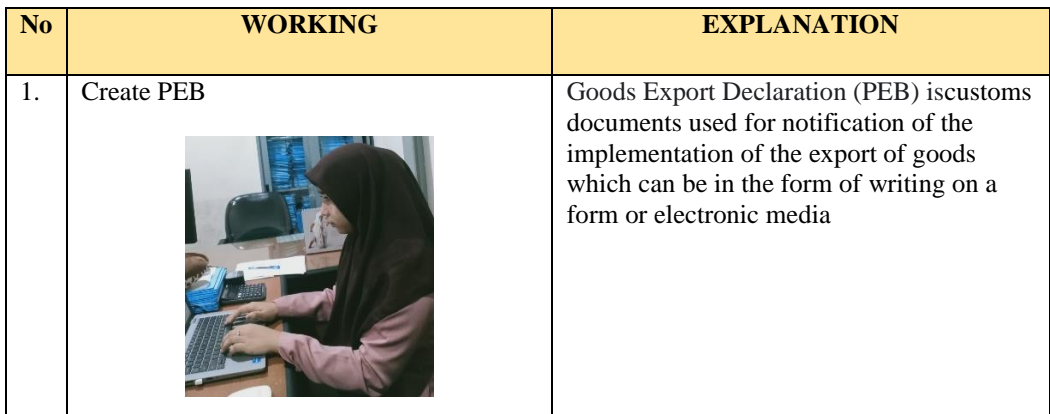

### **OF THE APPRENTICESHIP**

DAY : Monday - Friday

DATE : May  $29<sup>th</sup>$  - June  $3<sup>th</sup>$  2023

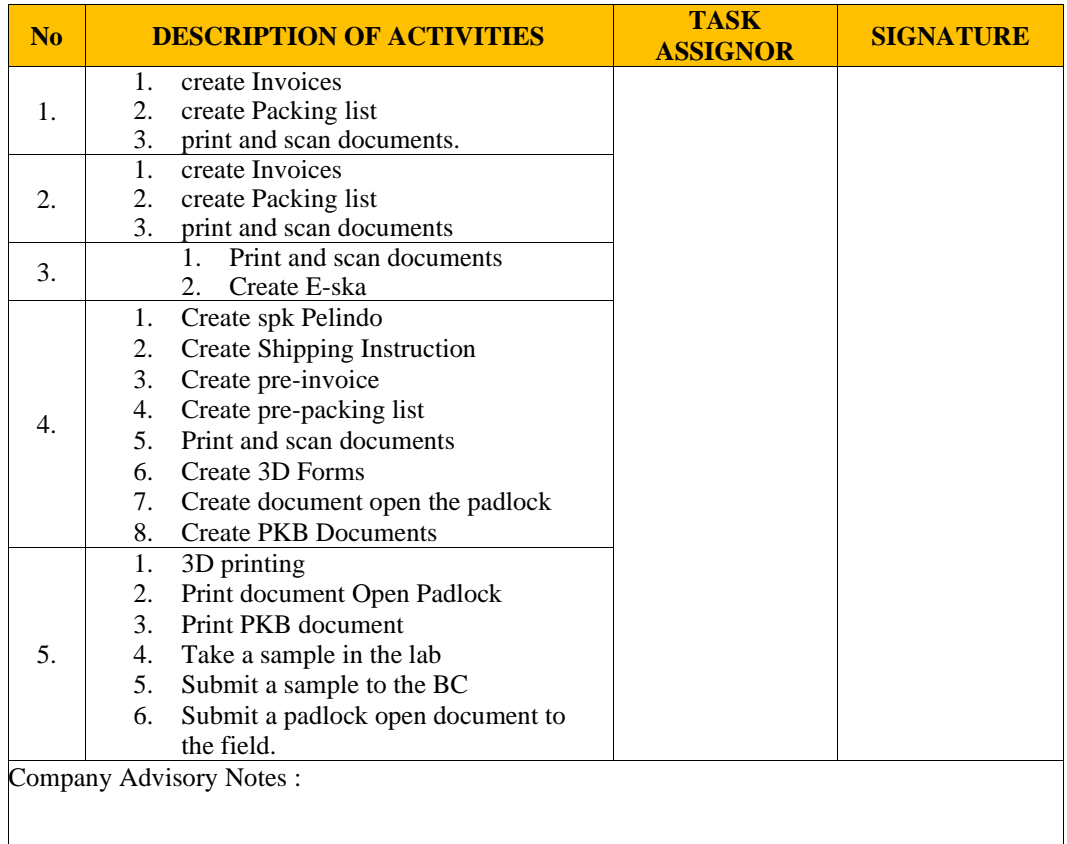

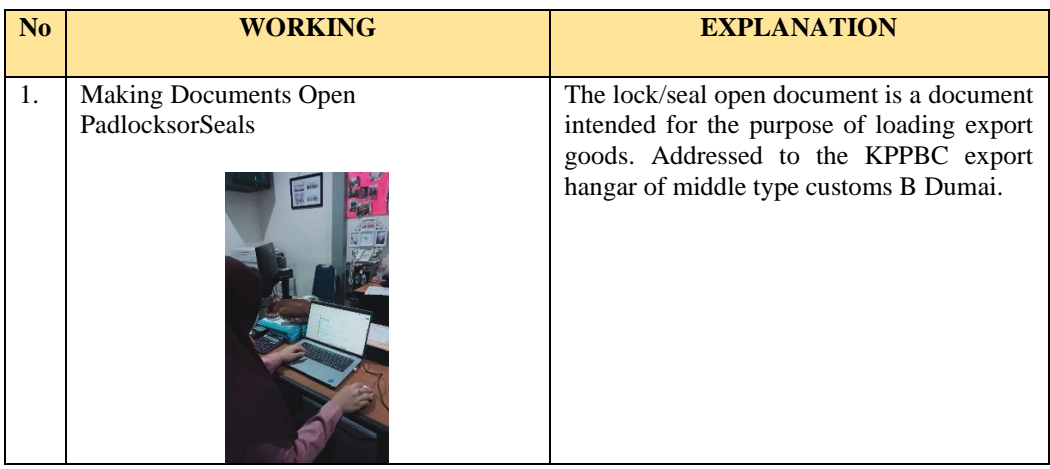

# **OF THE APPRENTICESHIP**

DAY : Monday - Saturday

DATE : June  $5^{\text{th}}$  - June  $10^{\text{th}}$  2023

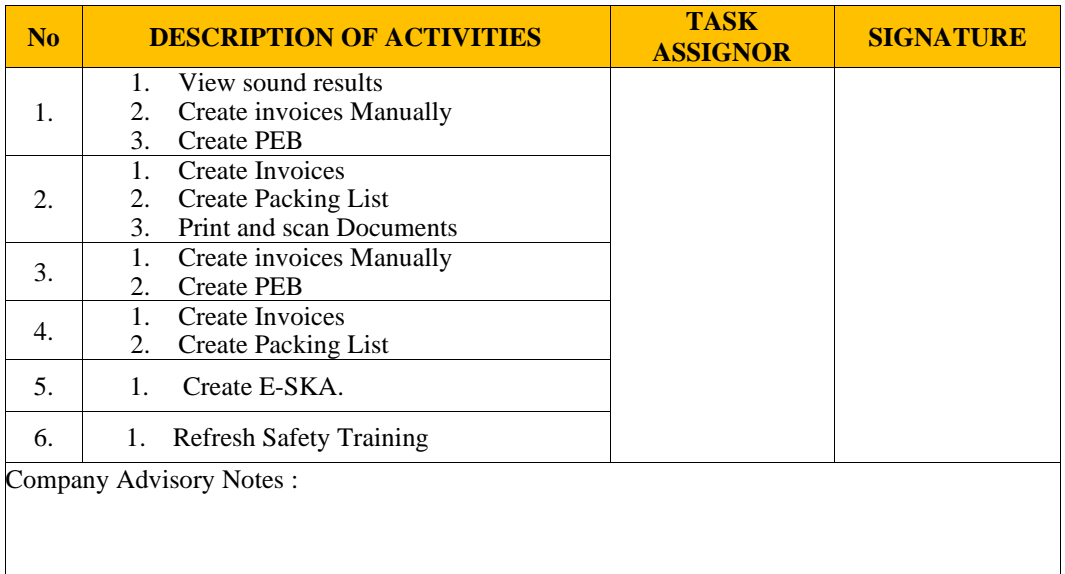

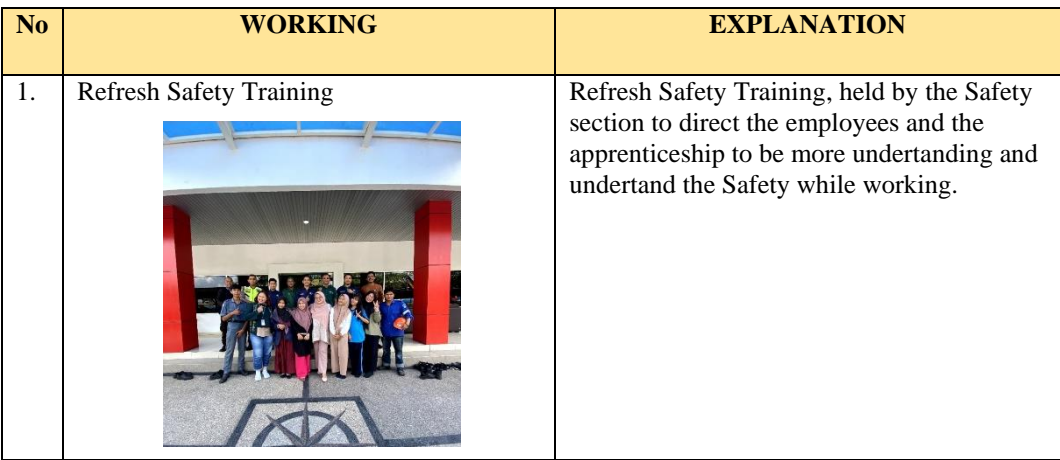

#### **OF THE APPRENTICESHIP**

# DAY : Monday - Saturday

#### DATE : June  $12^{\text{th}}$  - June  $17^{\text{th}}$  2023

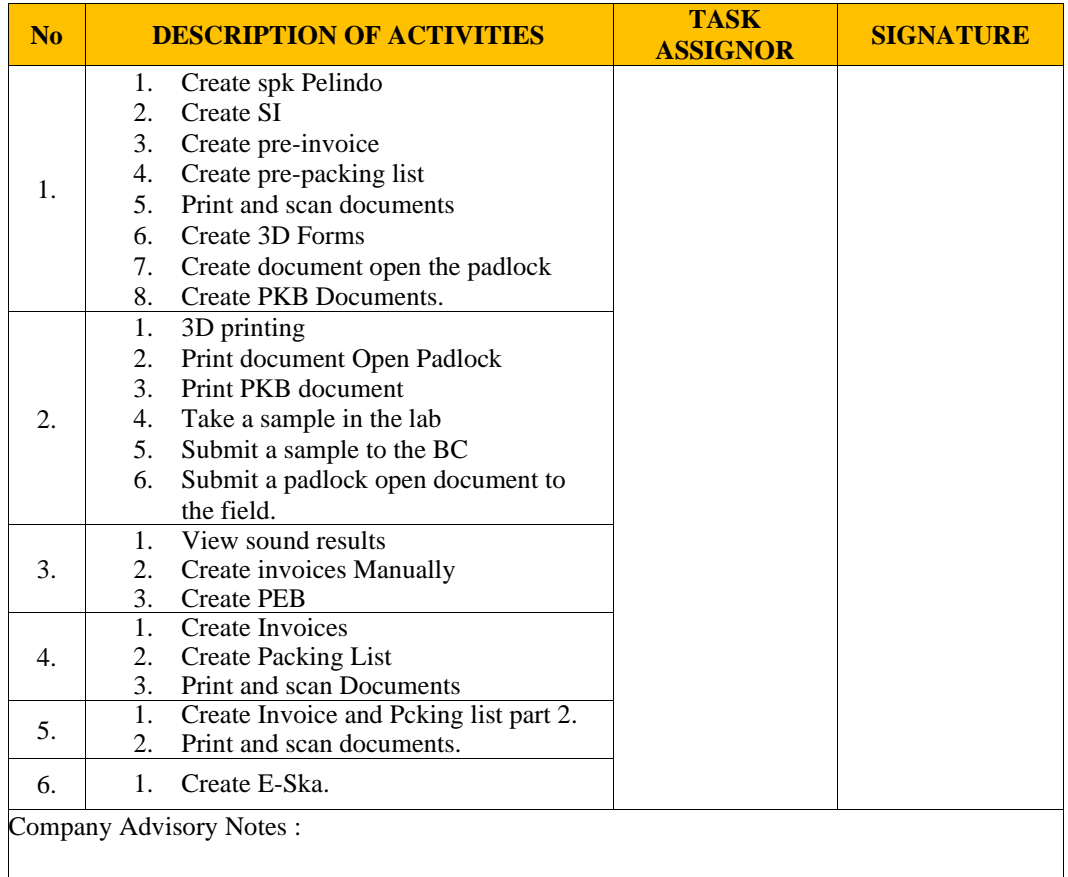

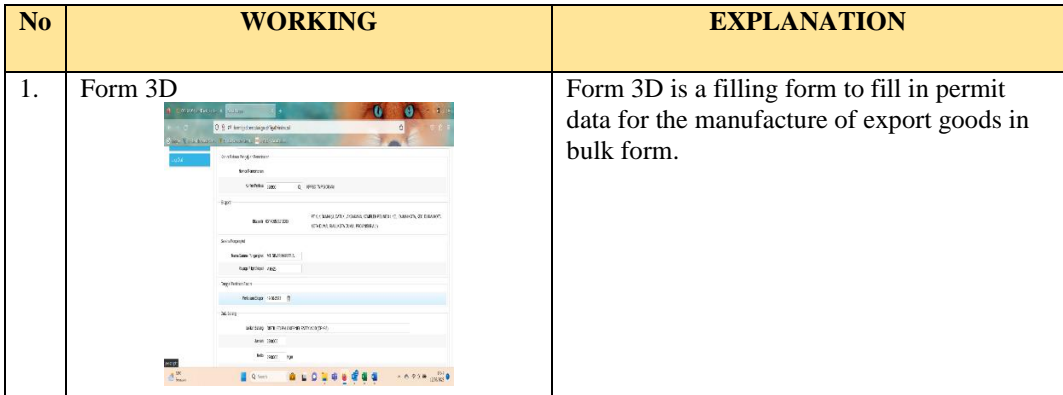

### **OF THE APPRENTICESHIP**

# DAY : Monday - Saturday

DATE : June  $19<sup>th</sup>$  - June  $24<sup>th</sup>$  2023

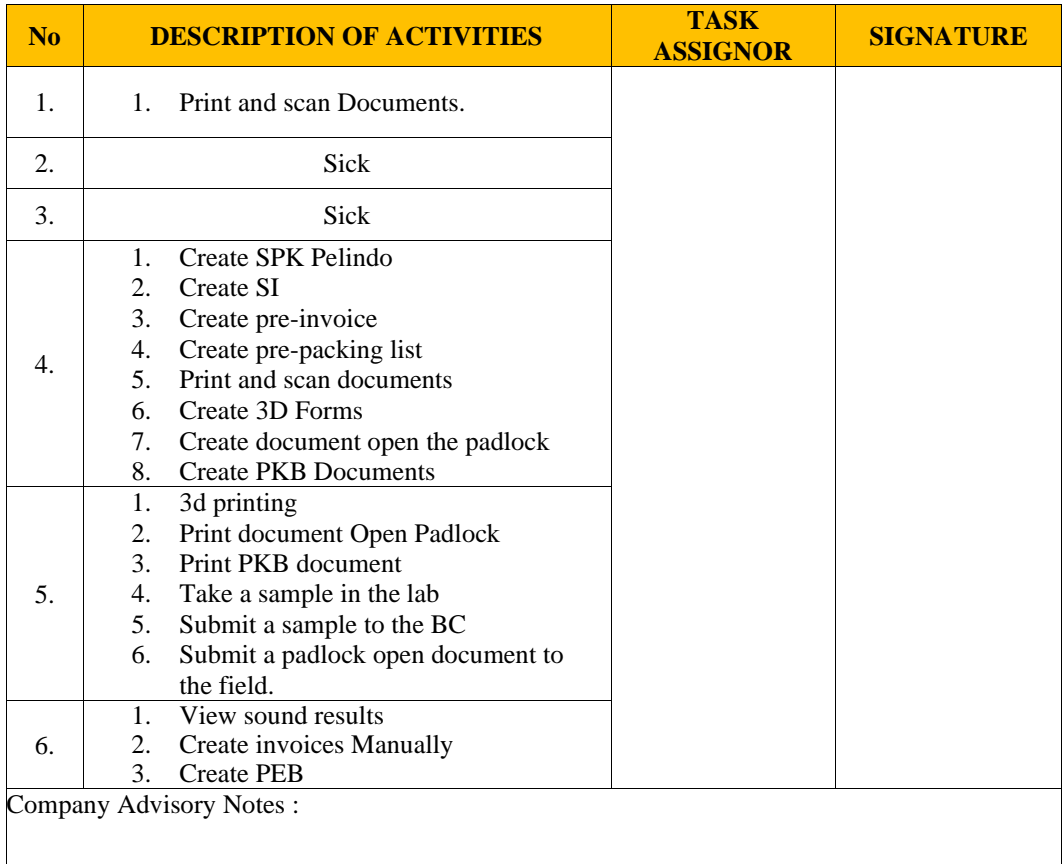

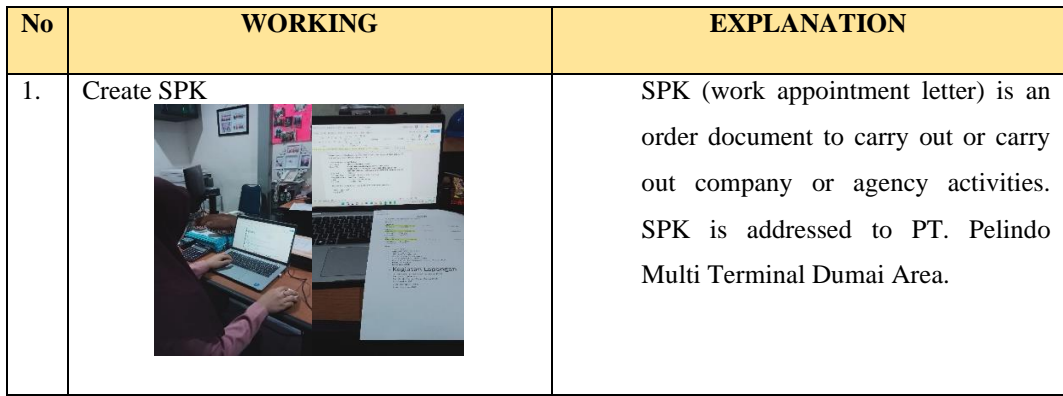

### **OF THE APPRENTICESHIP**

DAY : Monday - Wednesday

DATE : June  $26^{\text{th}}$  - June  $28^{\text{th}}$  2023

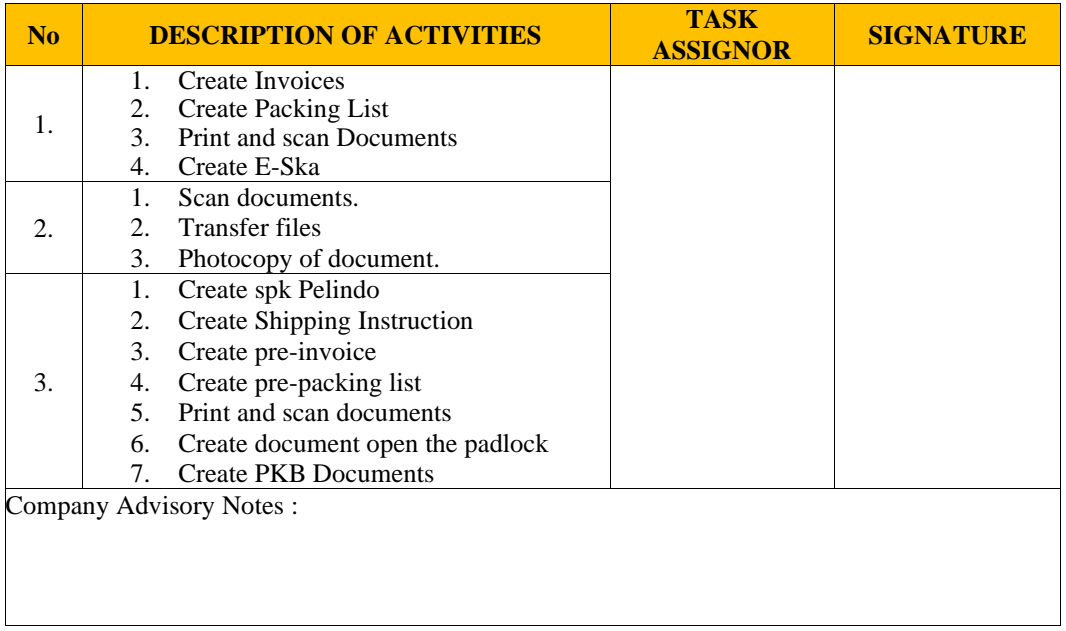

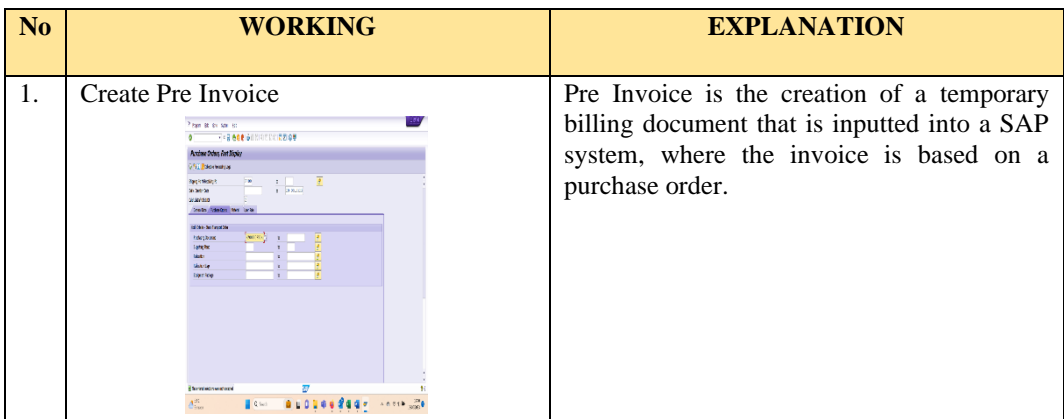

### **OF THE APPRENTICESHIP**

# DAY : Monday - Wednesday

DATE : July 3<sup>th</sup> - July 5<sup>th</sup> 2023

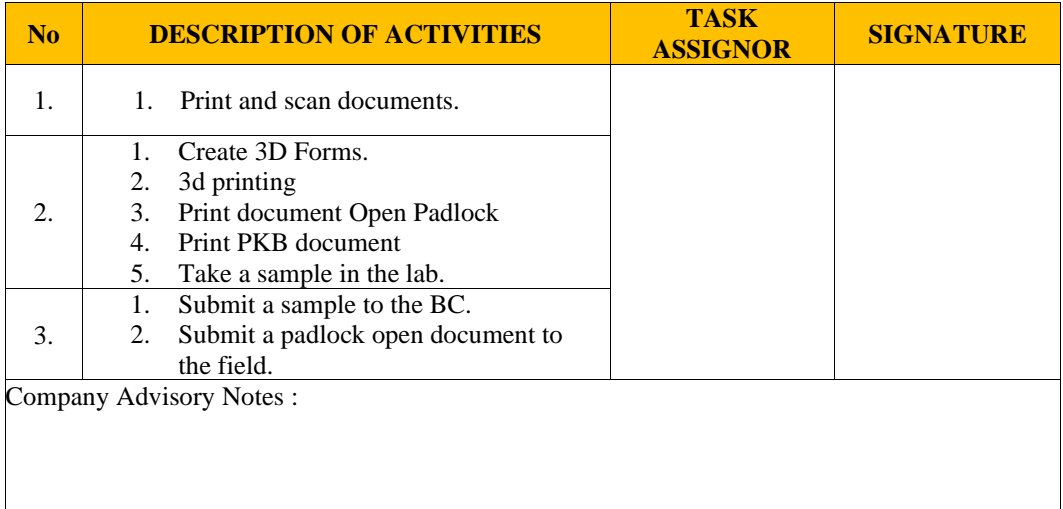

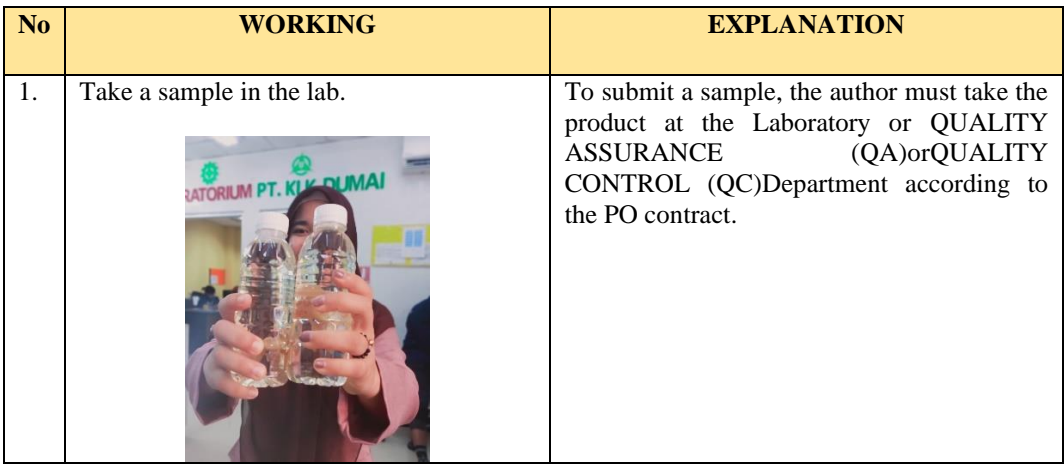

Appendix 7 : Figure of PT. KLK Dumai

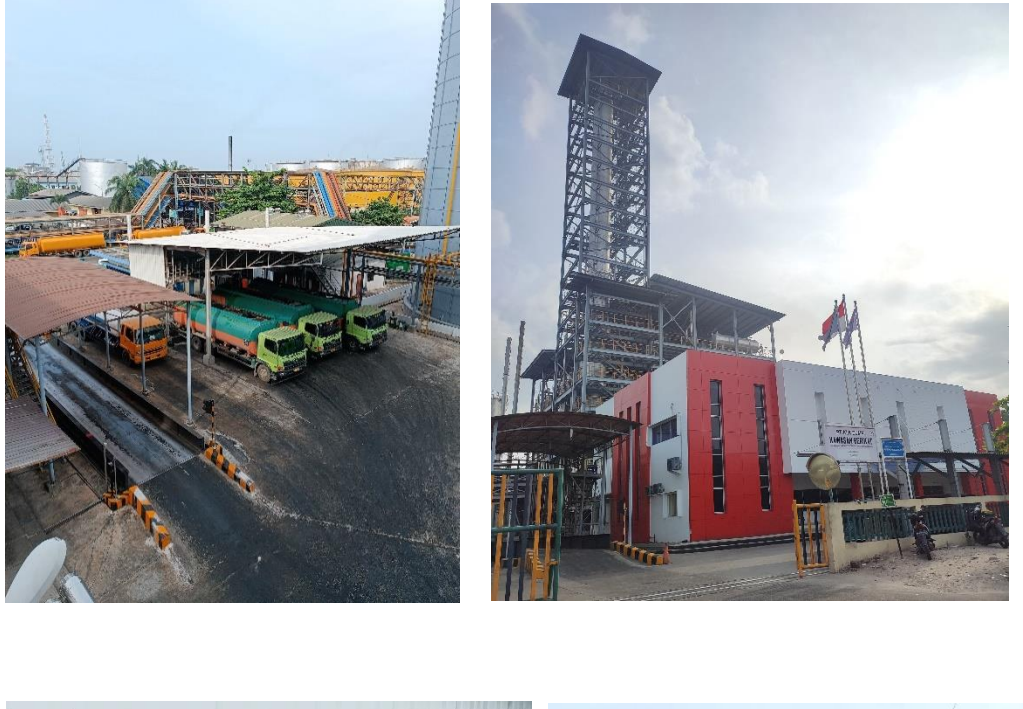

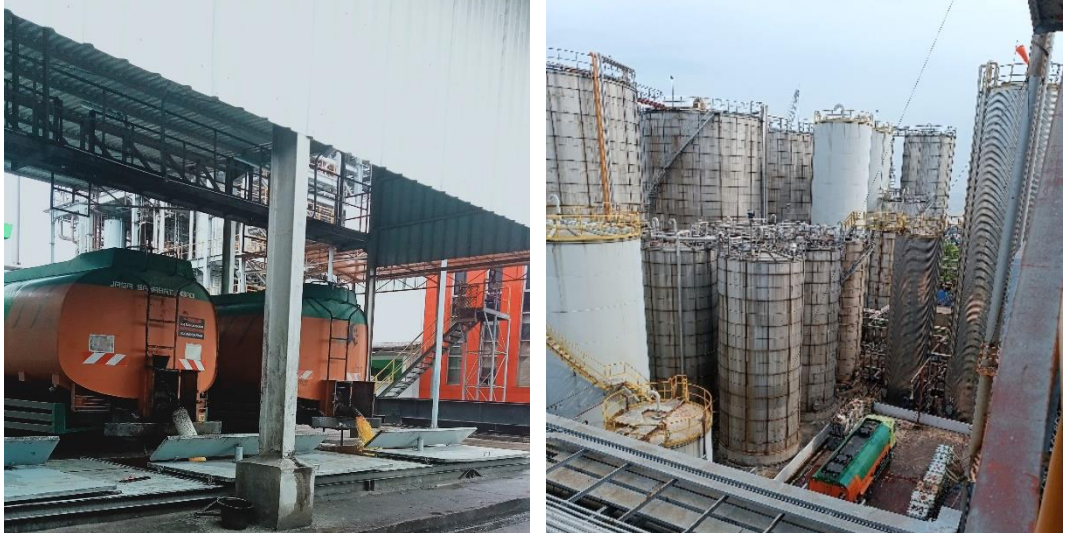

#### Appendix 8 : Sample Product of PT KLK Dumai

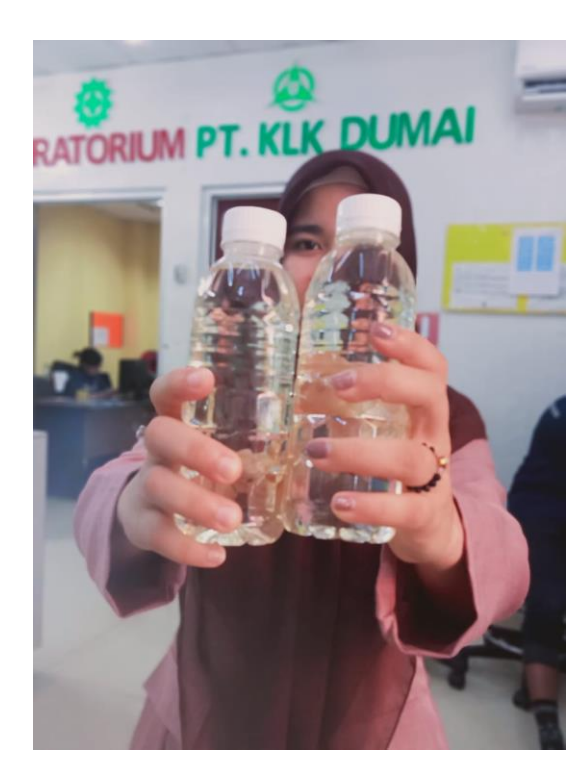

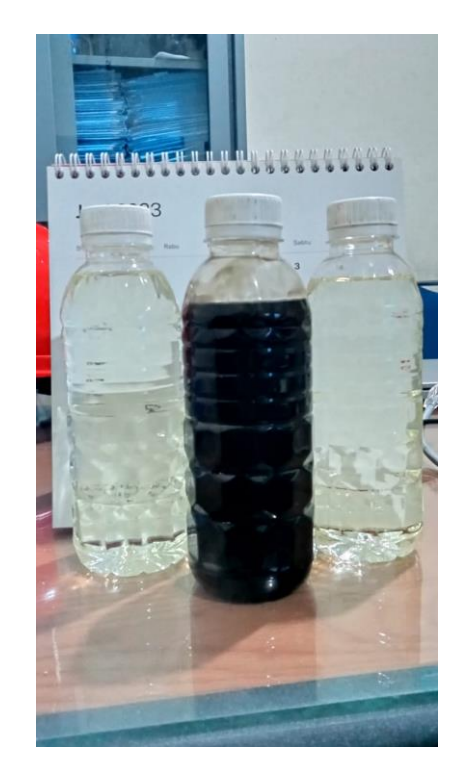

Appendix 9 : Figure of Apprenticeship

1. Refresh Safety Training

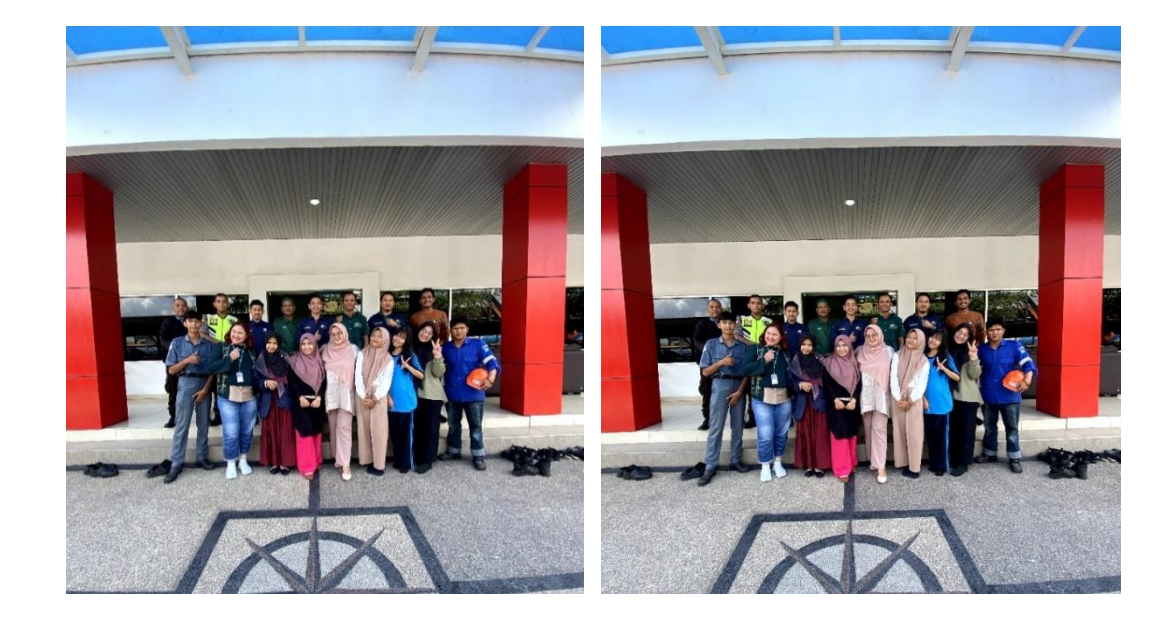

#### **WRITER BIOGRAPHY**

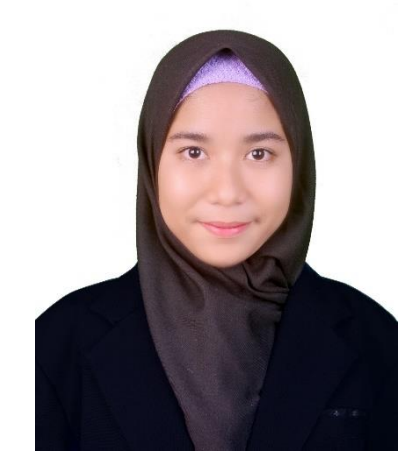

The Author of this thesis is Neneng. The Author was born in Pematang Duku, Bengkalis Regency, on July 3, 2000 as the last (Youngest) child from the couple M.Yunus and Juriah. His educational history began when he graduated from elementary school in 2013, at SDN 039 Pematang Duku, SMPN 05 Bengkalis and SMK Negeri 03 Bengkalis. After that, the Author continue education in State Polytechnic of Bengkalis with a Department of Commerce

Administration especially International Business Administration Study Program. Starting from 2019 until now. Experienced writers take part in Apprenticeships or street vendors at the Office of the Ministry of Religion. The writer also has experience participating in several organizations including, UKM Radio, in 2019- 2020 as a Script Writer, in 2021-2022 as an Announcer. Then Formadiksi Polbeng, became a member in the Education division and in the cadre division. has also been the Treasurer of the Bengkalis Regency Baznas Volunteers for 2020-2022. And in August 2021 the author made an industrial visit and table manners at Favehotel S. Parman Medan.

With persistence, high motivation, and support from both parents, family, friends, and lecturers to continue studying, trying and praying to complete Diploma IV (D-IV) education. The Author successfully completed the study program he was involved i Year 2023, this undergraduate thesis with the title "The Process of Receiving Imported Goods From Malaysia to Bengkalis" under the advisor Ms.Wan Junita raflah, B.Sc.,M.Ec,Dev. Author hope this undergraduate thesis can be useful and contribute to the world of education.